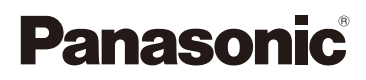

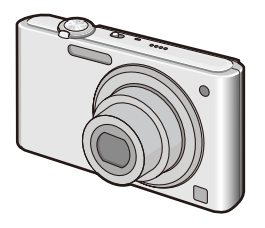

# Mode d'emploi des caractéristiques avancées Appareil photo numérique Modèle n<sup>o</sup> DMC-FS42 DMC-FS4

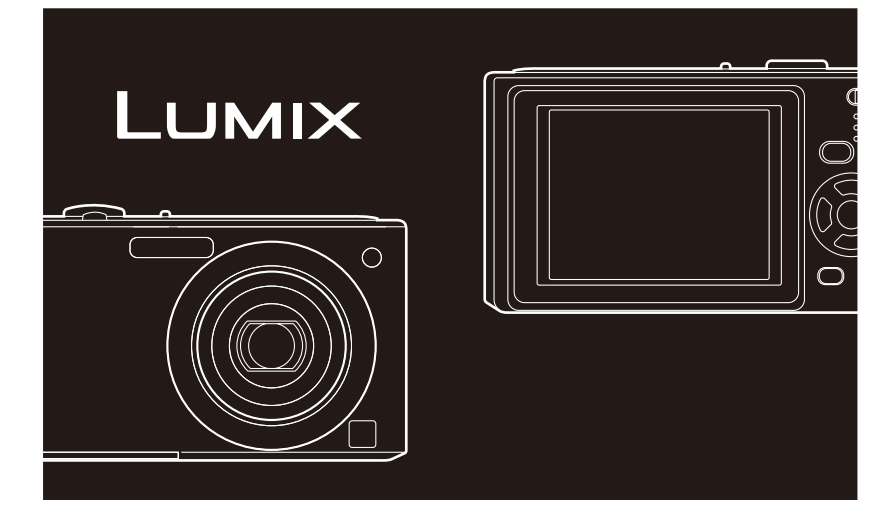

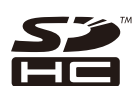

Lire intégralement ces instructions avant d'utiliser l'appareil.

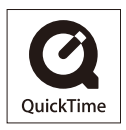

QuickTime et le logo QuickTime sont des marques de commerce ou des marques déposées de Apple, Inc., utilisées dans le cadre d'une licence.

VQT2E11

## <span id="page-1-0"></span>**À notre clientèle,**

Nous tenons à vous remercier d'avoir choisi cet appareil photo numérique Panasonic. Veuillez lire attentivement le présent manuel et le conserver pour référence ultérieure.

# <span id="page-2-0"></span>**Pour votre sécurité**

**Il importe de respecter les droits d'auteur. L'enregistrement de bandes ou de disques préenregistrés ou de tout autre matériel publié ou diffusé pour des buts autres qu'un usage privé et personnel peut violer les lois de droits d'auteur. Même sous des buts d'usage privé, l'enregistrement de certain matériel peut-être réservé.**

- Remarquer que notamment les commandes, les composants et les menus de votre appareil photo peuvent différer quelque peu de ceux illustrés dans le présent manuel.
- Le Logo SDHC est une marque de commerce.
- Les captures d'écran des produits Microsoft sont reproduites avec la permission de Microsoft Corporation.
- Les autres noms, raisons sociales et appellations de produits cités dans ce manuel sont des marques de commerce ou des marques déposées de leurs détenteurs respectifs.
- **Précautions à prendre avec l'appareil photo**
- **• Prenez soin de ne pas secouer ou heurter violemment l'appareil en l'échappant, etc.**

Cela pourrait affecter le fonctionnement de l'appareil, rendre impossible l'enregistrement de photos, ou endommager l'objectif ou l'écran LCD.

- Il est vivement recommandé de ne pas laisser l'appareil dans la poche de votre pantalon lorsque vous vous asseyez, de ne pas l'introduire en forçant dans un sac déjà plein, etc. Cela pourrait endommager l'écran LCD ou entraîner une blessure.
- **• Soyez tout particulièrement prudent dans les emplacements suivants, car ils peuvent affecter le fonctionnement de l'appareil.** 
	- –Emplacements où il y a beaucoup de sable ou de poussière.
	- –Emplacements où l'eau peut entrer en contact avec l'appareil, comme lors de l'utilisation par temps pluvieux ou à la plage.
- **• Ne touchez pas l'objectif et les prises lorsque vos mains sont sales. Évitez aussi de laisser tout liquide, grain de sable ou corps étranger pénétrer dans les interstices autour de l'objectif, des touches, etc.**
- **• Si l'appareil est éclaboussé par de l'eau ou de l'eau de mer, essuyez soigneusement le boîtier à l'aide d'un chiffon sec.**

#### **Précautions à prendre en cas de condensation (objectif embué)**

- De la condensation peut se former lorsque la température ambiante ou le niveau d'humidité change. Prenez garde à la condensation car elle pourrait causer des taches ou champignons sur l'objectif ou entraîner un dysfonctionnement de l'appareil.
- En cas de condensation, éteignez l'appareil et laissez-le sécher pendant environ 2 heures. La buée disparaît naturellement lorsque la température de l'appareil est proche de la température ambiante.
- **Veuillez lire également les « Précautions à prendre ». ([P110](#page-109-0))**

#### **À propos des illustrations de ce manuel d'utilisation**

- Il est à noter que l'aspect du produit, des illustrations ou de l'écran de menu diffèrent quelque peu de ceux du produit réel.
- Les illustrations de ce manuel d'utilisation présentent le modèle DMC-FS4.

# **Contenu**

## **[Avant utilisation](#page-1-0)**

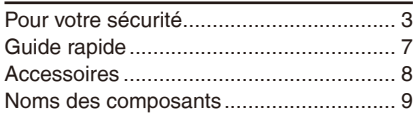

## **[Préparation](#page-10-0)**

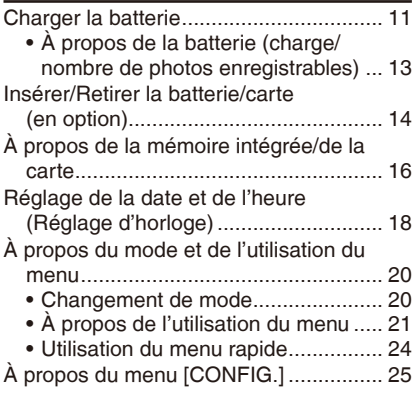

## **[Fonctions de base](#page-27-0)**

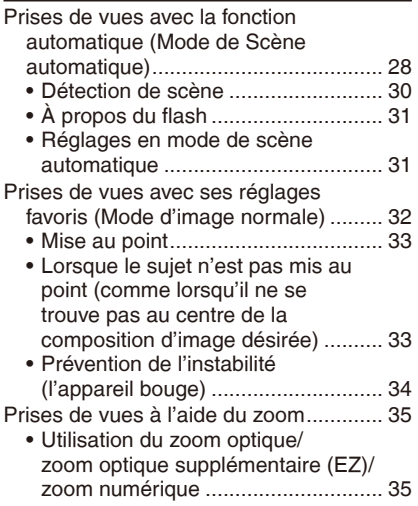

[Lecture de photos \(Mode de lecture](#page-36-0) 

#### normal) [...............................................](#page-36-0) 37

A[ffichage de plusieurs écrans](#page-37-0)  • [\(lecture mosaïque\)](#page-37-0) ........................... 38

[Utilisation de la lecture avec zoom...](#page-38-0) 39 •

#### [Suppression de photos...........................](#page-39-0) 40

- [Pour supprimer une seule photo](#page-39-0) ...... 40
- Pour supprimer plusieurs photos [\(jusqu'à 50\) ou toutes les photos](#page-40-0) ..... 41

## **[Prise de vue avancée](#page-41-0)**

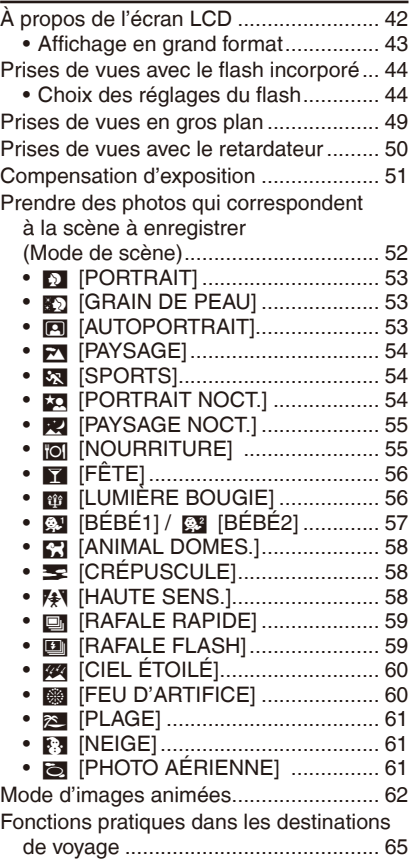

- [Enregistrement du jour des](#page-64-0)  [vacances où la photo a été prise](#page-64-0) ..... 65 [Enregistrement de la date et de](#page-67-0)  •
- [l'heure dans les destinations de](#page-67-0)  [voyage à l'étranger \(Heure monde\)..](#page-67-0) 68

[Utilisation du menu \[ENR.\]](#page-69-0) ..................... 70

- g [\[FORMAT IMAG\]](#page-69-0) ........................ 70 •
- **:i:** [QUALITÉ][.................................](#page-70-0) 71
- j [\[SENSIBILITÉ\]..........................](#page-70-0) 71 •
- <u>ÉB</u> [\[ÉQ.BLANCS\]...........................](#page-71-0).... 72
- B [\[MODE AF\]................................](#page-73-0) 74 **□ [RAFALE]……………………………… 76**
- ❶ [ZOOM NUM.] [...........................](#page-76-0).... 77 •
- ゟ [\[MODE COULEUR\]...................](#page-76-0) 77
- V  [\[LAMPE ASS. AF\]](#page-77-0) ................... 78 •
- n [RÉGL.HORL.] [...........................](#page-77-0) 78 •

### **[Affichage avanc](#page-78-0)é**

[Lecture successive des photos](#page-78-0)  [\(Diaporama\)........................................](#page-78-0) 79 [Sélection et lecture des photos](#page-81-0) .............. 82 z [\[LECT. FAV.\]...............................](#page-81-0) 82 • [Lecture d'images animées......................](#page-82-0) 83 [Utilisation du menu \[LECT.\]](#page-83-0) .................... 84 t [\[CALENDRIER\]](#page-83-0) ......................... 84 • y [\[ÉDIT. TITRE\].............................](#page-84-0) 85 • s [\[TIMBRE CAR.\]](#page-86-0) ......................... 87 • • **Fil** [REDIMEN.] Réduire la taille de [l'image \(nombre de pixels\)...............](#page-88-0) 89 j [\[TOURNER\]...............................](#page-89-0) 90 • z [\[MES FAVORIS\].........................](#page-90-0) 91 • *D*e [\[RÉG. IMPR.\]...........................](#page-91-0)...... 92 • о– [PROTĖGER]................................. 94 b [\[COPIE\].....................................](#page-94-0) 95 • •

### **[Raccordement à un autre appareil](#page-95-0)**

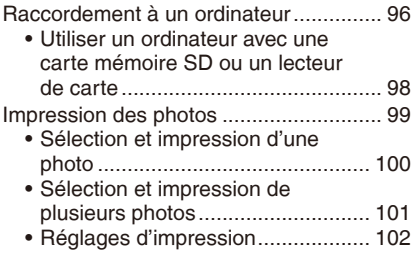

[Utiliser une imprimante équipée](#page-103-0)  • [d'un logement pour carte](#page-103-0)  mémoire SD [...................................](#page-103-0) 104 [Lecture de photos sur un téléviseur](#page-104-0) ..... 105 [Lecture de photos à l'aide du](#page-104-0)  • [câble AV.........................................](#page-104-0) 105 [Lecture de photos sur un téléviseur](#page-105-0)  • [équipé d'un emplacement pour](#page-105-0)  [carte mémoire SD..........................](#page-105-0) 106

### **[Autres](#page-106-0)**

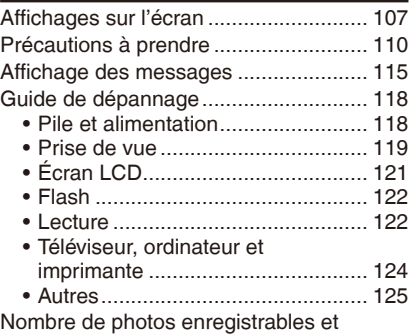

[durée d'enregistrement disponible....](#page-126-0) 127

# <span id="page-6-0"></span>**Guide rapide**

Vous trouverez ci-après une vue d'ensemble de la démarche à suivre pour prendre des photos avec cet appareil. Pour des instructions détaillées relatives à chacune des opérations décrites, reportezvous aux pages correspondantes.

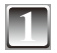

**• La batterie n'est pas chargée à la sortie d'usine de l'appareil photo. Chargez la batterie avant l'utilisation.**

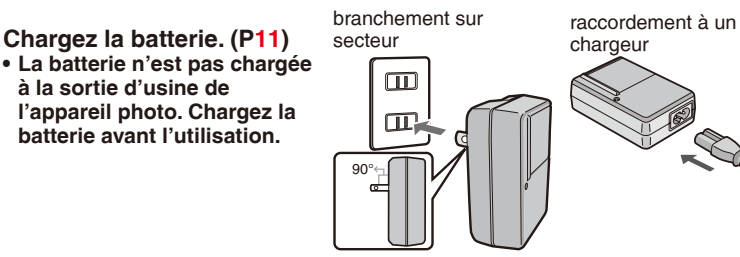

**Reddy** 

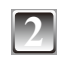

#### **2 Insérez la batterie et la carte.**

**• Lorsque vous n'utilisez pas la carte mémoire (en option), vous pouvez enregistrer ou lire des photos dans la mémoire intégrée. Reportez-vous à [P17](#page-16-0) lorsque vous utilisez une carte.**

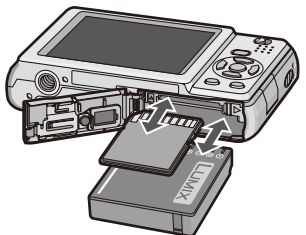

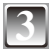

### **3** Mettez l'appareil sous tension pour  $\sqrt{\frac{1}{\text{erf}^2 \bigcirc \bigcirc \text{erf}^2}}$ **prendre des photos.**

- Réglez l'horloge. [\(P18](#page-17-1))
- 1 Réglez le sélecteur d'enregistrement/lecture  $sur[0]$ .
- 2 Appuyez sur le déclencheur pour prendre des photos. [\(P29](#page-28-0))

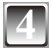

## **4 Visionnez les photos.**

- 1 Réglez le sélecteur d'enregistrement/lecture  $sur$ [ $\blacktriangleright$ ].
- <sup>2</sup> Sélectionnez la photo que vous voulez regarder. [\(P37](#page-36-1))

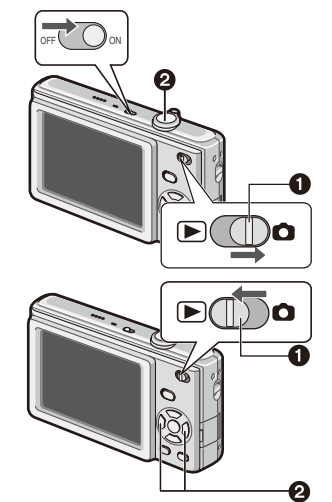

# <span id="page-7-0"></span>**Accessoires**

Avant d'utiliser l'appareil, vérifiez qu'il ne manque aucun accessoire.

- 1 Bloc-piles (dénommé **batterie** dans la suite du texte) Chargez la batterie avant l'utilisation.
- 2 Chargeur de batterie (dénommé **chargeur** dans la suite du texte)
- 3 Câble CA
- 4 Câble AV
- 5 Câble de connexion USB
- 6 CD-ROM
	- Logiciel :
		- Utilisez-le pour installer le logiciel sur votre ordinateur.
		- Manuel d'utilisation
- 7 Dragonne
- 8 Logement à batterie
- Les accessoires et leur forme dépendent du pays ou de la région d'achat de l'appareil photo.
- Les cartes mémoire SD, les cartes mémoire SDHC et les cartes MultiMediaCard (uniquement pour DMC-FS4) sont désignées par le terme **carte** dans le texte.
- **• La carte est fournie en option. Vous pouvez enregistrer ou lire des photos sur la mémoire intégrée lorsque vous n'utilisez pas de carte mémoire.**
- Si vous égarez des accessoires fournis, veuillez consulter le revendeur ou le service après-vente le plus proche. (Vous pouvez acheter les accessoires séparément.)

# <span id="page-8-0"></span>**Noms des composants**

- Zoom lever [\(P35\)](#page-34-1)
- Déclencheur ([P29](#page-28-0))
- Bouton de marche/ arrêt de l'appareil photo ([P18](#page-17-1))
- Microphone ([P62\)](#page-61-1)
- Haut-parleur [\(P25,](#page-24-1) [83](#page-82-1)) Voyant du retardateur [\(P50](#page-49-1)) Lampe d'assistance à la mise au point automatique ([P78\)](#page-77-1)
- Flash [\(P44\)](#page-43-1)
- Objectif
- Barillet d'objectif
- Écran LCD ([P42](#page-41-1), [121\)](#page-120-1)
- Sélecteur d'enregistrement/lecture ([P20\)](#page-19-1)
- Touches du curseur
	- **<b>A**: ∠ /Compensation d'exposition [\(P51\)](#page-50-1)
	- $\mathbb{B}$ :  $\nabla$  /Touche de macro ([P49](#page-48-1))
	- $\circ$ :  $\blacktriangleleft$  /Touche de retardateur [\(P50\)](#page-49-1)
	- $\mathbb{D}: \blacktriangleright$  /Touche du mode flash ([P44\)](#page-43-1)

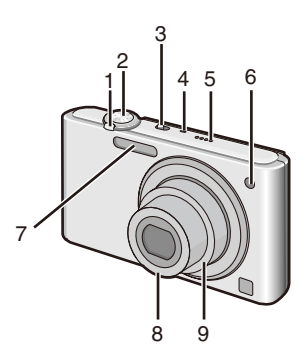

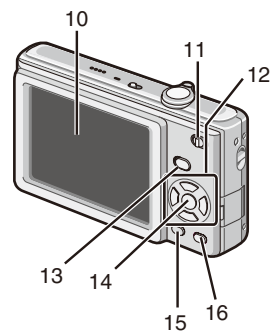

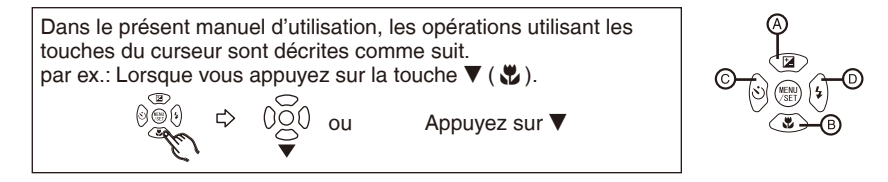

- Touche [MODE] [\(P20\)](#page-19-2)
- Touche [MENU/SET] ([P20\)](#page-19-3)
- Touche [DISPLAY] [\(P42\)](#page-41-1)
- [Q.MENU] [\(P24\)](#page-23-1)/Touche de suppression ([P40\)](#page-39-1)

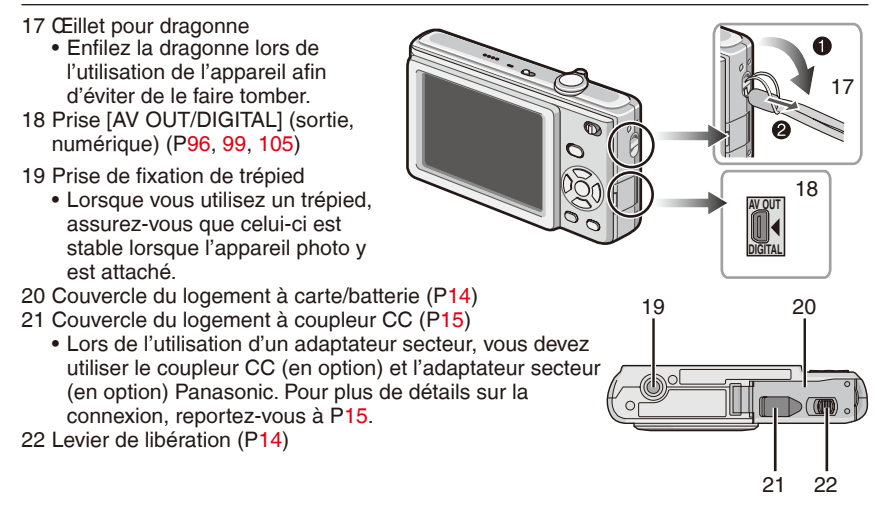

# <span id="page-10-1"></span><span id="page-10-0"></span>**Charger la batterie**

#### **Les batteries utilisables sur cet appareil**

**La vente d'imitations très similaires à la batterie authentique a été constatée sur certains marchés. Certaines de ces batteries ne sont pas dotées d'une protection interne adéquate, conforme aux exigences des normes de sécurité. L'utilisation de ces batteries comporte un risque d'incendie ou d'explosion. Notez que nous déclinons toute responsabilité quant à tout accident ou toute panne consécutive de l'utilisation d'une fausse batterie. Par mesure de sécurité, nous vous recommandons vivement d'utiliser les batteries Panasonic authentiques.**

- **• Utilisez le chargeur et la batterie spécialement conçus pour cet appareil.**
- **• La batterie n'est pas chargée à la sortie d'usine de l'appareil photo. Chargez la batterie avant l'utilisation.**
- Installez le chargeur à l'intérieur pour charger la batterie.
- Chargez la batterie à une température ambiante de 10 °C à 35 °C. (La batterie doit elle aussi être à cette température.)

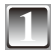

### **1 Insérez la batterie, en tenant compte de son orientation.**

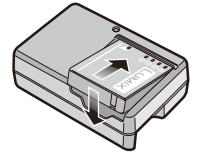

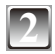

**2 2 branchez le chargeur** branchement sur secteur raccordement à un chargeur **Branchez le chargeur** branchement sur secteur **sur la prise de courant.**

- La charge commence lorsque le témoin [CHARGE]  $\circledR$  s'allume en vert.
- La charge est terminée lorsque le témoin [CHARGE] @ s'éteint (au bout d'environ 130 min.). (raccordement à un chargeur)
- Le câble CA n'entre pas complètement dans l'entrée CA. Il restera un espace comme illustré à droite.

## **3 Retirez la batterie une fois la charge terminée.**

#### **Lorsque le témoin [CHARGE] clignote**

- La température de la batterie est trop basse ou trop élevée. Le temps nécessaire à la charge sera plus long que d'ordinaire. Il se peut aussi que la charge ne soit que partielle.
- Les bornes du chargeur ou de la batterie sont sales. Dans ce cas, essuyez-les avec un chiffon sec.

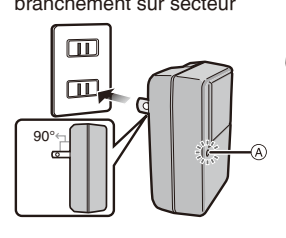

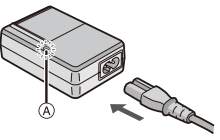

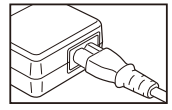

- Une fois la charge terminée, pensez à débrancher le dispositif d'alimentation de la prise de courant.
- La batterie est chaude après son utilisation, ainsi que pendant et après la charge. L'appareil photo également devient chaud pendant son utilisation. Il ne s'agit pas d'un mauvais fonctionnement.
- La charge de la batterie s'épuisera si vous laissez la batterie inutilisée pendant une période prolongée après l'avoir chargée.
- Il est possible de recharger la batterie même lorsque sa charge n'est pas complètement épuisée, mais il n'est pas recommandé de remettre souvent la batterie dans le chargeur alors qu'elle est déjà complètement chargée. (En raison de ses caractéristiques, la batterie verra son autonomie réduite et elle gonflera.)
- Lorsque l'autonomie de l'appareil photo devient extrêmement courte même après une charge adéquate de la batterie, cela signifie que la batterie a atteint la fin de sa durée de service. Procurez-vous une batterie neuve.
- **• Ne laissez pas d'objets métalliques (tels que des agrafes) près des zones de contact de la fiche du cordon d'alimentation. Autrement, il y a risque d'incendie et de chocs électriques suite à un court-circuit ou à la génération de chaleur.**

### <span id="page-12-0"></span>**À propos de la batterie (charge/nombre de photos enregistrables)**

#### **Témoin d'état des piles**

• Le témoin d'état des piles s'affiche sur l'écran LCD. [Il n'apparaît pas lorsque vous utilisez l'appareil photo avec l'adaptateur secteur (en option) branché.]

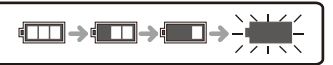

• Le témoin devient rouge et clignote si les piles sont épuisées. Rechargez la batterie ou remplacez-la par une autre complètement chargée.

#### **Durée de vie des piles**

#### **Nombre de photos enregistrables (selon la norme CIPA en mode d'image normale [**1**])**

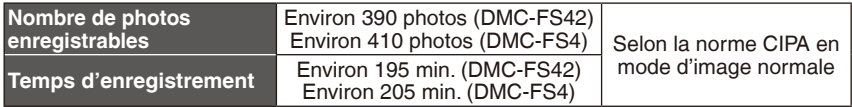

#### **Conditions d'enregistrement selon la norme CIPA**

- Température : 23 °C/Humidité : 50 %, écran LCD en fonction.
- Utilisation d'une carte mémoire SD de Panasonic (32 Mo)
- Début de l'enregistrement 30 secondes après la mise sous tension de l'appareil photo.
- **L'enregistrement a lieu toutes les 30 secondes,** avec le flash au maximum de sa puissance pour chaque seconde de prise.
- Déplacement de la commande de zoom de la position téléobjectif à la position grandangle et inversement pour chaque enregistrement.
- Éteindre l'appareil photo toutes les 10 photos. Laisser reposer l'appareil photo jusqu'à ce que la batterie ait refroidi.
- CIPA est l'abréviation de [Camera & Imaging Products Association].

**Le nombre maximum de photos enregistrables varie en fonction des intervalles d'enregistrement. Si l'intervalle d'enregistrement est plus long, le nombre de photos enregistrables diminue. (par ex. en enregistrant toutes les 2 minutes : environ 1/4 du nombre d'images en enregistrant toutes les 30 secondes)**

#### **Durée de la lecture** en external de la lecture de la Environ 420 min.

**Le nombre de photos enregistrables et la durée maximum de lecture** varient suivant les conditions d'utilisation et de stockage de la batterie.

#### **Charger**

#### **Temps de charge Environ 130 min.**

Le temps de charge et le nombre de photos enregistrables avec la batterie en option sont identiques aux valeurs ci-dessus.

**Le temps de charge** varie légèrement suivant l'état de la batterie et les conditions de l'environnement de charge.

Lorsque la charge complète réussit, le témoin [CHARGE] s'éteint.

- Il se peut que la batterie gonfle et que son autonomie diminue à mesure que le nombre de charges augmente. Pour une durée de service accrue, nous vous recommandons de ne pas recharger souvent la batterie avant qu'elle ne soit épuisée.
- À basse température (par exemple lorsque vous faites du ski ou du surf des neiges), il se peut que le fonctionnement de la batterie soit temporairement affecté et que son autonomie diminue.

# <span id="page-13-0"></span>**Insérer/Retirer la batterie/carte (en option)**

- Assurez-vous que l'appareil photo est éteint.
- <span id="page-13-1"></span>• Nous vous recommandons d'utiliser une carte Panasonic.
	- **1 Faites glisser le levier de libération dans le sens de la flèche, et ouvrez le couvercle du logement à carte/batterie.**
	- **• Utilisez toujours d'authentiques batteries Panasonic.**
	- **• Nous ne pouvons pas garantir la qualité de ce produit si d'autres batteries sont utilisées.**
	- **2 Batterie : Insérez-la à fond, en tenant compte de son orientation. Tirez sur le levier** A **dans le sens de la flèche pour retirer la batterie. Carte : Insérezla à fond tout en tenant compte de son orientation, jusqu'à ce qu'un bruit de déclic soit émis. Pour retirer la carte, appuyez sur celle-ci jusqu'à l'émission d'un déclic, puis tirezdessus.**
	- B Ne touchez pas les bornes de connexion de la carte.
	- La carte risque d'être endommagée si elle n'est pas insérée à fond.
- 

### **3** <sup>1</sup>**: Fermez le couvercle du logement à carte/batterie.**

- 2**: Faites glisser le levier de libération dans le sens de la flèche.**
- Si vous ne parvenez pas à refermer complètement le couvercle du logement à carte/batterie, retirez la carte, vérifiez son sens d'insertion et réinsérez-la.

- Retirez la batterie après utilisation. Rangez la batterie retirée dans l'étui à batterie (fourni).
- Ne retirez pas la batterie avant que l'écran LCD ne se soit éteint, autrement les réglages de l'appareil risquent de ne pas être correctement mémorisés.
- La batterie fournie est conçue uniquement pour l'appareil photo. Ne l'utilisez avec aucun autre appareil.
- Avant de retirer la carte ou la batterie, éteignez l'appareil photo. (Autrement l'appareil risque de ne plus fonctionner correctement, et vous risquez d'endommager la carte ou de perdre les images enregistrées.)

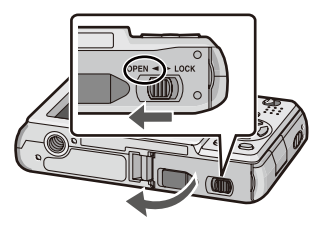

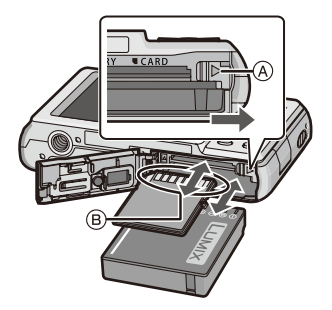

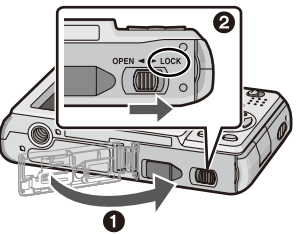

<span id="page-14-1"></span>**Utiliser un adaptateur secteur (en option) et un coupleur CC (en option) au lieu de la batterie.**

**N'achetez l'adaptateur secteur (en option) et le coupleur CC (en option) que s'ils sont vendus ensemble. Ne les utilisez pas s'ils sont vendus séparément.**

- 1 Ouvrez le couvercle du logement à carte/batterie.
- <sup>2</sup> Insérez le coupleur CC, en tenant compte de son orientation.
- 3 Fermez le couvercle du logement à carte/batterie.
- Assurez-vous que le couvercle du logement à carte/batterie est bien fermé.
- <span id="page-14-0"></span>4 Ouvrez le couvercle du logement à coupleur CC A.
- Si vous éprouvez des difficultés à ouvrir le couvercle, ouvrez le couvercle du logement de la carte/batterie, puis appuyez sur le couvercle du coupleur depuis l'intérieur pour l'ouvrir.
- 5 Branchez l'adaptateur secteur sur une prise de courant.
- **6** Branchez l'adaptateur secteur ® dans la prise [DC IN] © du coupleur CC.

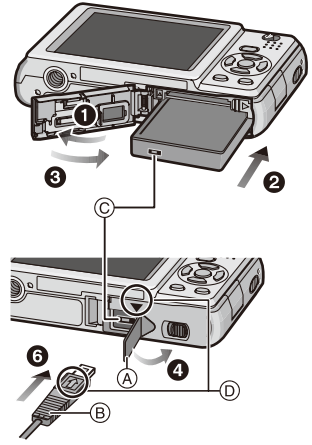

D Alignez les repères et insérez.

• Assurez-vous de n'utiliser que l'adaptateur secteur et le coupleur CC de cet appareil photo. Vous risqueriez d'endommager l'appareil photo en utilisant un autre adaptateur secteur ou un autre coupleur.

- Utilisez toujours un adaptateur secteur Panasonic authentique (en option).
- Certains trépieds ne peuvent être fixés à l'appareil photo lorsque le coupleur CC y est connecté.
- Pensez à débrancher l'adaptateur secteur avant d'ouvrir le couvercle du logement à carte/batterie.
- Si vous n'avez pas besoin de l'adaptateur secteur et du coupleur CC, retirez-les de l'appareil photo numérique. Pensez aussi à laisser le couvercle du logement à coupleur CC fermé.
- Lisez aussi le mode d'emploi qui accompagne l'adaptateur secteur et le coupleur CC.
- Si l'alimentation secteur est coupée pendant l'enregistrement d'images animées au moyen du coupleur CC, les photos prises ne seront pas enregistrées. Il est recommandé de prévoir une alimentation sans coupure ou d'utiliser la batterie.

# <span id="page-15-0"></span>**À propos de la mémoire intégrée/de la carte**

Les opérations suivantes sont possibles à l'aide de cet appareil.

- Lorsque aucune carte n'est insérée : Il est possible d'enregistrer les images sur la mémoire intégrée et d'en faire la lecture.
- Lorsqu'une carte est insérée : Il est possible d'enregistrer les images sur la carte et d'en faire la lecture.
- **• Lors de l'utilisation de la mémoire intégrée [**1**]** " **[**2**] (témoin d'accès<sup>1</sup> )**
- **• Lors de l'utilisation de la carte [**3**] (témoin d'accès<sup>1</sup> )**
- \*<sup>1</sup> Le témoin d'accès s'allume en rouge pendant l'enregistrement des images sur la mémoire intégrée (ou sur la carte).

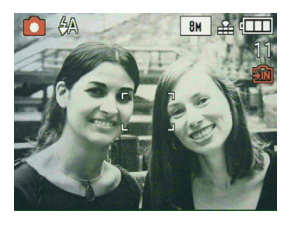

#### <span id="page-15-1"></span>**Mémoire intégrée**

**• Taille de la mémoire : environ 50 Mo**

### **• Images animées enregistrables : uniquement QVGA (320 × 240 pixels)**

- La mémoire intégrée peut être utilisée comme unité de stockage temporaire lorsque la carte mémoire en cours d'utilisation est pleine.
- Vous pouvez copier sur une carte les images enregistrées. [\(P95](#page-94-1))
- Le temps d'accès de la mémoire intégrée peut être plus long que le temps d'accès d'une carte.

#### <span id="page-16-0"></span>**Carte**

Les cartes des types suivants peuvent être utilisées sur cet appareil. (Ces cartes sont désignées par le terme « carte » dans le texte.)

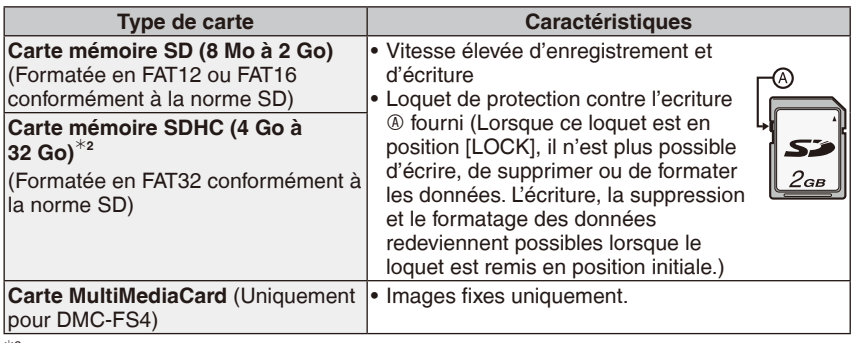

<sup>2</sup> La carte mémoire SDHC est un nouveau standard créé par l'organisme SD Association en 2006 pour les cartes mémoire disposant d'une capacité supérieure à 2 Go.

Vous pouvez utiliser une carte mémoire SDHC sur les appareils compatibles avec les cartes mémoire SDHC, mais pas sur les appareils compatibles uniquement avec les cartes mémoire SD. (Pensez à lire le manuel d'utilisation de l'appareil utilisé.)

- Dans le cas des cartes à capacité de 4 Go ou plus, vous ne pouvez utiliser que celles qui portent le logo SDHC (indiquant la conformité à la norme SD).
- Pour connaître les toutes dernières informations, consultez le site Web suivant. **http://panasonic.co.jp/pavc/global/cs**

(Ce site est en anglais uniquement.)

## **Remarque**

• N'éteignez pas l'appareil, ne retirez pas la batterie ou la carte, ni ne débranchez l'adaptateur secteur (en option) lorsque le témoin d'accès est allumé [à savoir lorsque des images sont enregistrées, lues ou effacées ou pendant le formatage de la mémoire interne ou de la carte ([P27](#page-26-0))]. De plus, ne soumettez pas l'appareil photo à des vibrations, chocs ou électricité statique. La carte ou les données qu'elle contient risqueraient d'être endommagées, et cet appareil pourrait ne plus fonctionner correctement.

Si les opérations s'arrêtent en raison de vibrations, chocs ou électricité statique, faites fonctionner à nouveau l'appareil.

- Les données de la mémoire intégrée ou de la carte risquent d'être endommagées ou perdues à cause des ondes électromagnétiques, de l'électricité statique ou en cas de panne de l'appareil ou de la carte. Nous vous recommandons de sauvegarder les données importantes sur un ordinateur, etc.
- Ne formatez pas la carte sur un ordinateur ou un autre appareil. Pour assurer un fonctionnement sûr, formatez-la uniquement sur l'appareil photo. [\(P27\)](#page-26-0)
- Conservez la carte mémoire hors de portée des enfants afin qu'ils ne puissent pas l'avaler.

# <span id="page-17-1"></span><span id="page-17-0"></span>**Réglage de la date et de l'heure (Réglage d'horloge)**

#### **• L'horloge n'est pas réglée lors de l'expédition de l'appareil photo.**

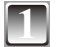

#### **Mettez l'appareil sous tension.**

- A Touche [MENU/SET]
- B Touches du curseur
- (Si l'écran de sélection de la langue ne s'affiche pas → étape **4**)

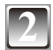

# **2 Appuyez sur [MENU/SET].**

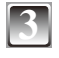

#### **Appuyez sur ▲/▼ pour sélectionner la langue, puis appuyez sur [MENU/SET].**

• Le message [VEUILLEZ RÉGLER L'HEURE] apparaît. (Ce message n'apparaît pas en mode de lecture.)

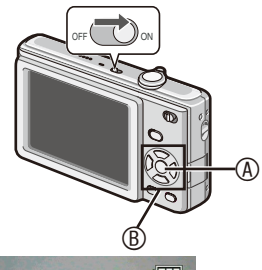

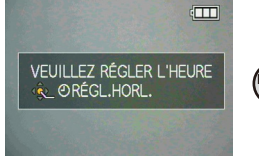

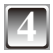

## **4 Appuyez sur [MENU/SET].**

**Appuyez sur**  $\blacktriangleleft\blacktriangleright$  **pour sélectionner les éléments (an, mois, jour,**  $\blacktriangleleft\blacktriangleright$ **heure, minute, séquence d'affichage ou format d'affichage du temps), puis appuyez sur ▲/▼ pour procéder au réglage.** 

- C Heure de la région d'origine
- D Heure de la destination de voyage [\(P68\)](#page-67-1)
- $m$ : Annuler sans régler l'horloge.
- Sélectionnez [24H] ou [AM/PM] comme format d'affichage du temps.
- AM/PM s'affiche lorsque [AM/PM] est sélectionné.

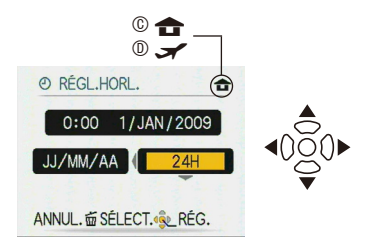

# **6 Appuyez sur [MENU/SET].**

- Une fois les réglages d'horloge terminés, mettez l'appareil hors tension. Remettez ensuite l'appareil sous tension, mettez-le en mode d'enregistrement, et vérifiez que l'affichage reflète les réglages effectués.
- Si vous avez appuyé sur [MENU/SET] pour terminer les réglages sans avoir réglé l'horloge, réglez correctement l'horloge en suivant la procédure « Modification du réglage de l'horloge » ci-dessous [\(P19\)](#page-18-0).

#### <span id="page-18-0"></span>**Modification du réglage de l'horloge**

- 1 Appuyez sur [MENU/SET] en mode d'image normale.
- <sup>2</sup> Appuyez sur **A/V** pour sélectionner [RÉGL.HORL.].
- <sup>●</sup> Appuyez sur ▶ puis suivez les étapes 5 et 6 pour effectuer le réglage.
- 4 Appuyez sur [MENU/SET] pour fermer le menu.
- Vous pouvez également régler l'horloge à partir du menu [CONFIG.]. ([P25](#page-24-2))

- L'horloge s'affiche si l'on appuie plusieurs fois sur [DISPLAY] pendant l'enregistrement.
- Même sans la batterie, l'appareil photo conserve le réglage de l'horloge pendant environ 3 mois, car l'horloge est alimentée par la pile d'horloge intégrée. (Pour charger la pile d'horloge intégrée, laissez la batterie chargée dans l'appareil pendant environ 24 heures.)
- Il est possible de régler l'année entre 2000 et 2099.
- Réglez la date de sorte qu'elle s'imprime correctement lorsque vous faites imprimer les photos ou lorsque vous utilisez le dateur. [\(P87](#page-86-1))
- Si le réglage de l'horloge a été effectué, la date s'imprime correctement même si elle ne s'affiche pas sur l'écran de l'appareil.

# <span id="page-19-0"></span>**À propos du mode et de l'utilisation du menu**

## **Changement de mode**

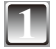

**1 Faites coulisser le commutateur d'enregistrement/lecture**  $\textcircled{a}$  **sur**  $\textcircled{1}$  **(droite) ou** 5 **(gauche).**

- **1**: Mode d'enregistrement
- **F:** Mode de lecture

<span id="page-19-3"></span><span id="page-19-1"></span>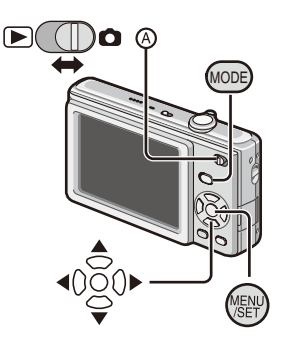

# **2 Appuyez sur [MODE] pour afficher l'écran ans alleger de la propose scène auto de la partie de la partie de la partie de la partie de la partie de la partie de la partie de la partie de la partie de la partie de la p de sélection du mode.**

(Exemple : Mode d'image normale)

<span id="page-19-2"></span>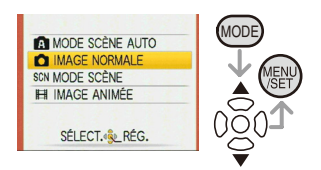

## **Appuyez sur ▲/▼ pour sélectionner un mode, puis sur [MENU/SET] pour fermer le menu.**

Pour plus de détails sur chacun des modes, reportez-vous à la page correspondante.

<span id="page-20-0"></span>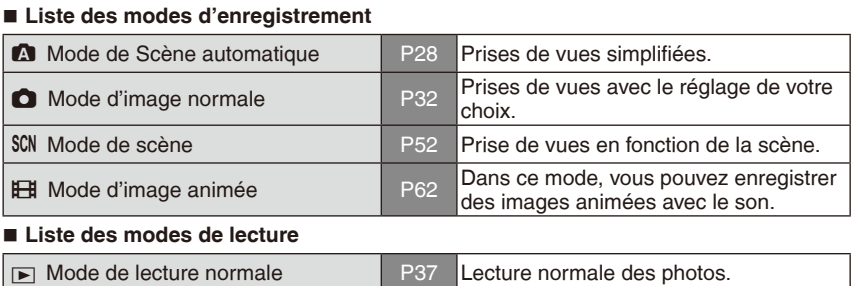

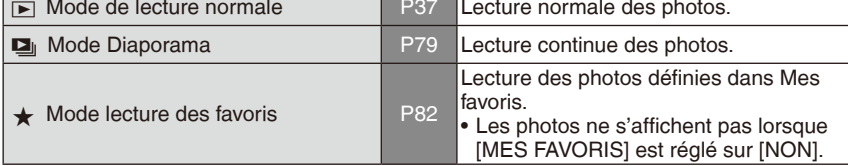

## **À propos de l'utilisation du menu**

L'appareil comprend des menus pour effectuer les réglages de prise de vue et de lecture des images suivant vos préférences.

Tout particulièrement, le menu [CONFIG.] contient d'importants réglages pour l'horloge et l'alimentation de l'appareil. Avant d'utiliser l'appareil, vérifiez les réglages de ce menu.

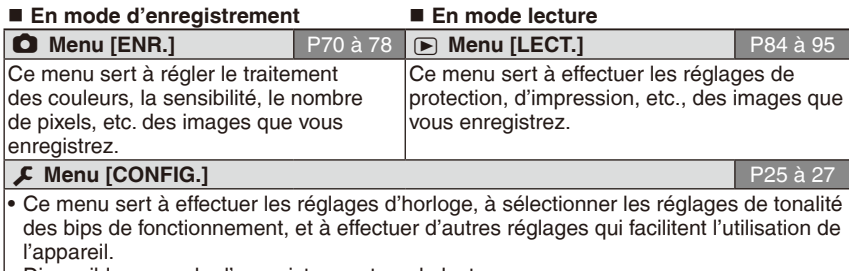

• Disponible en mode d'enregistrement ou de lecture.

#### <span id="page-21-0"></span>**Pour utiliser le menu**

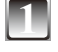

### **1 Appuyez sur [MENU/SET] pour afficher le menu.**

• Vous pouvez choisir l'affichage des écrans de menu à partir de la page de n'importe quel élément de menu en faisant tourner la commande de zoom.

(Exemple : Sélection du mode d'image normale  $[0]$ 

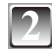

#### **Appuyez sur ▲/▼ pour sélectionner une option de menu.**

(Exemple : Sélection de [MODE AF])

• Vous pouvez vous rendre à la page suivante en appuyant sur  $\nabla$  tout en bas.

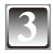

### **Appuyez sur ▶.**

• Suivant l'élément, il se peut que les réglages n'apparaissent pas ou qu'ils s'affichent de manière différente.

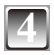

### **Appuyez sur ▲/▼ pour sélectionner un réglage.**

(Exemple : Sélection de  $\left[\begin{array}{c} \bullet \\ \bullet \end{array}\right]$ )

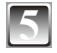

### **5 Appuyez sur [MENU/SET] pour confirmer le réglage.**

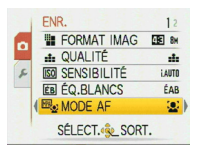

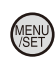

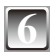

**6 Appuyez sur [MENU/SET] pour fermer le menu.**

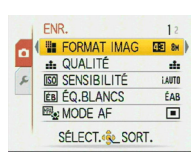

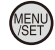

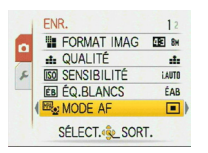

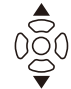

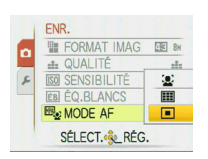

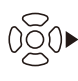

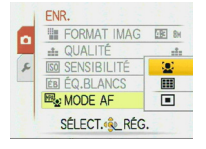

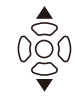

<span id="page-22-0"></span>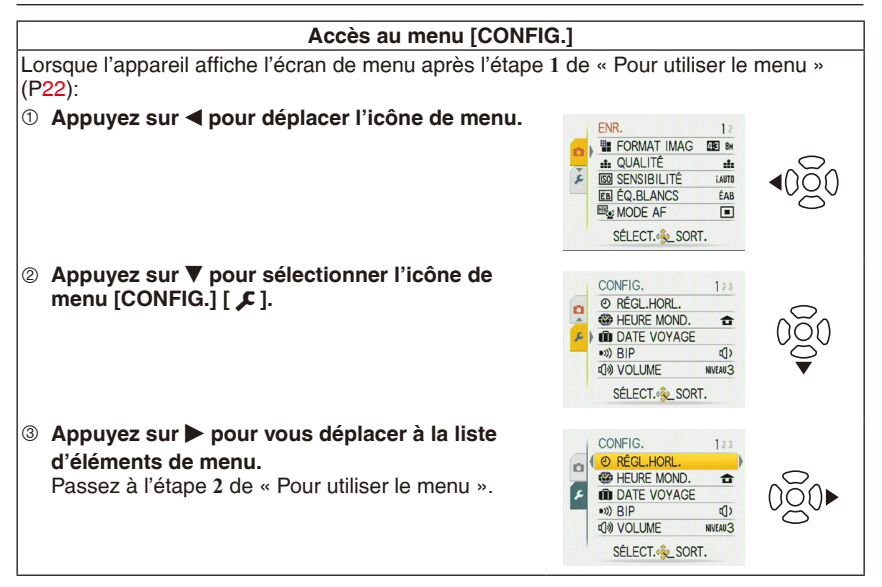

#### **Remarque**

• En raison des caractéristiques de l'appareil, il se peut que certaines fonctions ne soient pas réglables ou qu'elles soient inopérantes, suivant les conditions d'utilisation de l'appareil.

#### **Utilisation du menu rapide**

- <span id="page-23-0"></span>Le menu rapide permet de trouver facilement certains des éléments de menu.
- Certains des éléments de menu ne peuvent être réglés par les modes.
- 

**1 Appuyez de manière continue sur [Q.MENU] alors que l'appareil est en mode d'enregistrement.**

<span id="page-23-1"></span>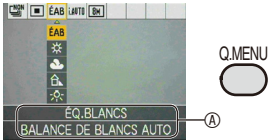

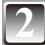

### **Appuyez sur ▲/** $\blacktriangledown$ **/◀/▶ pour sélectionner l'élément de menu et son réglage, puis appuyez sur [MENU/SET] pour fermer le menu.**

A L'élément à régler et son réglage s'affichent.

<span id="page-24-0"></span>Effectuez ces réglages si nécessaire.

# <span id="page-24-2"></span>**À propos du menu [CONFIG.]**

[RÉGL.HORL.], [ÉNERGIE] et [PRÉV.AUTO] sont des éléments importants. Vérifiez ces réglages avant de les utiliser.

• En mode de scène automatique, seuls les éléments [RÉGL.HORL.], [HEURE MOND.], [BIP] et [LANGUE] sont réglables.

**Pour plus de détails sur la sélection des réglages du menu [CONFIG.], reportezvous à [P23](#page-22-0).**

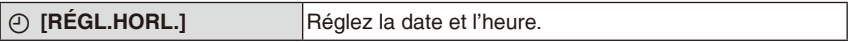

• Reportez-vous à [P18](#page-17-1) pour plus de détails.

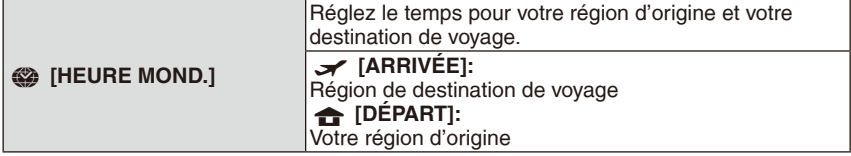

• Reportez-vous à [P68](#page-67-1) pour plus de détails.

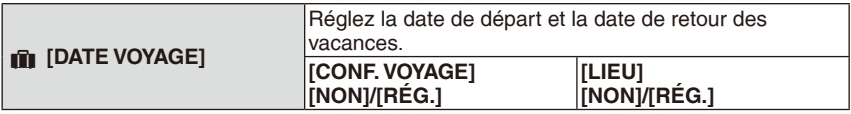

• Reportez-vous à [P65](#page-64-1) pour plus de détails.

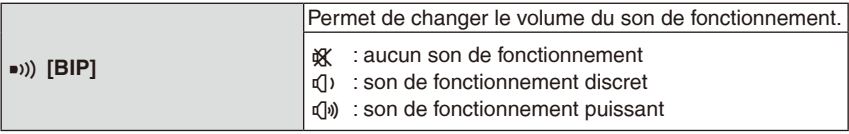

<span id="page-24-1"></span>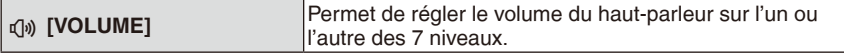

• Lorsque vous raccordez l'appareil photo à un téléviseur, le volume des haut-parleurs du téléviseur ne change pas.

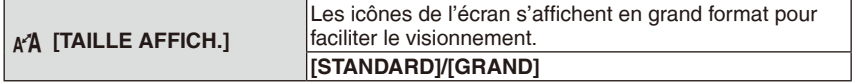

• Reportez-vous à [P43](#page-42-1) pour plus de détails.

<span id="page-25-0"></span>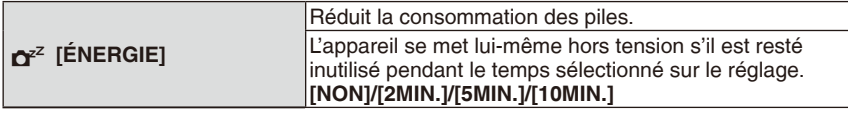

- Pour annuler [ÉNERGIE], enfoncez le déclencheur à mi-course ou éteignez puis rallumez l'appareil.
- [ÉNERGIE] est réglé sur [5MIN.] en mode de scène automatique  $[$   $\blacksquare$ ].
- [ÉNERGIE] est inopérant dans les cas suivants.
- Lors de l'utilisation de l'adaptateur secteur (en option)/Lors du raccordement à un ordinateur ou à une imprimante/Lors de l'enregistrement ou de la lecture d'images animées/Lors d'un diaporama/[DÉMO AUTO]

<span id="page-25-1"></span>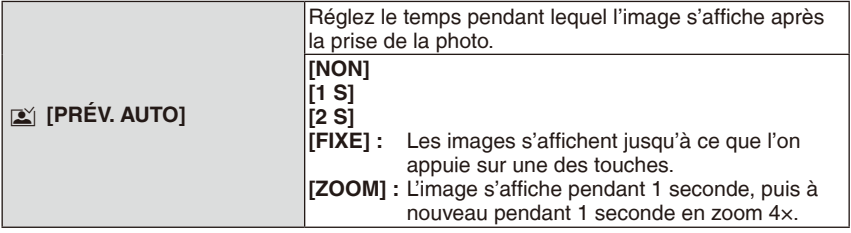

- La fonction d'aperçu automatique opère indépendamment du réglage défini lorsque vous utilisez [AUTOPORTRAIT], [RAFALE RAPIDE] et [RAFALE FLASH] en mode de scène et [RAFALE]. Néanmoins, [ZOOM] est désactivé.
- En mode de scène automatique [ $\Omega$ ], la fonction d'apercu automatique est verrouillée sur [2 S].
- Cela ne fonctionne pas lors de l'enregistrement d'images animées.

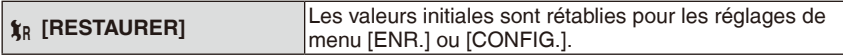

- Lorsque le réglage [RESTAURER] est sélectionné pendant l'enregistrement, l'opération qui réinitialise l'objectif est effectuée en même temps. Le bruit entraîné par cette opération est normal.
- Lors de la réinitialisation des paramètres du menu CONFIG., les paramètres suivants sont également réinitialisés.
	- Réglage de la date de naissance et du nom en mode [BÉBÉ1]/[BÉBÉ2] and [ANIMAL DOMES.]
	- Réglage de [DATE VOYAGE]
	- Réglage [HEURE MOND.]
- [MES FAVORIS] est verrouillé sur [NON].
- Le numéro de dossier et le réglage d'horloge ne sont pas modifiés.

(Uniquement pour DMC-FS42PU/DMC-FS4PU/DMC-FS42PR/DMC-FS4PR/DMC-FS42EF/DMC-FS4EF/DMC-FS42EB/DMC-FS4EB/DMC-FS42GC/DMC-FS4GC/DMC-FS42GJ/DMC-FS4GJ/DMC-FS42GN/DMC-FS4GN)

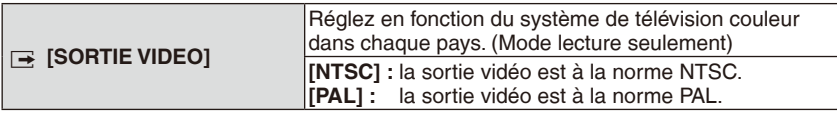

• Fonctionne lorsque le câble AV est connecté.

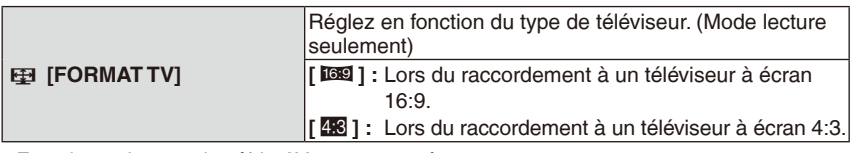

• Fonctionne lorsque le câble AV est connecté.

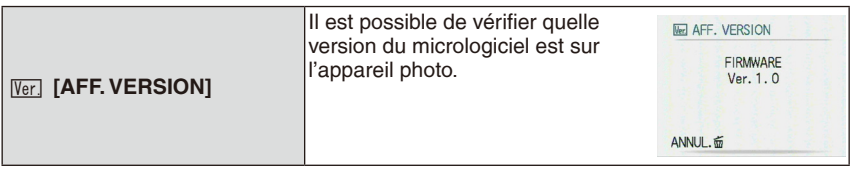

<span id="page-26-0"></span>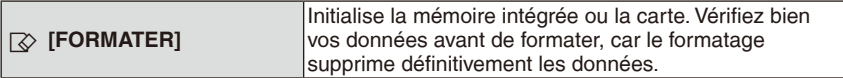

- Utilisez une batterie assez puissante ou l'adaptateur secteur (en option) lors du formatage. N'éteignez pas l'appareil photo pendant le formatage.
- Si une carte a été insérée, seule la carte sera formatée. Pour formater la mémoire intégrée, retirez la carte.
- Si la carte mémoire a été formatée sur un ordinateur ou un autre matériel, formatezla à nouveau sur l'appareil photo.
- La durée de formatage de la mémoire intégrée peut être plus longue que celle de la carte mémoire.
- S'il est impossible de formater la mémoire intégrée ou la carte mémoire, contactez le service après vente le plus proche.

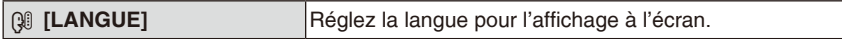

• Si vous définissez une autre langue par erreur, sélectionnez [@] parmi les icônes du menu pour choisir la langue souhaitée.

<span id="page-26-1"></span>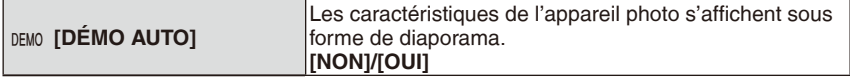

• Appuyez sur une touche, comme par exemple [MENU/SET], pour fermer [DÉMO AUTO].

• [DÉMO AUTO] ne fonctionne pas sur la sortie TV.

<span id="page-27-0"></span>Mode d'enregistrement : <sup>1</sup>

# <span id="page-27-1"></span>**Prises de vues avec la fonction automatique**

**(Mode de Scène automatique)**

Les réglages appropriés sont automatiquement ajustés en fonction du sujet et des conditions d'enregistrement. Il est recommandé aux débutants d'utiliser ce mode qui simplifie la prise de vues.

- Les fonctions suivantes s'activent automatiquement.
	- Détection de scène/Détection de visage/ Détection de mouvement/compensation de contre-jour
	- A Déclencheur
	- B Sélecteur d'enregistrement/lecture

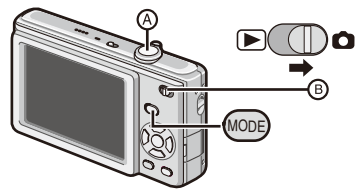

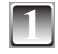

**1 Faites coulisser le sélecteur d'enregistrement/ lecture sur [**1**], puis appuyez sur [MODE].**

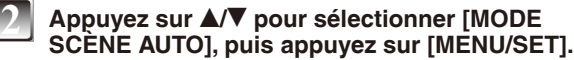

**3 Tenez l'appareil avec les deux mains sans vous crisper, les bras appuyés sur le corps, les pieds légèrement écartés.**

- C Flash
- D Lampe d'assistance à la mise au point automatique

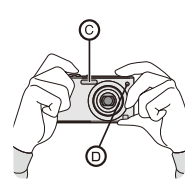

**A MODE SCÈNE AUTO MAGE NORMALE** SCN MODE SCÈNE **EH IMAGE ANIMÉE** SÉLECT.<sup>4</sup><sup>2</sup>LRÉG.

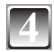

#### <span id="page-28-0"></span>**Enfoncez le déclencheur à mi-course pour effectuer la mise au point.**

- Reportez-vous à « Mise au point » ([P33](#page-32-1)) pour plus de détails.
- Le témoin de mise au point © s'allume en vert une fois la mise au point du sujet effectuée.
- La fonction de détection de visage affiche la zone de mise au point automatique  $\mathbb O$  autour du visage du sujet. Dans les autres cas, elle s'affiche sur le point où la mise au point est effectuée sur le sujet.

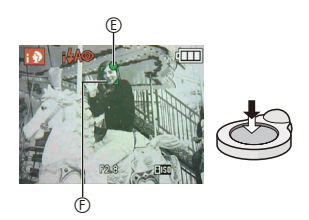

- La plage de mise au point s'étend de 5 cm (grand-angle)/50 cm (téléobjectif) à  $\infty$ .
- La distance maximale de gros plan (la distance la plus courte pour laquelle il est possible de photographier le sujet) diffère suivant le taux d'agrandissement du zoom.

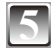

### **5 Enfoncez entièrement le déclencheur (appuyez davantage) pour prendre la photo.**

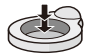

• Le témoin d'accès [\(P16\)](#page-15-1) s'allume en rouge pendant l'enregistrement des images sur la mémoire intégrée (ou sur la carte).

### **Lors des prises de vues à l'aide du flash ([P44\)](#page-43-1)**

**Lors des prises de vues à l'aide du zoom ([P35\)](#page-34-1)**

- Prenez garde de ne pas faire bouger l'appareil lorsque vous enfoncez le déclencheur.
- Ne recouvrez pas le flash photographique ou la lampe d'assistance à la mise au point automatique avec votre doigt ou un quelconque objet.
- Ne touchez pas l'objectif.

### **Détection de scène**

<span id="page-29-0"></span>Lorsque l'appareil identifie la scène optimale, l'icône de la scène en question s'affiche en bleu pendant 2 secondes, puis sa couleur revient au rouge habituel.

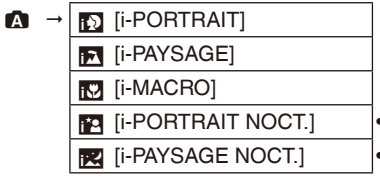

• Uniquement lorsque [ � A] est sélectionné

• Uniquement lorsque [⑤] est sélectionné

• Le réglage se fait sur [ $\Omega$ ] si aucune des scènes ne peut être appliquée, et les réglages standard s'appliquent.

### **Détection de visage**

Lorsque [3] ou [52] est sélectionné, l'appareil détecte automatiquement le visage d'une personne puis fait la mise au point et règle l'exposition [\(P74\)](#page-73-1).

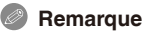

• Une scène différente peut être identifiée pour un même sujet dans des conditions telles que celles ci-dessous.

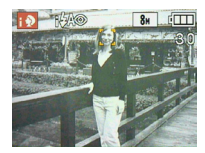

- Conditions du sujet : Lorsque le visage est lumineux ou sombre, suivant la taille du sujet, suivant la distance du sujet, suivant le contraste du sujet, lorsque le sujet se déplace ou lorsque le zoom est utilisé
- Conditions d'enregistrement : Lors d'un coucher de soleil, lors d'un lever de soleil, sous un éclairage faible, lorsque l'appareil bouge
- Pour les prises de vue dans une scène désirée, il est recommandé d'utiliser le mode d'enregistrement approprié.

### **La compensation de contre-jour**

Le terme contre-jour signifie que le sujet est éclairé par derrière. Le sujet est alors sombre et cette fonction compense le contre-jour en rendant automatiquement l'ensemble de l'image plus lumineux.

### **À propos du flash**

- <span id="page-30-0"></span>• Lorsque  $\lceil 4A \rceil$  est sélectionné, l'appareil se règle sur  $\lceil i \frac{4}{3} A \rceil$ ,  $\lceil i \frac{4}{9} A \rceil$  ou  $\lceil i \frac{4}{9} \rceil$ , suivant le type de sujet et la luminosité.
- Lorsque l'appareil est réglé sur [i44<sup>o ]</sup> ou [i45<sup>o ]</sup>, le flash se déclenche deux fois.

#### **Réglages en mode de scène automatique**

#### **Seules les fonctions suivantes sont réglables dans ce mode. Menu [ENR.]**

– [FORMAT IMAG]<sup>\*</sup> ([P70\)](#page-69-2)/[RAFALE] ([P76\)](#page-75-1)/[MODE COULEUR]<sup>\*</sup> ([P77\)](#page-76-1)<br><sup>\*</sup> Les réglages disponibles ne sont pas les mêmes que lors de l'utilisation des autres

modes d'enregistrement.

#### **Menu de [CONFIG.]**

– [RÉGL.HORL.]/[HEURE MOND.]/[BIP]/[LANGUE]

#### **Les réglages des éléments suivants sont verrouillés.**

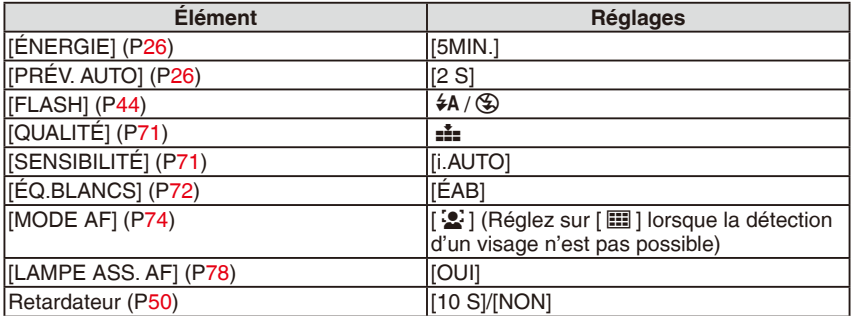

• Les fonctions suivantes ne peuvent pas être utilisées.

– Compensation d'exposition/[ZOOM NUM.]

• Les autres éléments du menu [CONFIG.] sont réglables dans un mode tel que le mode d'image normale. Le réglage effectué s'appliquera au mode de scène automatique.

<span id="page-31-0"></span>Mode d'enregistrement :  $\bullet$ 

# <span id="page-31-1"></span>**Prises de vues avec ses réglages favoris (Mode d'image normale)**

Ce mode permet de prendre des photos librement car plus d'options de réglage sont disponibles qu'en mode de scène automatique [ $\Box$ ] ([P28\)](#page-27-1).

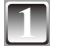

**1 Faites coulisser le sélecteur d'enregistrement/lecture sur [**1**], puis appuyez sur [MODE].**

A Sélecteur d'enregistrement/lecture

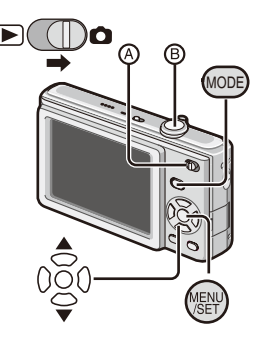

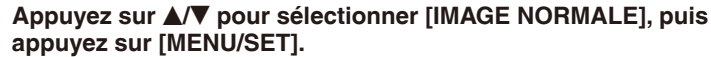

• Pour changer le réglage pendant la prise de vues, reportez-vous à « Utilisation du menu [ENR.] » [\(P70\)](#page-69-1).

#### **3 Positionnez la zone de mise au point automatique sur l'endroit souhaité pour la mise au point.**

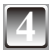

### **4 Enfoncez le déclencheur** B **à mi-course pour effectuer la mise au point.**

- Le témoin de mise au point (vert) s'allume une fois la mise au point effectuée sur le sujet.
- La plage de mise au point est comprise entre 50 cm et  $\infty$ .
- Pour photographier d'encore plus près, reportez-vous à « Prises de vues en gros plan » ([P49\)](#page-48-1).

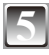

#### **5 Enfoncez entièrement le déclencheur (appuyez davantage) pour prendre la photo.**

• Le témoin d'accès [\(P16\)](#page-15-1) s'allume en rouge pendant l'enregistrement d'une image sur la mémoire intégrée (ou sur la carte mémoire).

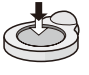

- <span id="page-32-0"></span>**Pour régler l'exposition et photographier dans les cas où l'image est trop sombre ([P51](#page-50-1))**
- **Pour régler les couleurs et photographier dans les cas où l'image est trop rouge ([P72](#page-71-1))**

#### <span id="page-32-1"></span>**Mise au point**

Positionnez la zone de mise au point automatique sur le sujet, puis enfoncez le déclencheur à mi-course.

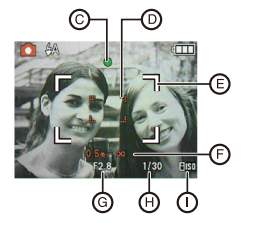

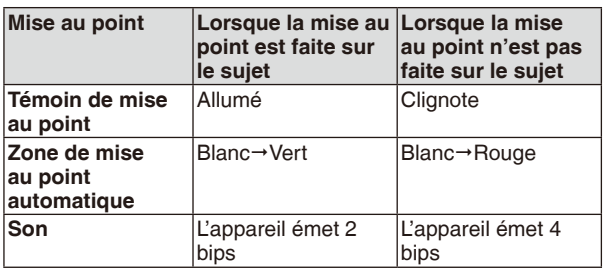

- C Témoin de mise au point
- D Zone de mise au point automatique (normale)
- E Zone de mise au point automatique (lors de l'utilisation du zoom numérique ou lorsqu'il fait sombre)
- $©$  Plage de mise au point (lors de l'utilisation du zoom)
- G Valeur d'ouverture
- $\circledR$  Vitesse d'obturation<sup>\*</sup><br> $\circledR$  Sensibilité ISO
- 

Si la bonne exposition ne peut être obtenue, elle s'affiche en rouge. (Elle ne s'affiche toutefois pas en rouge lorsque le flash est utilisé.)

**Lorsque le sujet n'est pas mis au point (comme lorsqu'il ne se trouve pas au centre de la composition d'image désirée)**

- **1** Positionnez la zone de mise au point automatique sur le sujet, puis **enfoncez le déclencheur à mi-course** pour verrouiller la mise au point et l'exposition.
- **2 Enfoncez le déclencheur à mi-course et maintenez-le tel quel** tout en déplaçant l'appareil photo tandis que vous composez la photo.
- Vous pouvez reprendre plusieurs fois les actions de l'étape **1** avant d'enfoncer complètement le déclencheur.

**Nous vous recommandons d'utiliser la fonction de détection de visage pour photographier des gens. [\(P74](#page-73-2))**

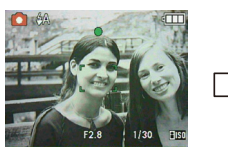

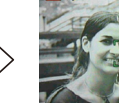

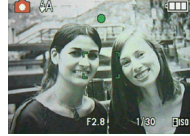

- <span id="page-33-0"></span>**Sujets et conditions d'enregistrement pour lesquels la mise au point est difficile**
- Sujets en déplacement rapide, sujets extrêmement lumineux ou sujets sans contraste
- Lors de l'enregistrement de sujets à travers une fenêtre ou près d'objets brillants
- Lorsqu'il fait sombre ou que l'appareil est instable
- Lorsque l'appareil est trop près du sujet ou lorsque l'on photographie à la fois des sujets proches et des sujets éloignés (lorsque l'affichage de la plage enregistrable apparaît en rouge).

## **Prévention de l'instabilité (l'appareil bouge)**

Lorsque l'alerte d'instabilité [(D]) s'affiche, utilisez un trépied ou le retardateur ([P50](#page-49-1)).

- La vitesse d'obturation est plus lente, en particulier dans les cas suivants. Maintenez l'appareil immobile à partir du moment où vous appuyez sur le déclencheur et jusqu'à ce que l'image apparaisse à l'écran. L'usage d'un trépied est recommandé.
	- –Synchro lente/Réduction yeux rouges
	- –En mode de scène [PORTRAIT NOCT.], [PAYSAGE NOCT.], [FÊTE], [LUMIÈRE BOUGIE], [CIEL ÉTOILÉ] ou [FEU D'ARTIFICE]

<span id="page-34-0"></span>Mode d'enregistrement :  $\bullet$   $\bullet$   $\bullet$  SCN  $\boxplus$ 

# <span id="page-34-1"></span>**Prises de vues à l'aide du zoom**

**Utilisation du zoom optique/zoom optique supplémentaire (EZ)/zoom numérique**

Vous pouvez rapprocher les gens et les sujets avec le zoom optique, ainsi qu'enregistrer les paysages avec un grand angulaire. Pour rapprocher encore davantage les sujets [maximum 7,1× (DMC-FS42)/6,4× (DMC-FS4)], réglez [FORMAT IMAG] sur 5M ou moins. Des taux d'agrandissement encore plus élevés sont possibles lorsque [ZOOM NUM.] est réglé sur [OUI] dans le menu [ENR.].

**Pour que les sujets semblent rapprochés (téléobjectif) Tournez la commande du zoom et placez-la en position téléobjectif.**

**Pour que les sujets semblent éloignés (grand-angle) Tournez la commande du zoom et placez-la en position grandangle.**

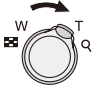

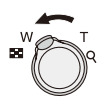

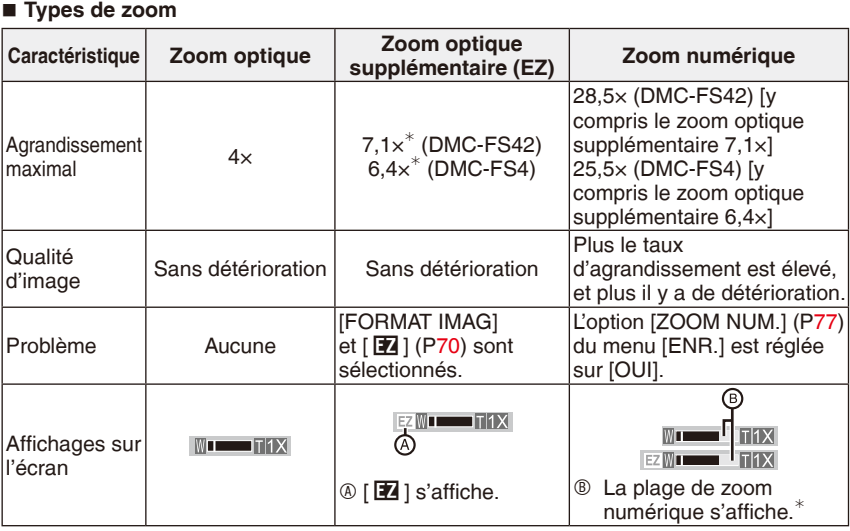

• Lors de l'utilisation de la fonction de zoom, la plage de mise au point approximative approximative<br>apparaîtra avec la barre d'affichage du zoom. (Exemple : 0.5 m -  $\infty$ )

Le taux d'agrandissement varie suivant le réglage de [FORMAT IMAG].

#### **Fonctionnement du zoom optique supplémentaire**

Lorsque vous réglez la taille d'image sur  $\lceil \frac{3m}{2} \rceil$  (3 millions de pixels), la zone CCD de 10M (10,1 millions de pixels) (DMC-FS42)/8M (8,1 millions de pixels) (DMC-FS4) est coupée jusqu'à la zone centrale de 3M (3 millions de pixels), ce qui donne une photo avec un effet de zoom supérieur.

- Le zoom numérique est inopérant en mode de scène automatique [ $\Box$ ].
- Le taux d'agrandissement du zoom indiqué est approximatif.
- « EZ » est l'abréviation de « Extra Optical Zoom » (zoom optique supplémentaire).
- $\bullet$  À la mise sous tension de l'appareil photo, le zoom optique est réglé sur Wide (1  $\times$ ) (grand-angle).
- Si vous utilisez le zoom après avoir effectué la mise au point, vous devez refaire cette dernière.
- Le barillet d'objectif sort ou rentre en fonction de la position du zoom. Veillez à ne pas bloquer le mouvement du barillet d'objectif pendant la manoeuvre de la commande du zoom.
- Lors de l'utilisation du zoom numérique, nous vous recommandons d'utiliser un trépied et le retardateur ([P50\)](#page-49-1) pour photographier.
- Le zoom optique supplémentaire n'est pas utilisable dans les cas suivants.
- [HAUTE SENS.], [RAFALE RAPIDE] et [RAFALE FLASH]/Mode d'images animées • Le zoom numérique n'est pas utilisable dans les cas suivants.
- [SPORTS], [BÉBÉ1]/[BÉBÉ2], [ANIMAL DOMES.], [HAUTE SENS.], [RAFALE RAPIDE] et [RAFALE FLASH] en [MODE SCÈNE]
Mode de lecture :  $\blacktriangleright$ 

# **Lecture de photos (Mode de lecture normal)**

#### **1 Faites coulisser le sélecteur d'enregistrement/ lecture**  $\&$  sur  $\lceil \blacktriangleright \rceil$ .

- L'appareil se règle automatiquement en mode de lecture normale dans les cas suivants.
	- Lorsque l'appareil a été permuté sur le mode de lecture.
	- Lorsque l'on met l'appareil sous tension alors que le sélecteur d'enregistrement/lecture se trouve sur [ $\blacksquare$ ].

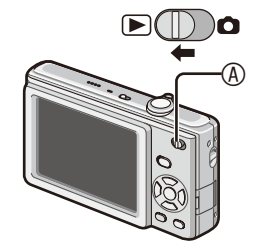

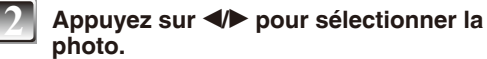

- **◀: Pour afficher la photo précédente**
- $\blacktriangleright$ : Pour afficher la photo suivante
- La vitesse d'avance rapide/de retour rapide des photos varie suivant l'état de lecture.

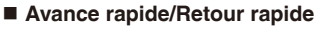

Appuyez de manière continue sur  $\blacklozenge$  pendant la lecture.

- Le numéro de fichier ® et le numéro de photo © ne changent que d'une unité à la fois. Relâchez la touche  $\blacktriangleleft \blacktriangleright$  lorsque le numéro de la photo souhaitée apparaît, de manière à l'afficher.
- Si vous maintenez la pression sur  $\blacklozenge$ , l'appareil avance/recule rapidement d'un plus grand nombre de photos.

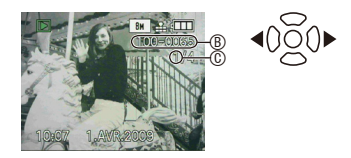

### **Affichage de plusieurs écrans (lecture mosaïque)**

### **Tournez la commande de zoom vers [66] ARRANT MARAN 2009 ARRANT (W).**

Affichage de 1 écran→12 écrans→30 écrans→Écran de calendrier ([P84](#page-83-0))

- A Numéro de la photo sélectionnée et nombre total de photos enregistrées
- Tournez la commande de zoom vers [Q] (T) pour revenir à l'écran précédent.
- Les photos ne sont pas pivotées pour l'affichage.

#### **Pour revenir à la lecture normale**

- **1** Appuyez sur  $\triangle$ / $\blacktriangledown$ / $\blacktriangle$  pour sélectionner une photo.
	- Une icône s'affichera suivant la photo enregistrée et les réglages.
- **2 Appuyez sur [MENU/SET].**
	- La photo sélectionnée s'affichera.

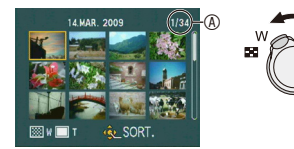

#### **Utilisation de la lecture avec zoom**

#### **Tournez la commande de zoom vers [**7**] (T) pour agrandir l'image.**

 $1 \times \rightarrow 2 \times \rightarrow 4 \times \rightarrow 8 \times \rightarrow 16 \times$ 

- Lorsque vous tournez la commande de zoom vers  $[5]$  (W) après avoir agrandi l'image, le taux d'agrandissement diminue.
- Lorsque vous changez le taux d'agrandissement, le cadre de délimitation du zoom ® apparaît pendant 1 seconde environ, et vous pouvez déplacer la position de la partie agrandie à l'aide de  $\triangle$ / $\neg$ / $\blacktriangle$ .

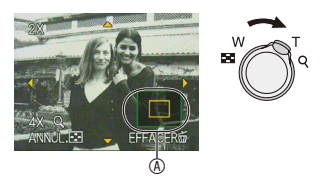

- Plus une image est agrandie, plus sa qualité se détériore.
- Lorsque vous déplacez la zone (position) à afficher, le cadre de délimitation du zoom apparaît pendant 1 seconde environ.

- Cet appareil est conforme à la norme DCF « Design rule for Camera File system » établie par la JEITA « Japan Electronics and Information Technology Industries Association » et au format Exif « Exchangeable Image File Format ». La lecture des fichiers non conformes à la norme DCF n'est pas possible.
- Vous ne pouvez pas lire le son des images fixes accompagnées de son sur dautres appareils.
- Le barillet de l'objectif se rétracte environ 15 secondes après que l'appareil soit passé du mode d'enregistrement au mode de lecture.
- La lecture avec zoom risque de ne pas fonctionner avec des photos prises avec un autre appareil.
- L'utilisation du zoom de lecture n'est pas possible lors de la lecture d'images animées.

Mode de lecture :  $\boxed{\blacktriangleright}$   $\bigstar$ 

# **Suppression de photos**

### **Les photos supprimées ne peuvent être récupérées.**

• Les photos de la mémoire intégrée ou de la carte en cours de lecture seront supprimées.

### **Pour supprimer une seule photo**

**1 Sélectionnez la photo à supprimer, puis appuyez sur [**4**].**

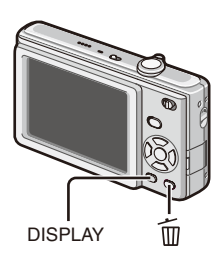

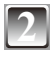

**Appuyez sur ◀ pour sélectionner [OUI], puis appuyez sur [MENU/SET].**

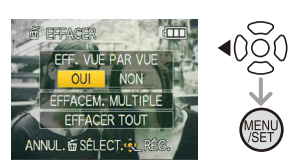

#### **Pour supprimer plusieurs photos (jusqu'à 50) ou toutes les photos**

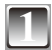

### **1 Appuyez sur [**4**].**

## **Appuyez sur ▲/▼ pour sélectionner [EFFACEM. MULTIPLE] ou [EFFACER TOUT], puis appuyez sur [MENU/SET].**

 $\bullet$  [EFFACER TOUT]  $\rightarrow$  étape 5.

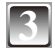

**Appuyez sur**  $\triangle$ **/** $\blacktriangledown$ **/** $\blacktriangle$ **/** $\triangleright$  **pour sélectionner la photo, puis appuyez sur [DISPLAY] pour procéder au réglage. (Répétez cette étape.)**

• Les photos sélectionnées sont indiquées par le symbole [ 徐 ]. Pour annuler le réglage, appuyez de nouveau sur [DISPLAY].

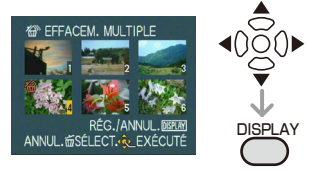

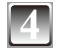

### **4 Appuyez sur [MENU/SET].**

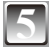

### **Appuyez sur ▲ pour sélectionner [OUI], puis appuyez sur [MENU/ SET] pour procéder au réglage.**

#### **Lorsque [EFFACER TOUT] a été sélectionné avec le réglage [MES FAVORIS] ([P91](#page-90-0))** L'écran de sélection s'affiche de nouveau. Sélectionnez [EFFACER TOUT] ou [TOUT EFFACER SAUF  $\bigstar$  ], puis appuyez sur  $\blacktriangle$  pour sélectionner [OUI] et supprimer les photos. (Il n'est pas possible de sélectionner  $[TOUT EFFACER SAUF + j \sin \alpha]$  si aucune photo n'a été réglée en tant que [MES FAVORIS].)

- N'éteignez pas l'appareil photo pendant l'effacement (avec [  $\overline{m}$  ] affiché). Utilisez une batterie assez puissante ou l'adaptateur secteur (en option).
- Si vous appuyez sur [MENU/SET] pendant la suppression de photos à l'aide des fonctions [EFFACEM, MULTIPLE], [EFFACER TOUT] ou [TOUT EFFACER SAUF  $\, \blacktriangleright \, 1,$ la suppression s'interrompt avant d'être terminée.
- Suivant le nombre de photos à supprimer, il se peut que la suppression prenne un certain temps.
- Si les photos ne sont pas conformes à la norme DCF ou si elles sont protégées ([P94](#page-93-0)), elles ne seront pas supprimées même si vous sélectionnez [EFFACER TOUT] ou [TOUT EFFACER SAUF  $\star$  1.

# **À propos de l'écran LCD**

### **Appuyez sur la touche [DISPLAY] pour changer l'écran à utiliser.**

- A Écran LCD
- Lorsque l'écran de menu s'affiche, la touche [DISPLAY] n'est pas activée.
- Pendant la lecture avec zoom, la lecture d'images animées ou la lecture d'un diaporama, vous pouvez uniquement sélectionner « Affichage normal » ou « Pas d'affichage ».

### **En mode d'enregistrement**

- 
- C Pas d'affichage
- $\Phi$  Affichage de la grille de référence<sup>\*</sup>
- Lors de l'enregistrement, vous pouvez utiliser la grille de référence pour la composition des photos.

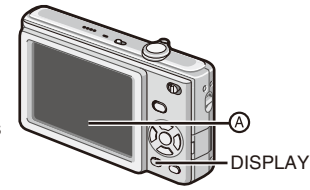

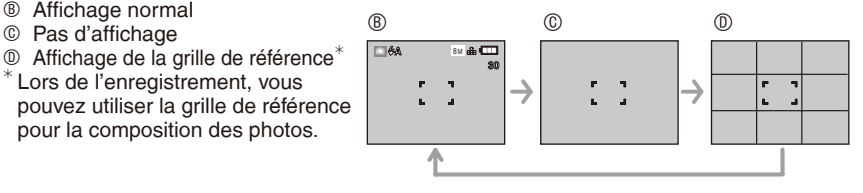

#### **En mode lecture**

- 
- $©$  Affichage avec données d'enregistrement
- G Pas d'affichage

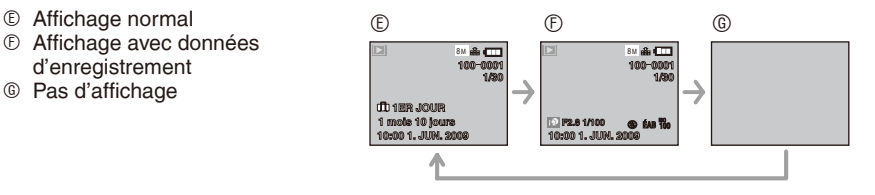

### **Remarque**

• La grille de référence est grise dans les modes de scène [PORTRAIT NOCT.], [PAYSAGE NOCT.], [CIEL ÉTOILÉ] et [FEU D'ARTIFICE].

### **Affichage en grand format**

#### **Sélectionnez [GRAND] sous l'option [TAILLE AFFICH.] du menu [CONFIG.]. ([P25\)](#page-24-0)**

- En mode d'enregistrement, l'icône de mode d'enregistrement s'affiche en grand format.
- Dans l'écran de menu, les éléments sélectionnés s'afficheront en grand format.

Écran d'enregistrement Écran de menu

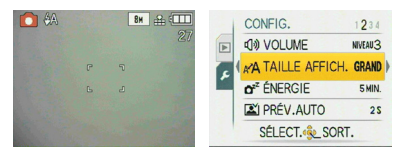

#### Mode d'enregistrement :  $\bigcirc$   $\bigcirc$   $\bigcirc$   $\bigcirc$   $\bigcirc$

# **Prises de vues avec le flash incorporé**

- A Flash photo
- Ne couvrez pas le flash avec vos doigts ou un quelconque objet.

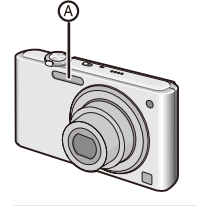

### **Choix des réglages du flash**

Réglez le flash en fonction de l'enregistrement.

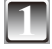

### **Appuyez sur**  $\blacktriangleright$  **[** $\neq$ **].**

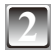

# **Appuyez sur <b>△/V** pour changer le réglage du flash. • Vous pouvez aussi appuyer sur ▶ [ $\neq$ ] pour changer le réglage.

- 
- Pour connaître les réglages disponibles du flash, reportez-vous à la section « Réglages disponibles du flash en fonction du mode d'enregistrement ». [\(P46\)](#page-45-0)

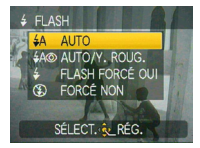

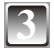

#### **3 Appuyez sur [MENU/SET].**

- Vous pouvez également enfoncer le déclencheur à mi-course pour terminer.
- Lorsque 5 secondes se sont écoulées sans qu'aucune opération ne soit exécuté le réglage sélectionné est automatiquement adopté.

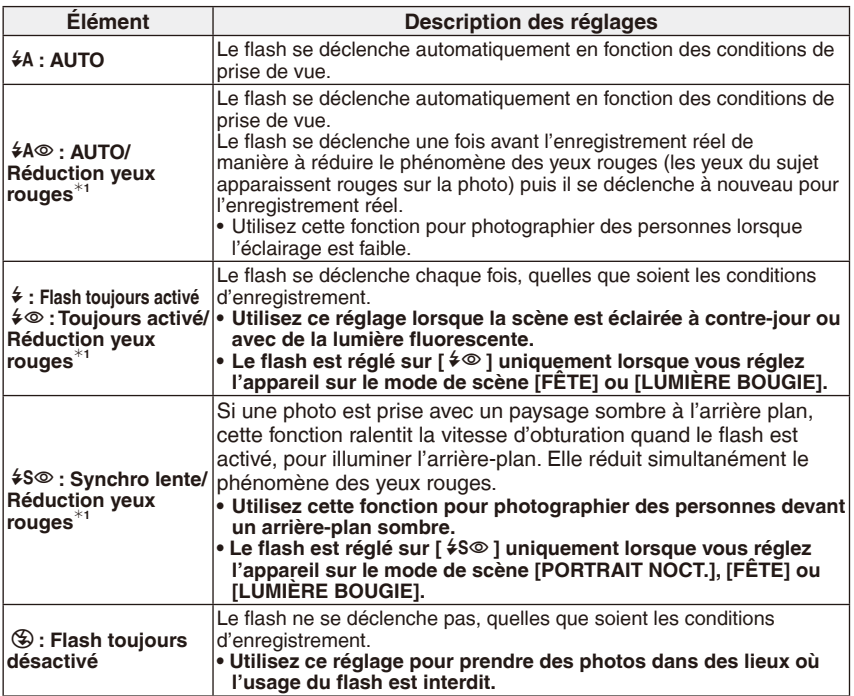

**<sup>1</sup> Le flash se déclenche deux fois. Le sujet ne doit pas bouger jusqu'à ce que le second flash soit activé. L'intervalle entre le premier et le deuxième flash varie suivant la luminosité du sujet.**

#### <span id="page-45-0"></span>**Réglages disponibles du flash en fonction du mode d'enregistrement**

Les réglages de flash disponibles dépendent du mode d'enregistrement.

( $\bigcirc$ : Disponible,  $\longrightarrow$ : Non disponible,  $\bigcirc$ : Réglage initial du mode de scène)

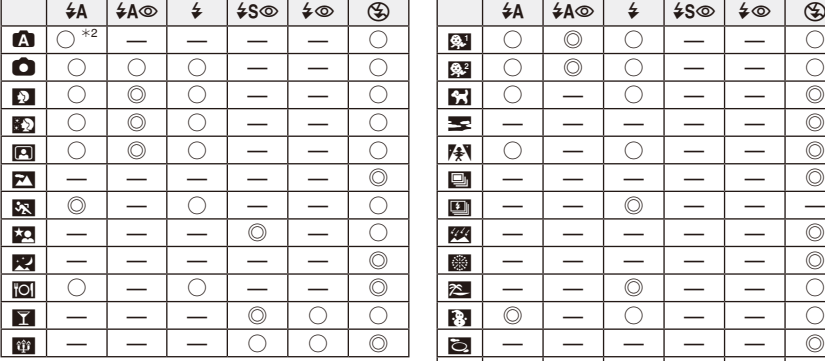

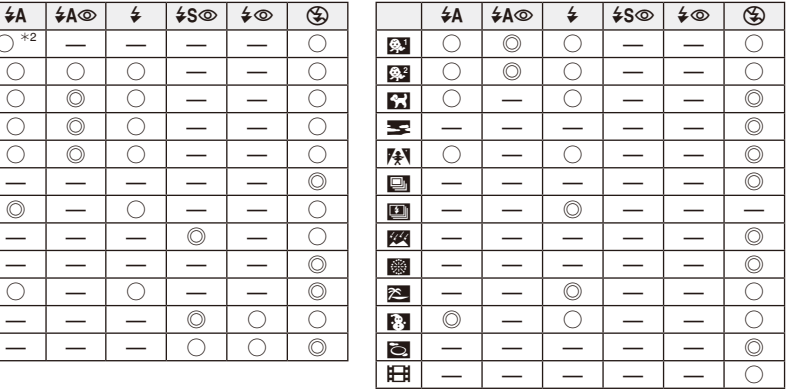

<sup>\*2</sup> Lorsque [ $\frac{4}{3}$ ] est sélectionné, l'appareil se règle sur [ $\frac{4}{3}$ ], [ $\frac{4}{9}$ ] ou [ $\frac{4}{3}$ ], suivant le type de sujet et la luminosité.

• Le réglage du flash peut être modifié lorsque vous changez le mode d'enregistrement. Au besoin, modifiez de nouveau le réglage du flash.

• Les réglages du flash demeurent en mémoire même si vous mettez l'appareil hors tension. Les réglages du flash pour un mode de scène reviennent toutefois aux valeurs initiales lorsque vous changez le mode de scène.

#### **Portée utile du flash pour des prises de vue**

• La portée utile du flash est approximative.

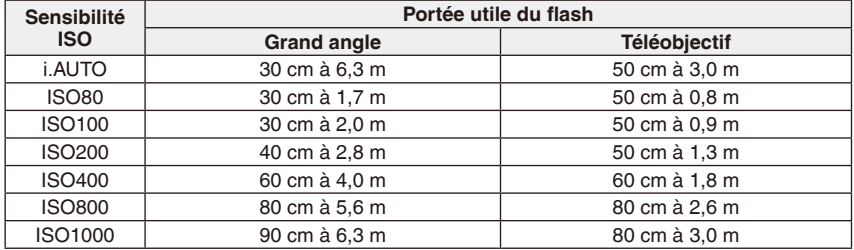

• La plage de mise au point disponible varie selon le mode d'enregistrement.

- Lorsque vous utilisez le flash après avoir défini la sensibilité ISO sur [i.AUTO], la sensibilité ISO atteint automatiquement la valeur maximale de [ISO1000].
- Les bords de la photo peuvent apparaître sombres si vous photographiez un sujet de très près avec le flash après avoir placé la commande de zoom près de la position W. Dans ce cas, zoomez légèrement.
- Pour [HAUTE SENS.] en mode de scène, la sensibilité ISO se règle automatiquement entre [ISO1600] et [ISO6400], et la portée utile du flash diffère aussi.
	- Grand angle: Environ 1,15 m à environ 16 m
	- Téléobjectif: Environ 0,8 m à environ 7,5 m
- Sous [RAFALE FLASH] en mode de scène, la sensibilité ISO réglée entre [ISO100] et [ISO3200] et la portée du flash disponible diffèrent également.
	- Grand angle : Environ 30 cm environ à environ 4,0 m
	- Téléobjectif : Environ 50 cm environ à environ 1,9 m

#### <span id="page-47-0"></span>**Vitesse d'obturation pour chaque réglage du flash**

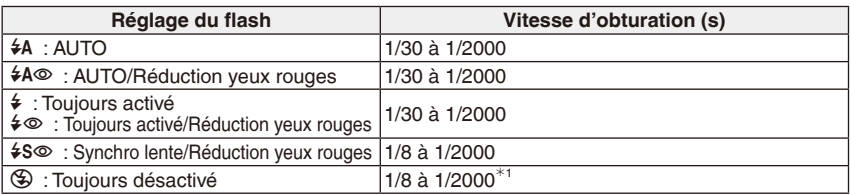

Lors du réglage sur [i.AUTO]

[SPORTS], [BÉBÉ1]/[BÉBÉ2], [ANIMAL DOMES.] en mode de scène

<span id="page-47-1"></span>• En mode de scène automatique, la vitesse d'obturation varie suivant la scène identifiée.

- N'approchez pas le flash trop près des objets et ne fermez pas le flash lorsqu'il est activé. La chaleur ou la lumière du flash risquerait de décolorer les objets.
- Si le sujet se situe en dehors de la portée utile du flash, l'exposition peut ne pas être réglée correctement et la photo risque d'être surexposée ou sous-exposée.
- Il est possible que la balance des blancs ne soit pas correctement réglée si le flash photographique est insuffisant.
- Lorsque la vitesse d'obturation est rapide, l'éclairage du flash peut être insuffisant.
- La charge peut prendre du temps si vous continuez de photographier. Prenez la photo une fois le témoin d'accès éteint.
- L'effet réduction yeux rouges varie selon les personnes. De plus, si le sujet est éloigné de l'appareil ou s'il ne regarde pas le premier flash, il est possible que l'effet ne soit pas évident.

Mode d'enregistrement :  $\bullet$  **E** 

# **Prises de vues en gros plan**

Ce mode permet de prendre des photos en gros plan du sujet, des fleurs par exemple. En tournant la commande de zoom sur grand-angle  $(1 \times)$ , il est possible de prendre des photos dun sujet distant de 5 cm de lobjectif.

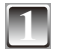

**Appuyez sur**  $\blacktriangledown$  **[**  $\blacktriangledown$  **].**<br>• La prise de vue en macro commence et [MPA **X** ] s'affiche. Pour annuler la prise de vue en macro, appuyez de nouveau sur  $\blacktriangledown$ .

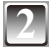

#### **2 Prenez les photos.**

#### **Plage de mise au point**

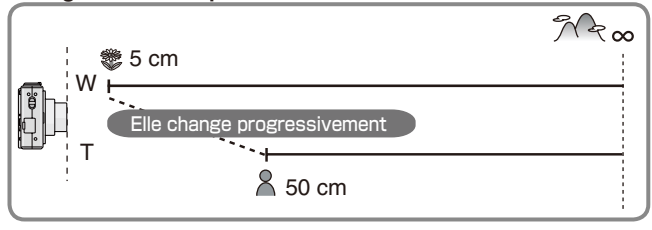

#### **Remarque**

- Pour obtenir les meilleurs résultats, utilisez un pied et le retardateur.
- Il est recommandé de régler le flash sur Flash toujours désactivé  $\lceil \mathcal{P} \rceil$  lorsque vous prenez des photos à faible distance.
- Lorsque l'objectif de l'appareil photo se trouve à une distance du sujet hors de la plage possible, il se peut que le sujet ne soit pas parfaitement mis au point, même si le témoin de mise au point s'allume.
- Lorsque le sujet est proche de l'appareil photo, la plage de mise au point efficace est réduite de façon significative.

Par conséquent, le sujet sera difficile à mettre au point si la distance entre l'appareil photo et le sujet est modifiée après mise au point du sujet.

- La prise de vue en macro donne la priorité à un sujet situé près de l'appareil. Par conséquent, si la distance entre l'appareil photo et le sujet est supérieure à 50 cm, la mise au point sur celui-ci est plus longue en prise de vue macro qu'en prise de vue normale.
- Lorsque vous prenez des photos à faible distance, il est possible que la résolution au niveau de la périphérie de la photo diminue légèrement. Il ne s'agit pas d'un mauvais fonctionnement.

Mode d'enregistrement :  $\blacksquare$   $\blacksquare$  SCN

# **Prises de vues avec le retardateur**

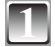

### **Appuyez sur**  $\P$   $\Diamond$  1.

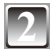

# **2012 <b>Appuyez sur**  $A/\nabla$  **pour sélectionner le temps.**<br>• Vous pouvez aussi appuyer sur < [s^] pour faire la sélection.

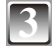

### **3 Appuyez sur [MENU/SET].**

- Vous pouvez également enfoncer le déclencheur à mi-course pour terminer.
- Lorsque 5 secondes se sont écoulées sans qu'aucune opération ne soit exécuté le réglage sélectionné est automatiquement adopté.

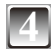

#### **4 Enfoncez le déclencheur à micourse pour faire la mise au point, puis enfoncez-le à fond pour prendre une photo.**

- Le voyant du retardateur ® clignote et le déclencheur se libère après 10 secondes (ou 2 secondes).
- Si vous appuyez sur la touche [MENU/SET] lorsque le retardateur est activé, cela annule le réglage du retardateur.

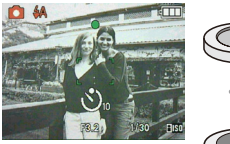

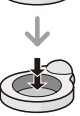

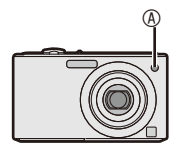

- Lorsque l'on utilise un trépied ou dans dautres circonstances, un réglage du retardateur à 2 secondes est approprie pour compenser le mouvement cause par lenfoncement du déclencheur.
- Si vous enfoncez d'un seul coup le déclencheur à fond, la mise au point sur le sujet s'effectue automatiquement juste avant l'enregistrement. Dans un lieu sombre, le voyant du retardateur clignote et peut ensuite s'illuminer en tant que lampe d'assistance à la mise au point automatique pour effectuer la mise au point sur le sujet.
- L'utilisation d'un trépied est recommandée pour les prises de vue avec retardateur.
- Le nombre de photos qu'il est possible de prendre en mode [RAFALE] est verrouillé à 3.
- Le nombre de photos pouvant être prises avec [RAFALE FLASH] en mode de scène est fixé à 5.
- Il n'est pas possible de régler le retardateur sur 2 secondes en mode de scène automatique. • Il n'est pas possible de régler le retardateur sur 10 secondes en mode de scène
- [AUTOPORTRAIT].
- Il n'est pas possible d'utiliser le retardateur en mode de scène [RAFALE RAPIDE].

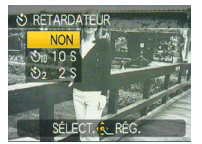

Mode d'enregistrement :  $\bullet$  SCN  $\boxplus$ 

# **Compensation d'exposition**

Utilisez cette fonction lorsque vous ne pouvez obtenir l'exposition appropriée en raison de la différence de luminosité entre le sujet et larrière-plan.

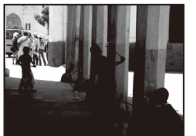

valeur positive.

Compensez l'exposition vers la

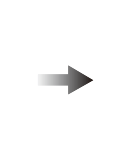

**Sous-exposition Exposition** 

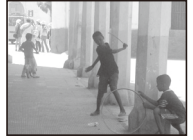

#### **Surexposition**

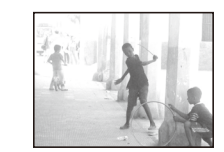

Compensez l'exposition vers la valeur négative.

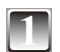

### **1 Appuyez sur** e **[**d**] pour afficher [EXPOSITION],**  puis appuyez sur  $\blacktriangleleft$  pour compenser l'exposition.

• Sélectionnez [0 EV] pour rétablir l'exposition d'origine.

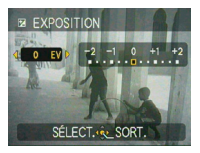

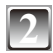

### **2 Appuyez sur [MENU/SET] pour terminer.**

• Vous pouvez également enfoncer le déclencheur à mi-course pour terminer.

- EV est l'abréviation de l'indice de lumination (valeur d'exposition). Il s'agit de la quantité de lumière détectée par le capteur CCD en fonction de l'ouverture du diaphragme et de la vitesse d'obturation.
- La valeur de la compensation d'exposition s'affiche dans le coin inférieur gauche de l'écran.
- La valeur d'exposition est mémorisée même après mise hors tension de lappareil photo.
- L'étendue de la compensation d'exposition est limitée en fonction de la luminosité du sujet.
- Il n'est pas possible de compenser l'exposition de [CIEL ÉTOILÉ] en mode de scène.

Mode d'enregistrement : SCN

# **Prendre des photos qui correspondent à la scène à enregistrer (Mode de scène)**

Lorsque vous sélectionnez un mode scène de sorte qu'il corresponde au sujet et à la situation d'enregistrement, l'appareil règle l'exposition et la teinte de manière optimale afin d'obtenir la photo souhaitée.

**1 Faites coulisser le sélecteur d'enregistrement/lecture sur [**1**].**

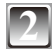

**2 Appuyez sur [MODE] pour afficher l'écran de sélection du mode.**

**Appuyez sur ▲/▼ pour sélectionner [MODE SCÈNE], puis appuyez sur [MENU/SET].**

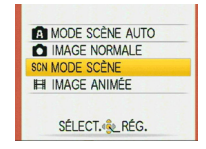

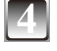

#### **Appuyez sur**  $\triangle$ **/** $\nabla$ **/** $\triangle$ **/** $\rho$  **pour sélectionner le mode de scène.**

• Vous pouvez choisir l'affichage des écrans de menu à partir de la page de n'importe quel élément de menu en faisant tourner la commande de zoom.

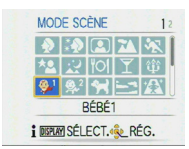

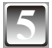

### **5 Appuyez sur [MENU/SET] pour procéder au réglage.**

- L'écran de menu permute sur l'écran d'enregistrement dans le mode de scène sélectionné.
- Suivant le mode de scène, l'écran de réglage apparaît.

#### **Aide du mode de scène [**6 **INFORMATIONS]**

• Pour afficher les explications relatives aux modes de scène, appuyez sur [DISPLAY] après avoir sélectionné un mode de scène à l'étape **4**. Appuyez de nouveau sur cette touche pour revenir au menu du mode scène.

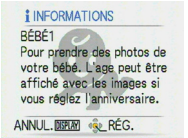

- Pour changer de mode de scène, appuyez sur [MENU/SET] et **>**, puis suivez les étapes 4 et **5** ci-dessus.
- Reportez-vous à [P48](#page-47-0) concernant la vitesse d'obturation.
- Les réglages initiaux du flash sont rétablis lorsque vous changez de mode de scène.
- La couleur de la photo risque de paraître étrange si l'on utilise un mode scène inadapté à la prise de vue.
- Les paramètres suivants ne peuvent pas être définis en mode scène. – [SENSIBILITÉ]/[MODE COULEUR]

### q **[PORTRAIT]**

Donne un teint plus sain à la personne photographiée.

**Mise en oeuvre du mode Portrait**

Pour rendre ce mode plus efficace :

- 1 Tournez la commande de zoom le plus loin possible vers Tele (téléobjectif).
- 2 Rapprochez-vous du sujet.

#### **Remarque**

- Convient pour les prises de vues à l'extérieur, le jour.
- La sensibilité ISO est verrouillée sur [ISO80].
- Le réglage initial de [MODE AF] est  $\left[\begin{array}{c} \bullet \end{array}\right]$ .

### **හ [GRAIN DE PEAU]**

L'appareil détecte le visage ou la peau pour lui donner une apparence plus douce qu'en mode portrait. Utilisez ce réglage pour prendre des photos de la poitrine au visage.

#### **Mise en œuvre du mode Grain de peau**

Pour rendre ce mode plus efficace :

- 1 Tournez la commande de zoom le plus loin possible vers Tele (téléobjectif).
- 2 Rapprochez-vous du sujet.

#### **Remarque**

- Convient à la prise de vue le jour.
- Les autres éléments qui ont la couleur de la peau sont aussi adoucis.
- Il se peut que l'effet ne soit pas très visible si la lumière est insuffisante.
- La sensibilité ISO est verrouillée sur [ISO80].
- Le réglage initial de [MODE AF] est  $\left[\begin{array}{c} \bullet \end{array}\right]$ .

### e **[AUTOPORTRAIT]**

Pour prendre facilement des photos en autoportrait.

#### **Mise en oeuvre du mode autoportrait**

- Enfoncez le déclencheur à mi-course pour effectuer la mise au point. Le voyant du retardateur s'allume une fois la mise au point effectuée. Assurezvous de ne pas bouger l'appareil photo puis enfoncez le déclencheur à fond pour prendre la photo.
- Le voyant du retardateur clignote tant que la mise au point sur le sujet n'a pas été effectuée. Enfoncez de nouveau le déclencheur à mi-course pour bien effectuer la mise au point.
- La photo enregistrée apparaît automatiquement sur l'écran LCD pour un aperçu.
- Si la photo est floue en raison de la faible vitesse d'obturation, nous vous recommandons d'utiliser le retardateur de 2 secondes.

- La plage de mise au point s'étend de 30 cm à 1,2 m (grand-angle) environ.
- Lorsque vous sélectionnez le mode [AUTOPORTRAIT], l'agrandissement du zoom se déplace automatiquement sur grand-angle.
- Le retardateur est réglable uniquement sur [NON] ou [2 S]. S'il est réglé sur 2 secondes, ce réglage est maintenu jusqu'à ce que vous mettiez l'appareil hors tension, que vous changiez le mode scène ou que vous basculiez sur le mode Lecture.
- Le réglage initial de [MODE AF] est  $\left[\frac{3}{2}\right]$

### r **[PAYSAGE]**

L'appareil fait la mise au point sur les sujets distants pour vous permettre de photographier de vastes paysages.

#### **Remarque**

- Le flash est verrouillé sur Forcé NON  $\lceil \bigcirc$ .
- $\bullet$  La plage de mise au point s'étend de 5 m à  $\infty$ .

### **KR** [SPORTS]

Vous permet de photographier des sujets en déplacement rapide (par exemple pour les sports extérieurs).

#### **Remarque**

- Convient à la prise de vue le jour, à 5 m ou plus du sujet.
- [i.AUTO] est activé.

### **EX [PORTRAIT NOCT.]**

Photographiez le sujet avec une luminosité naturelle, à l'aide du flash et d'une vitesse d'obturation lente.

#### **Mise en œuvre du mode Portrait nocturne**

- Utilisez le flash. (Vous pouvez régler l'appareil sur [ $$$ S<sup> $\circ$ </sup>].)
- Comme la vitesse d'obturation est lente, utilisez un trépied et le retardateur afin d'obtenir les meilleurs résultats.
- Veillez à ce que le sujet reste immobile pendant environ 1 secondes après la prise de la photo.
- Tournez la commande de zoom et placez-la sur Grand-angle (1 ×), à une distance de 1,5 m environ du sujet.

- La plage de mise au point est comprise entre 1,2 m et 5 m.
- Lors de la prise de vue dans les endroits sombres, il se peut que du bruit de fond soit visible.
- Le réglage initial de [MODE AF] est  $\left[\frac{1}{2}\right]$ .

### u **[PAYSAGE NOCT.]**

Le paysage nocturne peut être reproduit avec des couleurs vives.

#### **Mise en œuvre du mode Scène nocturne**

• La vitesse d'obturation peut ralentir jusqu'à 8 secondes. Nous vous recommandons d'utiliser un trépied et le retardateur pour obtenir des résultats optimaux.

#### **Remarque**

- Le flash est verrouillé sur Forcé NON [ $\circledast$ ].
- $\bullet$  La plage de mise au point s'étend de 5 m à  $\infty$ .
- Il se peut que l'obturateur se ferme (pendant environ 8 secondes max.) après la prise de la photo, pour le traitement du signal. Il ne s'agit pas d'un mauvais fonctionnement.
- Lors de la prise de vue dans les endroits sombres, il se peut que du bruit de fond soit visible.

### **I''** [NOURRITURE]

Utilisez ce mode pour prendre des photos de plats cuisinés dans les restaurants, indépendamment de l'éclairage, afin de faire ressortir les couleurs naturelles du sujet.

#### **Remarque**

• La plage de mise au point s'étend de 5 cm (grand-angle)/50 cm (téléobjectif) à  $\infty$ .

### o **[FÊTE]**

Utilisez ce mode pour prendre des photos de mariage, de réceptions en intérieur, etc. Vous pouvez obtenir une luminosité naturelle des personnes et de l'arrière-plan à l'aide du flash et d'une vitesse d'obturation lente.

#### **Mise en oeuvre du mode fête**

- Utilisez le flash. (Vous pouvez régler l'appareil sur [ $$$ <sup>©</sup>] ou [ $\angle$ <sup>o</sup>].)
- Pour obtenir les meilleurs résultats, utilisez un pied et le retardateur.
- Tournez la commande de zoom jusqu'à Wide (1 ×), à une distance de 1,5 m environ du sujet.

#### **Remarque**

• Le réglage initial de [MODE AF] est  $\left[\frac{3}{2}\right]$ .

### p **[LUMIÈRE BOUGIE]**

Utilisez ce mode pour rendre au mieux l'ambiance créée par la lueur d'une bougie.

#### **Mise en oeuvre du mode Bougie**

- N'utilisez pas le flash.
- Pour obtenir les meilleurs résultats, utilisez un pied et le retardateur.

- La plage de mise au point s'étend de 5 cm (grand-angle)/50 cm (téléobjectif) à  $\infty$ .
- Le réglage initial de  $[MODE AF]$  est  $\begin{bmatrix} 2 \\ 1 \end{bmatrix}$ .

## a **[BÉBÉ1] /** s **[BÉBÉ2]**

Cela permet de donner une apparence saine à la peau du bébé sur les photos. Si vous utilisez le flash, il émet une lumière plus faible que d'ordinaire.

Vous pouvez spécifier des dates de naissance et des noms différents pour [BÉBÉ1] et [BÉBÉ2]. Vous pouvez sélectionner de sorte qu'ils s'affichent au moment de la lecture, ou qu'ils soient apposés sur l'image enregistrée, à l'aide de [TIMBRE CAR.] [\(P87\)](#page-86-0).

#### **Réglage de la date de naissance ([ÂGE]) et du nom**

- **1** Appuyez sur ▲/▼ pour sélectionner [ÂGE] ou [NOM], puis appuyez sur  $\blacktriangleright$ .
- **2 Appuyez sur ▲/▼** pour sélectionner [RÉG.], puis appuyez sur **[MENU/SET].**
- **3 Saisissez la date de naissance ou le nom.** Date de naissance :
	- w/q : Sélectionnez les éléments (année/mois/jour).

#### $\triangle$ / $\nabla$  : Réglage.

#### [MENU/SET] : Quitter.

Nom : Pour plus de détails sur la saisie des caractères, veuillez lire la section [ÉDIT. TITRE] de [P85.](#page-84-0)

- Une fois la date de naissance ou le nom réglé, [ÂGE] ou [NOM] se règle automatiquement sur [OUI].
- Si [OUI] est sélectionné alors que la date de naissance ou le nom n'a pas été enregistré, l'écran de réglage apparaît automatiquement.

#### **4 Appuyez sur [MENU/SET] pour terminer.**

#### **Pour annuler [ÂGE] ou [NOM]**

Sélectionnez le réglage [NON] à l'étape **2** de la procédure « Réglage de la date de naissance ([ÂGE]) et du nom ».

- Il est possible d'imprimer l'âge et le nom à l'aide du logiciel « PHOTOfunSTUDIO » présent sur le CD-ROM (fourni).
- Si [ÂGE] ou [NOM] est réglé sur [NON] même si la date de naissance ou le nom a été réglé, l'âge ou le nom ne s'affichera pas. Avant de prendre des photos, réglez [ÂGE] ou [NOM] sur [OUI].
- La plage de mise au point s'étend de 5 cm (grand-angle)/50 cm (téléobjectif) à  $\infty$ .
- [i.AUTO] est activé.
- Si vous mettez l'appareil photo sous tension en mode [BÉBÉ1]/[BÉBÉ2], l'âge et le nom s'affichent dans le coin inférieur gauche de l'écran pendant environ 5 secondes, avec la date et l'heure actuelles.
- Si l'âge ne s'affiche pas correctement, vérifiez le réglage de l'horloge et de la date de naissance.
- L'option [RESTAURER] vous permet de réinitialiser la date de naissance.
- Le réglage initial de  $[MODE AF]$  est  $\left[32\right]$ .

<span id="page-56-0"></span>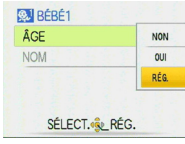

### **C. I FANIMAL DOMES.**

Convient pour prendre des photos de votre animal domestique. Cela vous permet de spécifier la date de naissance (l'âge) et le nom de votre animal domestique. Pour plus de details sur la manière de définir l'âge et la date de naissance, reportez-vous aux options [BÉBÉ1]/[BÉBÉ2]. [\(P57\)](#page-56-0)

#### **Remarque**

- [i.AUTO] est activé.
- Le réglage initial de la lampe d'assistance à la mise au point automatique est [NON].
- Le réglage initial de [MODE AF] est  $[$
- La plage de mise au point s'étend de 5 cm (grand-angle)/50 cm (téléobjectif) à  $\infty$ .
- Pour plus de détails, reportez-vous à [BÉBÉ1]/[BÉBÉ2].

### f **[CRÉPUSCULE]**

Utilisez ce mode pour prendre des photos de coucher de soleil. Le coucher de soleil peut être reproduit avec des couleurs vives.

#### **Remarque**

- Le flash est verrouillé sur Forcé NON  $\lceil \bigcirc$  1.
- La sensibilité ISO est verrouillée sur [ISO80].

### **Z<sub><sup>2</sub>V</sup>** [HAUTE SENS.]</sub>

Ce mode réduit l'instabilité de l'appareil et vous permet de photographies les sujets dans des pièces faiblement éclairées. (Sélectionnez ce réglage pour un traitement à haute sensibilité. La sensibilité permute automatiquement sur une valeur de [ISO1600] à [ISO6400].)

#### **Taille de la photo**

#### Appuyez sur **△/▼** pour sélectionner la taille d'image, puis appuyez **sur [MENU/SET] pour procéder au réglage.**

• 3M (4:3), 2.5M (3:2) ou 2M (16:9) est sélectionné comme taille d'image.

- [QUALITE] se verrouille automatiquement sur  $\left[\right.\rightleftharpoons\right]$ .
- Vous pouvez prendre des photos bien adaptées pour l'impression 4"×6"/10×15 cm.
- La plage de mise au point devient identique à celle du mode macro. [5 cm (grand angle)/50 cm (téléobjectif) à  $\infty$ ]

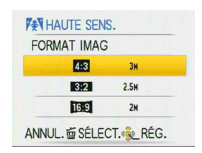

### **EX IRAFALE RAPIDE**

Ce mode est très pratique pour la prise de vue de mouvements rapides ou de moments décisifs.

#### **Taille de la photo**

- **1** Appuyez sur **△/▼** pour sélectionner la taille d'image, puis **appuyez sur [MENU/SET] pour procéder au réglage.**
	- 3M (4:3), 2.5M (3:2) ou 2M (16:9) est sélectionné comme taille d'image.

#### **2 Prenez des photos.**

• Les images fixes sont prises en continu lorsque le déclencheur est enfoncé à fond.

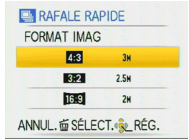

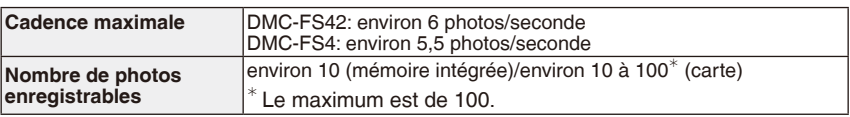

- La cadence varie suivant les conditions d'enregistrement.
- Le nombre d'images enregistrées en rafale est limité par les conditions de prise de vue, ainsi que par le type ou l'état de la carte utilisée.
- Le nombre d'images enregistrées en rafale augmente juste après le formatage.

#### **Remarque**

- Le flash est verrouillé sur Forcé NON  $\lceil \bigcirc$  1.
- [QUALITÉ] se verrouille automatiquement sur  $\left[\right]$ .
- Vous pouvez prendre des photos bien adaptées pour l'impression 4"×6"/10×15 cm.
- La vitesse d'obturation prend une valeur de 1/8<sup>e</sup> de seconde à 1/2000<sup>e</sup> de seconde.
- La plage de mise au point devient la même que celle du mode macro. [5 cm (grand-angle)/50 cm (téléobiectif) à co l
- La mise au point, le zoom, l'exposition, la balance des blancs, la vitesse d'obturation et la sensibilité ISO sont verrouillés sur les réglages de la première photo.
- La sensibilité ISO permute automatiquement sur une valeur de [ISO500] à [ISO800]. La sensibilité ISO augmente toutefois pour que la vitesse d'obturation soit très élevée.
- La batterie s'épuise plus vite en mode de rafale rapide qu'en mode normal.

### **<b>ET IRAFALE FLASHI**

Les photos sont prises en rafale avec le flash. Cette fonction s'avère pratique pour prendre des photos en rafale dans des endroits sombres.

#### **Taille d'image et rapport de formato**

**1** Appuyez sur ▲/▼ pour sélectionner la taille d'image et le rapport **de format, puis appuyez sur [MENU/SET] pour procéder au réglage.** • 3M (4:3), 2.5M (3:2) ou 2M (16:9) est sélectionné comme taille d'image.

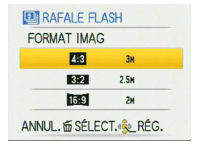

#### **2 Prenez des photos.**

**Nombre de photos** 

• Des photos sont prises en rafale lorsque vous enfoncez à fond le déclencheur.

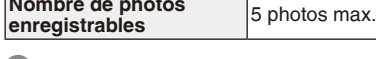

- [QUALITÉ] est automatiquement verrouillé sur [-\*-].
- Vous pouvez prendre des photos convenant à l'impression 4"×6"/10×15 cm.
- La plage de mise au point est de 5 cm (Grand-angle)/50 cm (Téléobjectif) à  $\infty$ .
- La mise au point, le zoom, l'exposition, la vitesse d'obturation, la sensibilité ISO et le niveau du flash sont conformes aux réglages pour la première photo.
- La vitesse d'obturation passe de 1/30<sup>e</sup> de seconde à 1/2000<sup>e</sup> de seconde.
- [i.AUTO] est activé et la sensibilité ISO maximale passe à [ISO3200].
- Voir la remarque à la page [P48](#page-47-1) lors de l'utilisation du flash.

### *k***a [CIEL ÉTOILÉ]**

Utilisez ce mode pour prendre des photos nettes du ciel la nuit ou d'autres sujets peu éclairés.

#### **Réglage de la vitesse d'obturation**

Choisissez une vitesse d'obturation comprise entre 15, 30 ou 60 secondes.

- **1** Appuyez sur ▲/▼ pour sélectionner la vitesse d'obturation, **puis appuyez sur [MENU/SET].**
	- Vous pouvez aussi changer la vitesse d'obturation dans le menu rapide [\(P24](#page-23-0)).

### **2 Prenez une photo.**

- L'écran du compte à rebours apparaît. Ne faites pas bouger l'appareil photo. [ATTENDRE SVP] apparaît pendant la durée en secondes choisie pour la vitesse d'obturation après le compte à rebours. Ce laps de temps permet de traiter les signaux.
- Pour annuler la prise de vue, appuyez sur [MENU/SET] lorsque l'écran du compte à rebours est affiché.

#### **Mise en oeuvre du mode ciel étoilé**

• Comme l'obturateur s'ouvre pendant 15, 30 ou 60 secondes, utilisez un trépied et le retardateur afin d'obtenir les meilleurs résultats.

### **Remarque**

- Le flash est verrouillé sur Forcé NON  $\lbrack \, \circ \, \rbrack$ .
- La sensibilité ISO est verrouillée sur [ISO80].

### v **[FEU D'ARTIFICE]**

Ce mode vous permet de prendre de belles photos de feux d'artifice tirés de nuit.

#### **Mise en oeuvre du mode feu d'artifice**

• Nous recommandons d'utiliser un trépied.

- Ce mode est plus efficace sur des sujets situés à 10 m au moins de l'appareil photo.
- La vitesse d'obturation devient 1/4<sup>e</sup> de seconde.
- La zone de mise au point automatique ne s'affiche pas.
- La sensibilité ISO est verrouillée sur [ISO80].

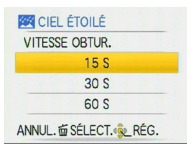

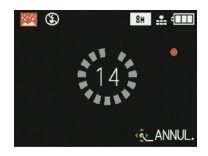

b **[PLAGE]**

Ce mode évite la sous-exposition du sujet en cas de soleil très important, ce qui vous permet de prendre des photos sur la plage.

#### **Remarque**

- Le réglage initial de  $[MODE AF]$  est  $\begin{bmatrix} 2 \\ 2 \end{bmatrix}$ .
- Ne touchez pas l'appareil lorsque vos mains sont humides.
- Le sable ou la l'eau de mer peuvent causer des problèmes de fonctionnement. Évitez de laisser le sable ou l'eau de mer pénétrer à l'intérieur de l'objectif ou des bornes.
- La garantie de l'appareil ne couvre pas les dommages causés par le sable ou l'eau de mer.

### **12** INEIGE]

L'exposition et la balance des blancs sont réglées de manière à faire ressortir le blanc de la neige.

### **E** [PHOTO AÉRIENNE]

Ce mode vous permet de prendre des photos à travers la fenêtre d'un avion.

#### **Technique pour le mode photo aérienne**

Utilisez cette technique s'il s'avère difficile de faire la mise au point lors de la prise de vue de nuages, etc. Visez un objet dont le contraste est élevé, enfoncez le déclencheur à mi-course pour verrouiller la mise au point, puis orientez l'appareil vers le sujet et enfoncez le déclencheur à fond pour prendre la photo.

- Le flash est verrouillé sur Forcé NON [ $\circledast$ ].
- **• Mettez l'appareil hors tension lors du décollage et de l'atterrissage.**
- **• Lors de l'utilisation de l'appareil, suivez toutes les instructions des membres d'équipage.**
- $\bullet$  La plage de mise au point s'étend de 5 m à  $\infty$ .
- Méfiez-vous des reflets sur la vitre.

Mode d'enregistrement : El

# **Mode d'images animées**

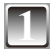

**1 Faites coulisser le sélecteur d'enregistrement/lecture sur [**1**].**

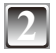

**2 Appuyez sur [MODE] pour afficher l'écran de sélection du mode.**

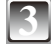

**Appuyez sur ▲/▼ pour sélectionner [IMAGE ANIMÉE], puis appuyez sur [MENU/SET].**

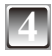

**Enfoncez le déclencheur à midcourse pour faire la mise au point, puis enfoncez-le à fond pour commencer l'enregistrement.**

- A Enregistrement audio
- La durée d'enregistrement disponible ® s'affiche dans le coin supérieur droit, et la durée d'enregistrement écoulée © dans le coin inférieur droit de l'écran.

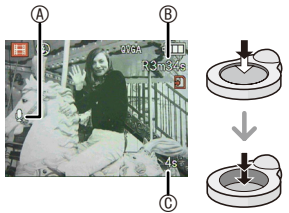

• Relâchez le déclencheur immédiatement après l'avoir complètement enfoncé. Si le déclencheur reste enfoncé, le son no sera pas enregistré pendant quelques secondes au début de l'enregistrement.

- Une fois la mise au point du sujet effectuée, le témoin de mise au point s'allume.
- Les valeurs de mise au point, et zoom sont fixées à celles définies au début de l'enregistrement (pour la première image).
- Le son est aussi enregistré par le microph one intégré. (Il n'est pas possible d'enregistrer les images animées sans le son.)

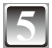

### **5 Enfoncez le déclencheur à fond pour interrompre l'enregistrement.**

• S'il ne reste plus de place sur la mémoire intégrée ou la carte mémoire au milieu d'un enregistrement, l'appareil interrompt automatiquement l'enregistrement.

#### **Modification des réglages de qualité d'image**

Lorsque vous réglez la qualité d'image sur [WVGA] ou [VGA], nous vous recommandons d'utiliser des cartes haute vitesse dont l'emballage indique « 10 Mo/s » ou plus pour enregistrer des images animées.

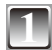

**1 Appuyez sur [MENU/SET].**

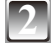

### **2 Appuyez sur ▲/▼ pour sélectionner [QUALITÉ ENR.], puis appuyez sur**  $\blacktriangleright$ **.**

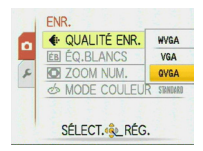

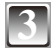

#### **Appuyez sur ▲/▼ pour sélectionner l'élément, puis appuyez sur [MENU/SET].**

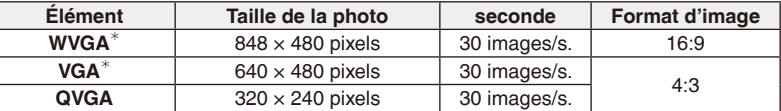

• images/s. (images par seconde) ; c'est le nombre d'images enregistrées en 1 seconde.<br>\* Il n'est pas possible de les enregistrer sur la mémoire intégrée.

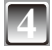

### **4 Appuyez sur [MENU/SET] pour fermer le menu.**

• Vous pouvez également enfoncer le déclencheur à mi-course pour fermer le menu.

- Reportez-vous à [P130](#page-129-0) pour plus de détails sur la durée d'enregistrement disponible.
- Il se peut que la durée d'enregistrement restante affichée sur l'écran LCD ne diminue pas de façon régulière.
- Selon le type de carte utilisé, il se peut que le témoin d'accès à la carte reste allumé pendant quelques instants à l'issue d'un enregistrement d'images animées. C'est normal.
- Le volume des images animées est limité à 2 Go par session d'enregistrement. La durée d'enregistrement disponible est affichée à l'écran seulement jusqu'à 2 Go. (DMC-FS42P/ DMC-FS4P/DMC-FS42PC/DMC-FS4PC/DMC-FS42PU/DMC-FS4PU/DMC-FS42GC/DMC-FS4GC/DMC-FS42GJ/DMC-FS4GJ/DMC-FS42GN/DMC-FS4GN)
- Le volume des images animées est limité à 15 minutes par session d'enregistrement. La durée d'enregistrement disponible maximale qui s'affiche sur l'écran est de 15 minutes seulement. (DMC-FS42PR/DMC-FS4PR/DMC-FS42EF/DMC-FS4EF/DMC-FS42EB/DMC-FS4EB)
- Lorsque des images animées enregistrées sur cet appareil photo sont lues sur un autre appareil, la qualité des images peut être affectée il se peut même que leur lecture ne soit pas possible. En outre, il est possible que les informations relatives à l'enregistrement ne s'affichent pas correctement.
- Comme la qualité sonore a été améliorée sur cet appareil photo, les images animées qu'il enregistre ne peuvent pas être lues sur les appareils photo numériques Panasonic (modèles LUMIX) vendus en juin 2008 ou avant. (Par contre cet appareil peut lire les images animées enregistrées à l'aide des modèles précédents.)
- En mode d'images animées, [HH], les fonctions suivantes ne sont pas disponibles. – [ <mark>3</mark>] I/ [ \_ ] en [MODE AF]
- Cet appareil ne prend pas en charge l'enregistrement d'images animées sur les cartes MultiMediaCards.
- En mode d'images animées, l'angle de vue peut être plus petit qu'en mode d'image normale.
- Si l'alimentation secteur est coupée pendant l'enregistrement d'images animées au moyen du coupleur CC, les photos prises ne seront pas enregistrées. Il est recommandé de prévoir une alimentation sans coupure ou d'utiliser la batterie.

Mode d'enregistrement :  $\bigcirc$   $\bigcirc$   $\circ$   $\circ$   $\circ$   $\mathbb{H}$ 

# **Fonctions pratiques dans les destinations de voyage**

**Enregistrement du jour des vacances où la photo a été prise**

Si vous réglez à l'avance la date de départ ou la destination de voyage de vacances, le nombre de jours écoulés depuis la date de départ (spécification du jour de vacances dont il s'agit) est enregistré lorsque vous prenez la photo. Vous pouvez afficher le nombre de jours écoulés lors de la lecture des images, et l'apposer aux images enregistrées à l'aide de [TIMBRE CAR.] ([P87](#page-86-0)). • Vous pouvez imprimer le nombre de jours écoulés depuis la date de départ, à l'aide du logiciel

- « PHOTOfunSTUDIO » présent sur le CD-ROM (fourni).
- **Sélectionnez [RÉGL.HORL.] pour définir préalablement la date et l'heure actuelle. (P**[18](#page-17-0)**)**

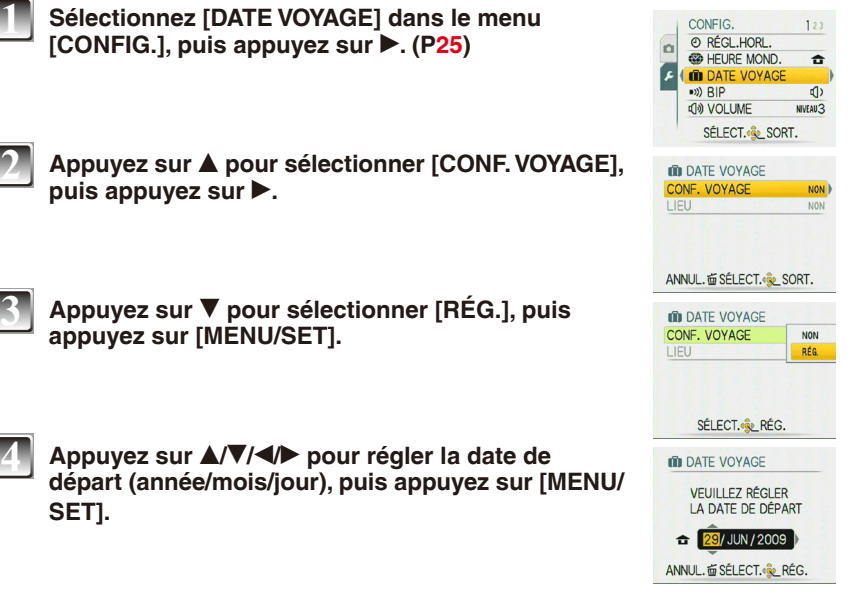

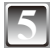

#### **Appuyez sur**  $\triangle$ **/** $\blacktriangledown$ **/** $\triangleleft$ **/** $\triangleright$  **pour régler la date de retour (année/mois/jour), puis appuyez sur [MENU/SET].**

• Si vous ne voulez pas régler la date de retour, appuyez sur [MENU/SET] pendant que la barre de date s'affiche.

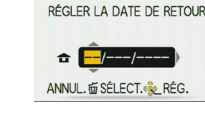

LIEU

In DATE VOYAGE

**OD** DATE VOYAGE CONF. VOYAGE

RÉG

NON<sup>1</sup>

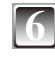

### **6 Appuyez sur** r **pour sélectionner [LIEU], puis**  appuyez sur  $\blacktriangleright$ .

**7 Appuyez sur** r **pour sélectionner [RÉG.], puis appuyez sur [MENU/SET].**

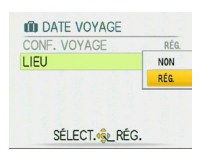

ANNUL. LE SÉLECT. SORT.

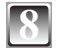

#### **8 Saisissez le lieu.**

• Pour plus de détails sur la saisie des caractères, veuillez lire la section [ÉDIT. TITRE] de [P85](#page-84-0).

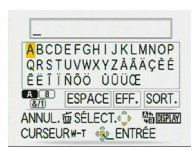

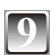

### **9 Appuyez deux fois sur [MENU/SET] pour fermer le menu.**

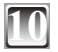

#### **10 Prenez une photo.**

- Le nombre de jours écoulés depuis la date de départ s'affiche pendant environ 5 secondes si l'appareil est mis sous tension, etc., après que l'on ait réglé la date de voyage ou lorsque la date de voyage est réglée.
- Une fois la date de voyage réglée, [n] apparaît dans le coin inférieur droit de l'écran.

#### **Annulation de la date du voyage**

La date du voyage est effacée si la date actuelle est postérieure à la date de retour. Si vous désirez annuler le réglage en cours d'exécution, sélectionnez [NON] à l'étape **3** ou **7** et appuyez sur [MENU/SET] deux fois.

Si [CONF. VOYAGE] est réglé sur [NON] à l'étape **3**, [LIEU] sera aussi réglé sur [NON].

- La fonction [DATE VOYAGE] est disponible en mode de scène automatique, mais son réglage n'est pas modifiable.
- La date du voyage est calculée à l'aide de la date indiquée dans le réglage de l'horloge et de la date de départ que vous avez définie. Si vous réglez [HEURE MOND.] en fonction de la destination du voyage, la date du voyage est calculée à l'aide de la date figurant au niveau du réglage de l'horloge et de la destination du voyage.
- Le réglage de la date du voyage est mémorisé même après mise hors tension de l'appareil photo.
- Si vous réglez une date de départ puis si vous prenez une photo à une date précédant cette date de départ, le signe [-] (moins) s'affiche en orange et le jour de vacances auquel vous avez pris la photo n'est pas enregistré.
- Si vous réglez une date de départ, puis modifiez le réglage d'horloge en fonction de la date et l'heure de la destination du voyage, le signe [-] (moins) s'affiche en blanc et le jour de vacances auquel vous avez pris la photo est enregistré si la date de destination du voyage est, par exemple, la veille de la date de départ.
- Si la [DATE VOYAGE] est réglée sur [NON], le nombre de jours écoulés depuis la date de départ n'est pas enregistré même si vous réglez la date du voyage. Même si vous réglez la [DATE VOYAGE] [RÉG.] après avoir pris des photos, le jour de vacances auquel vous les avez prises ne s'affiche pas.
- Vous pourrez modifier plus tard le texte spécifié sous [LIEU], à l'aide de [ÉDIT. TITRE].
- Le nom spécifié pour [BÉBÉ1]/[BÉBÉ2] et [ANIMAL DOMES.] ne sera pas enregistré si [LIEU] est réglé.
- Il n'est pas possible d'enregistrer le [LIEU] lors de l'enregistrement d'images animées.

### **Enregistrement de la date et de l'heure dans les destinations de voyage à l'étranger (Heure monde)**

Vous pouvez afficher l'heure locale des destinations de voyage et l'enregistrer sur les photos que vous prenez.

**• Sélectionnez [RÉGL.HORL.] pour définir préalablement la date et l'heure actuelle. ([P18](#page-17-0))**

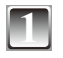

#### **1 Sélectionnez [HEURE MOND.] dans le menu [CONFIG.], puis appuyez sur** q**. [\(P25\)](#page-24-2)**

• Lorsque vous réglez l'heure mondiale pour la première fois, le message [RÉGLER LA ZONE DE DÉPART] apparaît. Appuyez sur [MENU/SET], puis réglez la région d'origine sur l'écran à l'étape **3**.

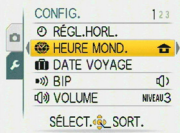

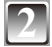

### **2 Appuyez sur** r **pour sélectionner [DÉPART], puis appuyez sur [MENU/SET].**

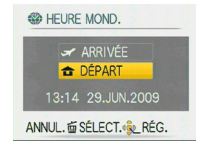

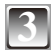

#### **3 Appuyez sur** w**/**q **pour sélectionner la région d'origine, puis appuyez sur [MENU/SET].**

- A Heure actuelle
- **B** Décalage horaire par rapport au temps moyen de **Greenwich**
- Si la région d'origine est à l'heure d'été [ $\Box$ ]. appuyez sur  $\blacktriangle$ . Appuyez de nouveau sur  $\blacktriangle$  pour revenir à l'heure initiale.
- Le réglage de l'heure d'été pour la region d'origine ne fait pas avancer l'heure actuelle. Avancez l'heure d'une heure.

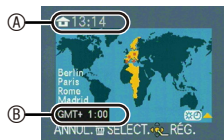

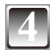

#### **4 Appuyez sur** e **pour sélectionner [ARRIVÉE], puis appuyez sur [MENU/SET].**

C Selon le réglage effectué, l'heure de la région de destination de voyage ou de la région d'origine s'affiche.

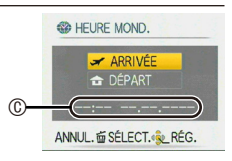

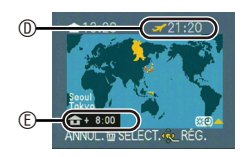

### **5 Appuyez sur** w**/**q **pour sélectionner la région où se trouve la destination de voyage, puis appuyez sur [MENU/SET] pour procéder au réglage.**

- $©$  Heure actuelle de la région de destination
- E Décalage horaire
- Si la destination de voyage est à l'heure d'été  $[32]$ , appuyez sur  $\blacktriangle$ . (L'horloge avance d'une heure.) Appuyez de nouveau sur ▲ pour revenir à l'heure initiale.

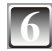

### **6 Appuyez sur [MENU/SET] pour fermer le menu.**

- Remettez le réglage sur [DÉPART] une fois les vacances terminées, en suivant les étapes **1**, **2** et **3**.
- Si l'appareil est déjà réglé sur [DÉPART], changez seulement la destination de voyage avant de poursuivre l'utilisation.
- Si vous ne trouvez pas la destination de voyage parmi les régions affichées à l'écran, définissez-en une en fonction du décalage horaire par rapport à la région d'origine.
- Désormais, lorsque vous regardez des photos prises pendant vos vacances, l'icône de voyage  $\sim$  apparaît.

# **Utilisation du menu [ENR.]**

### g **[FORMAT IMAG]**

#### **Pour plus de détails sur les réglages du menu [ENR.], reportez-vous à [P21.](#page-20-0)**

Réglez le nombre de pixels et le format d'image des photos. Pour obtenir des photos plus nettes, sélectionnez un nombre de pixels plus élevé. Sélectionnez un nombre de pixels moins élevé pour enregistrer davantage de photos.

#### **Modes applicables :**  $\bullet$  **6** SCN

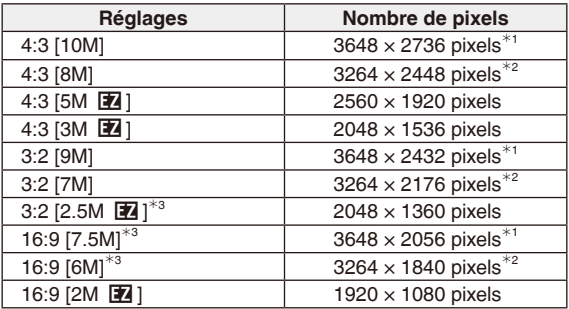

\*<sup>1</sup> DMC-FS42<br><sup>\*2</sup> DMC-FS4<br><sup>\*3</sup> Non réglable en mode de scène automatique [ **Ω ]** ]

[+]: rapport de format d'un téléviseur 4:3 ou d'un ordinateur

**82** l: rapport de format d'un appareil photo 35 mm

[BECO]: rapport de format d'un téléviseur haute définition, etc.

### **Remarque**

- Une photo numérique est composée de nombreux points appelés pixels. Plus le nombre de pixels est élevé, plus l'image est fine lors de son impression sur une grande feuille de papier ou de son affichage sur un écran d'ordinateur.
	- A De nombreux pixels (fin)
	-

**® Peu de pixels (brut)<br>\* Ces photos sont des exemples qui indiquent l'effet.** 

- [EZ] est l'abréviation de « Extra Optical Zoom » (zoom optique supplémentaire).
- Le zoom optique extra est inopérant dans les modes [HAUTE SENS.], [RAFALE RAPIDE] et [RAFALE FLASH], de sorte que la taille d'image pour [EZ] ne s'affiche pas.
- Selon le sujet ou les conditions d'enregistrement, les photos risquent d'être affectées d'un aspect «mosaïque».
- Reportez-vous à [P127](#page-126-0) concernant le nombre de photos enregistrables.

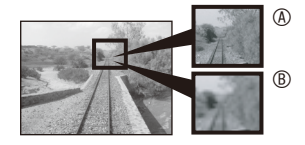

### **h [QUALITÉ]**

#### **Pour plus de détails sur les réglages du menu [ENR.], reportez-vous à [P21.](#page-20-0)**

Spécifiez le taux de compression pour le stockage des images. **Modes applicables :**  $\bullet$  SCN

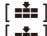

[ $\equiv$ ]: Fin (lorsque la priorité est accordée à la qualité d'image)

[ $-1$ ]: Standard (lorsque la priorité est accordée au nombre d'images à enregistrer sans changer le nombre de pixels)

### **Remarque**

• Reportez-vous à [P127](#page-126-0) pour plus d'informations sur le nombre de photos enregistrables.

### j**[SENSIBILITÉ]**

#### **Pour plus de détails sur les réglages du menu [ENR.], reportez-vous à [P21.](#page-20-0)**

La sensibilité ISO représente la sensibilité à la lumière sous formes de valeurs. Un réglage de sensibilité ISO plus élevé permet de prendre des photos dans des endroits sombres. **Modes applicables** :  $\bullet$ 

#### **[i.AUTO]/[80]/[100]/[200]/[400]/[800]/[1000]**

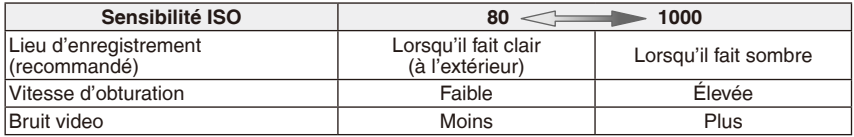

- Lors du réglage sur [i.AUTO], l'appareil photo détecte les mouvements du sujet et règle ensuite la sensibilité ISO de manière optimale ainsi que la vitesse d'obturation en fonction des mouvements et de la luminosité du sujet. Lorsque le zoom numérique est réglé sur [OUI], la détection de mouvement est inopérante.
- La sensibilité ISO passé automatiquement de [ISO1600] à [ISO6400], en mode [HAUTE SENS.].
- Pour éviter qu'il n'y ait du bruit sur l'image, nous vous recommandons de réduire la sensibilité ISO ou de régler [MODE COULEUR] sur [NATUREL]. ([P77](#page-76-0))

### N**[ÉQ.BLANCS]**

#### **Pour plus de détails sur les réglages du menu [ENR.], reportez-vous à [P21.](#page-20-0)**

Cette fonction permet de reproduire une couleur blanche plus proche de la teinte réelle sur les photos enregistrées en plein soleil, sous un éclairage halogène, etc., sur lesquelles la couleur blanche risqué parfois de tirer sur le rouge ou le bleu.

#### **Modes applicables :**  $\bullet$  **SCN EBI**

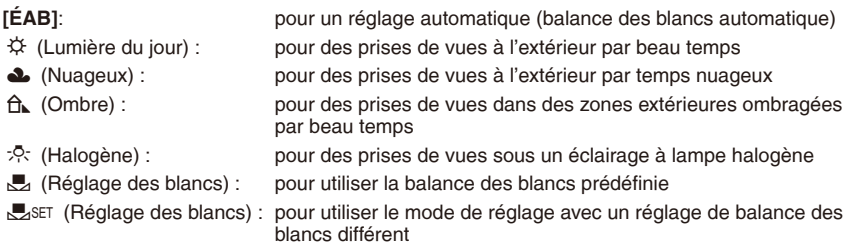

• Comme la balance des blancs optimale sous des lumières fluorescentes dépend du type d'éclairage, utilisez  $[ÉAB]$  ou  $[\xi]$ set ].
#### **Balance des blancs automatique (ÉAB)**

Suivant les conditions de prise de vue, il se peut que les photos prennent une teinte rougeâtre ou bleuâtre. De plus, lorsque plusieurs sources de lumière sont utilisées, ou en l'absence de toute couleur proche du blanc, il se peut que la balance des blancs automatique ne fonctionne pas correctement. Le cas échéant, réglez la balance des blancs sur un mode autre que [ÉAB].

- 1 Plage de température de couleur contrôlée par le mode de réglage de la balance des blancs automatique de l'appareil photo
- 2 Ciel bleu<br>3 Ciel couv
- 3 Ciel couvert (pluie)
- **Ombre**
- 5 Écran de télévision<br>6 Lumière solaire
- 6 Lumière solaire<br>7 Tube fluorescen
- Tube fluorescent blanc
- 8 Ampoule à incandescence<br>9 Lever et coucher du soleil
- 9 Lever et coucher du soleil<br>10 Lueur d'une bougie
- Lueur d'une bougie

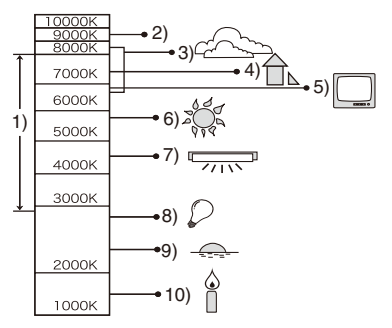

K = température de couleur (Kelvin)

- **Réglage manuel de la balance des blancs (Réglage des blancs n**
- **1 Sélectionnez** [ $\frac{1}{2}$ SET], puis appuyez sur [MENU/SET].<br>2 **Pointez l'appareil vers un objet tel qu'une feuille de p**
- **2 Pointez l'appareil vers un objet tel qu'une feuille de papier blanc, de sorte que le blanc occupe tout le cadre central, puis appuyez sur [MENU/SET].**

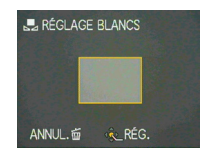

**3 Après le réglage, sélectionnez [**b**].**

- Le réglage de la balance des blancs demeure en mémoire même si vous mettez l'appareil hors tension, mais il reviendra à [ÉAB] si vous changez de mode de scène.
- [ÉQ.BLANCS] est verrouillé sur [ÉAB] dans les modes de scène suivants.
- [PAYSAGE], [PORTRAIT NOCT.], [PAYSAGE NOCT.], [NOURRITURE], [FÊTE], [LUMIÈRE BOUGIE], [CRÉPUSCULE], [RAFALE FLASH], [CIEL ÉTOILÉ], [FEU D'ARTIFICE], [PLAGE], [NEIGE] et [PHOTO AÉRIENNE] sous [MODE SCÈNE].

## **B**<sub>**2**</sub> [MODE AF]

## **Pour plus de détails sur les réglages du menu [ENR.], reportez-vous à [P21.](#page-20-0)**

Cela permet de sélectionner la méthode de mise au point qui convient à la position des sujets et à leur nombre.

**Modes applicables :**  $\bullet$  SCN

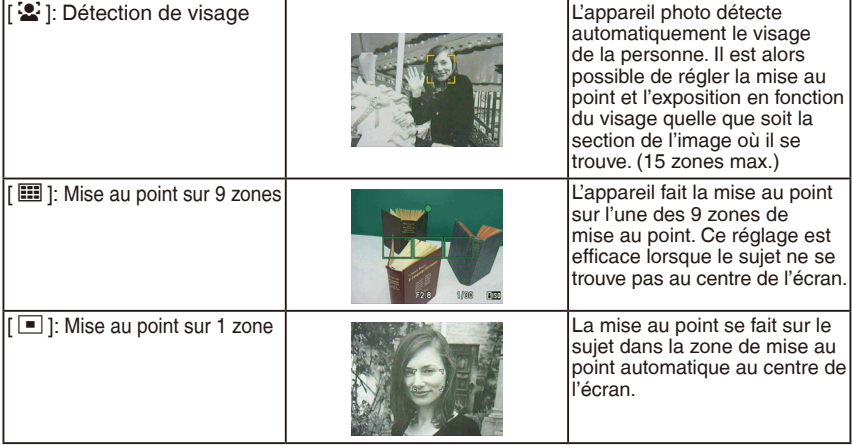

#### **Environ [**3**] (Détection de visage)**

Les cadres de zone de mise au point automatique suivants s'affichent lorsque l'appareil détecte les visages.

Jaune :

Quand vous enfoncez le déclencheur à mi-course, le cadre devient vert une fois que la mise au point est effectuée.

Blanc :

Affiché quand plusieurs visages sont détectés. La mise au point s'effectue également sur les autres visages qui se trouvent à même distance que les visages des zones de mise au point automatique jaunes.

- Dans certaines conditions de prise de vue, y compris les cas suivants, il se peut que la fonction de reconnaissance physionomique soit inopérante, rendant impossible la détection des visages. [MODE AF] est permuté sur [ $\blacksquare$ ].
	- Lorsque le visage n'est pas orienté vers l'appareil
	- Lorsque le visage est de biais
	- Si le visage est très lumineux ou très sombre
	- Lorsque les visages comportent peu de contraste
	- Lorsque les caractéristiques physionomiques sont cachées par des lunettes de soleil, etc.
	- Si le visage apparaît en tout petit à l'écran
	- Lorsqu'il y a un mouvement rapide
	- Si les sujets ne sont pas des êtres humains
	- Lorsque l'appareil bouge
	- Lorsque le zoom numérique est utilisé

- Lorsque plusieurs zones de mise au point automatique (9 zones au maximum) s'allument simultanément, la mise au point s'effectue sur toutes les zones de mise au point automatique. Si vous voulez déterminer la position de la mise au point pour prendre les photos, réglez le mode AF sur Mise au point sur 1 zone.
- En mode Mise au point sur 9 zones, les zones de mise au point automatique ne s'affichent qu'une fois la mise au point faite sur un sujet.
- Il se peut que l'appareil détecte des sujets autres qu'une personne comme s'il s'agissait d'un visage. Le cas échéant, permutez le mode AF sur tout autre mode que  $[\mathbf{\mathcal{L}}]$ , puis prenez la photo.
- Il n'est pas possible de régler le mode AF sur [FEU D'ARTIFICE] en mode de scène.
- Il n'est pas possible de régler  $\left[\frac{1}{2}\right]$  dans les cas suivants.
- En modes de scène [PAYSAGE NOCT.], [NOURRITURE], [CIEL ÉTOILÉ] et [PHOTO AÉRIENNE].

## <span id="page-75-0"></span>**Q** [RAFALE]

#### **Pour plus de détails sur les réglages du menu [ENR.], reportez-vous à [P21.](#page-20-0)**

Plusieurs photos sont prises successivement lorsque vous appuyez sur le déclencheur en le maintenant enfoncé.

#### **Modes applicables :**  $\bullet$  $\bullet$  $\bullet$  SCN

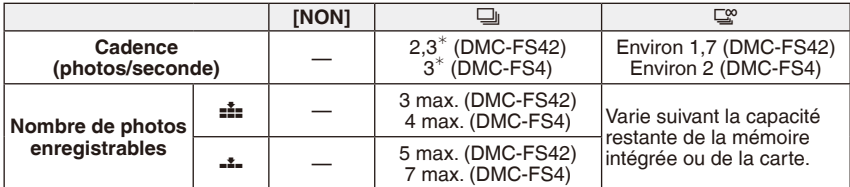

La cadence est constante, quelle que soit la vitesse de transfert de la carte.

• Les valeurs de cadence indiquées ci-dessus s'appliquent lorsque la vitesse d'obturation est de 1/60 ou plus rapide, et lorsque le flash n'est pas déclenché.

- Lorsque le mode de rafale est réglé sur  $\lceil \frac{160}{3} \rceil$
- **La cadence ralentit à mi-course.** La temporisation exacte dépend du type de carte, de la taille d'image et de la qualité d'image.
- Vous pouvez prendre des photos jusqu'à ce que la mémoire intégrée ou la carte ait atteint sa pleine capacité.
- La mise au point est définie lors de la prise de la première photo.
- Lorsque la cadence est réglée sur  $[\Box]$ , l'exposition et la balance des blancs se verrouillent sur les réglages de la première photo pour la prise des photos suivantes. Lorsque la cadence est réglée sur  $\left[\frac{16}{3}\right]$ , ces réglages sont ajustés à chaque prise de photo.
- Si le retardateur est utilisé, le nombre de photos enregistrables en mode rafale est fixé à 3.
- Si vous suivez un sujet en mouvement tout en prenant des photos dans un endroit ou paysage (intérieur ou extérieur) où la différence est importante entre les zones de lumière et d'ombre, il se peut que l'exposition mette du temps à se stabiliser. Si la rafale est utilisée à ce moment, il se peut que l'exposition ne soit pas optimale.
- Il se peut que la cadence (photos/seconde) diminue suivant l'environnement d'enregistrement, comme par exemple dans les endroits sombres, si la sensibilité ISO est élevée, etc.
- Le mode de rafale n'est pas annulé lors de la mise hors tension de l'appareil photo.
- Si vous prenez des photos en mode rafale avec la mémoire intégrée, l'enregistrement des données d'image est long.
- En mode de rafale, le paramètre du flash est verrouillé sur Toujours désactivé [ $\circledast$ ].
- Le mode de rafale n'est pas disponible avec [RAFALE RAPIDE], [RAFALE FLASH] et [CIEL ÉTOILÉ] dans [MODE SCÈNE].

## **1200M NUM.]**

#### **Pour plus de détails sur les réglages du menu [ENR.], reportez-vous à [P21.](#page-20-0)**

Cela permet d'agrandir les sujets encore plus qu'avec le zoom optique ou le zoom optique supplémentaire.

#### **Modes applicables :**  $\bullet$  **SCN EH [NON]/[OUI]**

## **Remarque**

- Reportez-vous à [P35](#page-34-0) pour plus de détails.
- Lorsque le zoom numérique est réglé sur [OUI], la détection de mouvement est inopérante avec le réglage [i.AUTO].

## <span id="page-76-0"></span>( **[MODE COULEUR]**

#### **Pour plus de détails sur les réglages du menu [ENR.], reportez-vous à [P21.](#page-20-0)**

Ces modes permettent de rendre les photos plus nettes ou plus douces, de convertir les couleurs des photos en couleurs sépia ou d'obtenir d'autres effets de couleur.

#### **Modes applicables : <b>A C**  $\boxplus$

- **[STANDARD] :** Il s'agit du réglage normal.
- **[NATUREL] :** Donne une image plus douce.
- **[ÉCLATANT] :** Donne une image plus nette.
- **[N/B] :** Donne une image en noir et blanc.
- **[SÉPIA] :** Donne une image sépia.
- **[FROID] :** Donne une image bleuâtre.
- **[CHAUD] :** Donne une image rougeâtre.

- Lorsque vous prenez des photos dans des endroits sombres, il se peut que du bruit de fond soit visible. Pour éviter le bruit de fond, nous vous recommandons de régler sur [NATUREL].
- Vous pouvez régler uniquement [STANDARD], [N/B] ou [SÉPIA] en mode de scène automatique.
- Il n'est pas possible de régler l'appareil sur [NATUREL] ou [ÉCLATANT] en mode d'images animées.
- Des modes de couleur différents peuvent être réglés dans les différents modes d'enregistrement.

## **MPA\* ILAMPE ASS. AFI**

#### **Pour plus de détails sur les réglages du menu [ENR.], reportez-vous à [P21.](#page-20-0)** Cette lampe éclaire le sujet et facilite ainsi la mise au point dans des conditions de faible

#### éclairage. **Modes applicables :**  $\bullet$  SCN

**[NON] :** La lampe d'assistance à la mise au point automatique ne s'allume pas.

**[OUI] :** Lors des prises de vues dans des endroits sombres, la lampe d'assistance à la mise au point automatique s'allume pendant que le déclencheur est enfoncé à mi-course. (Des zones de mise au point automatique plus grandes s'affichent.)

## **Remarque**

- La portée efficace de la lampe d'assistance à la mise au point est de 1,5 m.
- Lorsque vous ne voulez pas utiliser la lampe d'assistance à la mise au point automatique  $\mathcal{D}$  (par exemple pour photographier des animaux dans un endroit sombre), réglez [LAMPE ASS. AF] sur [NON]. Par contre, l'obtention d'une mise au point adequate sera plus difficile.
- La lampe d'assistance à la mise au point automatique est verrouillée sur [NON] pour [AUTOPORTRAIT], [PAYSAGE], [PAYSAGE NOCT.], [CRÉPUSCULE], [FEU D'ARTIFICE] et [PHOTO AÉRIENNE] dans [MODE SCÈNE].

<span id="page-77-0"></span>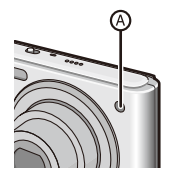

## n **[RÉGL.HORL.]**

#### **Pour plus de détails sur les réglages du menu [ENR.], reportez-vous à [P21.](#page-20-0)**

Pour régler l'année, le mois, le jour et l'heure. Le fonctionnement est identique à celui de [RÉGL.HORL.] dans le menu [CONFIG.]. Mode de lecture :  $\Box$ 

## **Lecture successive des photos (Diaporama)**

Vous pouvez lire les photos prises en synchronisation avec la musique, et vous pouvez les lire de manière continue en laissant un intervalle donné entre chaque photo. De plus, vous pouvez faire la lecture d'un diaporama contenant uniquement vos photos définies comme favorites.

Cette méthode de lecture est recommandée si vous avez connecté l'appareil à un téléviseur pour regarder les photos prises.

**1 Faites coulisser le sélecteur d'enregistrement/lecture sur [**5**], puis appuyez sur [MODE].**

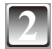

**Appuyez sur ▲/▼ pour sélectionner [DIAPORAMA], puis appuyez sur [MENU/SET].**

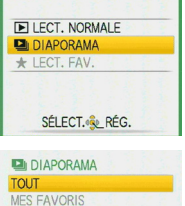

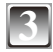

#### **Appuyez sur ▲/▼ pour sélectionner un élément, puis appuyez sur [MENU/SET].**

[TOUT] : Toutes les photos [MES FAVORIS] : Photos définies comme FAVORIS ([P91\)](#page-90-0). (Réglez [MES FAVORIS] sur [OUI] et spécifiez les photos désirées en tant que favorites.)

## **Appuyez sur ▲ pour sélectionner [DÉMARRER], puis appuyez sur [MENU/ SET].**

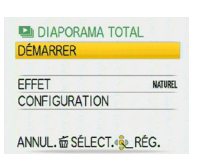

ANNUL. 面 SÉLECT. de RÉG.

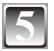

## **Appuyez sur ▼ pour terminer le diaporama.**

• La lecture normale reprend une fois le diaporama terminé.

#### **Opérations exécutées pendant le diaporama**

- Le curseur qui s'affiche pendant la lecture correspond à  $\triangle$ / $\neg$ / $\blacktriangle$ / $\blacktriangleright$ .
- L'écran de menu est rétabli lorsque l'on appuie sur [ $\frac{1}{10}$ ].
- A Lecture/Pause
- B Arrêt
- $©$  Revenir à la photo précédente $*$
- $<sup>*</sup>$  Aller à la photo suivante<sup>\*</sup></sup>

Ces opérations ne sont possibles qu'en mode de pause.

- E Baisser le niveau du volume
- $©$  Hausser le niveau du volume

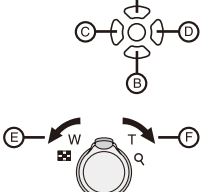

#### **Modification des réglages de diaporama**

Vous pouvez changer les réglages pour la lecture des diaporamas, en sélectionnant [EFFET] ou [CONFIGURATION] dans l'écran de menu de diaporama.

#### **[EFFET]**

Cela vous permet de sélectionner les effets d'écran ou les effets de musique qui accompagnent le passage d'une photo à la suivante. [NATUREL], [DÉTENTE], [SWING], [CONTEMP.], [NON]

• Lorsque [CONTEMP.] est sélectionné, il se peut qu'un effet d'écran fasse apparaître l'image en noir et blanc.

#### **[CONFIGURATION]**

L'appareil peut être réglé sur [DURÉE] ou [RÉPÉTITION].

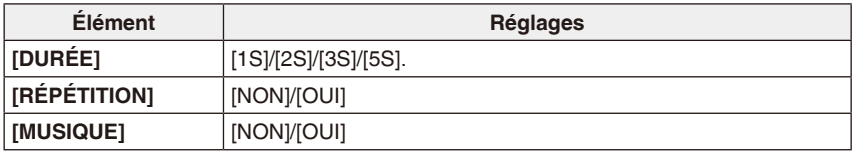

- Le réglage de [DURÉE] n'est possible que si [NON] est sélectionné comme réglage de [EFFET].
- Il n'est pas possible de régler l'appareil sur [MUSIQUE] lorsque [EFFET] est réglé sur [NON].

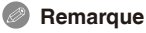

- Il n'est pas possible d'ajouter de nouveaux effets de musique.
- Il n'est pas possible de lire les images animées en mode de diaporama.

Mode de lecture :  $\bigstar$ 

# **Sélection et lecture des photos**

## z **[LECT. FAV.]**

Seule la lecture des photos mises dans la liste des favoris est possible. (Lorsque [MES FAVORIS] est réglé sur [OUI] et qu'il y a plus d'une photo dans la liste des favoris.) Reportez-vous à [MES FAVORIS] [\(P91](#page-90-0)) pour ajouter une photo à votre liste de favoris ou pour l'en supprimer.

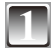

**1 Faites coulisser le sélecteur d'enregistrement/lecture sur [**5**], puis appuyez sur [MODE].**

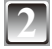

**Appuyez sur ▲/▼ pour sélectionner [LECT. FAV.], puis appuyez sur [MENU/SET].**

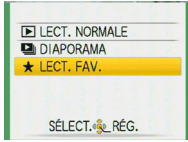

#### **Remarque**

• Vous ne pouvez utiliser que [TOURNER], [RÉG. IMPR.] ou [PROTÉGER] dans le menu [LECT.].

Mode de lecture :  $\blacktriangleright$   $\blacktriangleright$ 

# **Lecture d'images animées**

## Appuyez sur  $\blacktriangleleft$  pour sélectionner une image **avec icône d'images animées (telle que [**-**]), puis appuyez sur ▲ pour lancer la lecture.**

- A Durée d'enregistrement des images animées
- B Icône d'images animées
- C Icône de lecture d'images animées
- Une fois la lecture commencée, le temps de lecture écoulé s'affiche dans le coin supérieur droit de l'écran. Par exemple, 8 minutes et 30 secondes est affiché ainsi [8m30s].

## **Opérations effectuées pendant la lecture d'images animées**

Le curseur qui s'affiche pendant la lecture correspond à  $\triangle$ / $\nabla$ / $\triangle$ / $\triangleright$ .

- A Lecture/Pause
- B Arrêt
- $\degree$  Recul rapide, recul image par image<sup>\*</sup>
- $\omega$  Avance rapide, avance image par image<sup>\*</sup>
- Ces opérations ne sont possibles qu'en mode de pause.
- E Baisser le niveau du volume
- F Hausser le niveau du volume

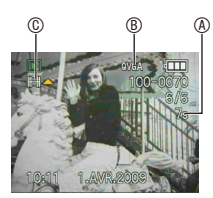

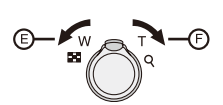

- Le son est émis par les haut-parleurs. Reportez-vous à [VOLUME] ([P25\)](#page-24-0) pour plus de détails sur le réglage du volume dans le menu [CONFIG.].
- Cet appareil photo prend en charge les fichiers au format QuickTime Motion JPEG.
- Veuillez noter que les logiciels fournis incluent QuickTime, qui permet de lire sur l'ordinateur des fichiers d'images animées créés avec l'appareil photo. ([P96\)](#page-95-0)
- Il est possible que certains fichiers QuickTime Motion JPEG enregistrés par un ordinateur ou un autre équipement ne puissent être lus avec cet appareil.
- Il est possible que des images animées enregistrées avec un autre appareil ne puissent être lues ou que leur qualité soit détériorée.
- Avec une carte mémoire de grande capacité, il se peut que le retour rapide soit plus lent qu'à l'ordinaire.

Mode de lecture :  $\blacksquare$ 

## **Utilisation du menu [LECT.]**

Vous pouvez utiliser différentes fonctions en mode de lecture pour faire pivoter les photos, les protéger, etc.

• Avec [TIMBRE CAR.] ou [REDIMEN.], une nouvelle photo éditée est créée. Comme il n'est pas possible de créer une nouvelle photo si l'espace libre est insuffisant sur la mémoire intégrée ou sur la carte, nous vous recommandons de vérifier l'espace libre avant d'éditer la photo.

## t **[CALENDRIER]**

Vous pouvez afficher les photos en fonction de la date d'enregistrement.

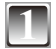

## **1 Sélectionnez [CALENDRIER] dans le menu [LECT.]. [\(P21](#page-20-1))**

• Vous pouvez aussi tourner plusieurs fois la commande de zoom vers  $[5, 1]$  (W) pour afficher l'écran de calendrier. ([P38](#page-37-0))

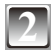

## **Appuyez sur ▲/** $\blacktriangledown$ **/◆ pour sélectionner la date de lecture.**

- $\triangle$ / $\nabla$ : Sélectionnez le mois
- **EXE**: Sélectionnez la date
- Si aucune photo n'a été enregistrée un mois donné, ce mois ne s'affiche pas.

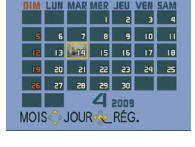

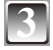

## **3 Appuyez sur [MENU/SET] pour afficher les photos enregistrées à la date sélectionnée.**

• Pour revenir à l'écran de calendrier, appuyez sur  $[\bar{m}]$ .

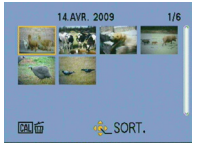

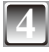

## **Appuyez sur ▲/** $\blacktriangledown$ **/◀/▶** pour sélectionner une photo, puis appuyez **sur [MENU/SET].**

• La photo sélectionnée s'affichera.

- La date d'enregistrement de la photo sélectionnée sur l'écran de lecture devient la date sélectionnée lorsque l'écran du calendrier est affiché en premier lieu.
- Si plusieurs photos sont associées à la même date d'enregistrement, la première photo enregistrée ce jour-là est affichée.
- Vous pouvez afficher le calendrier compris entre janvier 2000 et décembre 2099.
- Si la date n'est pas définie dans l'appareil photo, la date d'enregistrement est définie au 1er janvier 2009.
- Si vous prenez des photos après avoir défini la destination du voyage dans [HEURE MOND.], les photos s'affichent par date à la destination lors de la lecture du calendrier.

## y **[ÉDIT. TITRE]**

Vous pouvez ajouter du texte (commentaires) aux photos. Une fois le texte enregistré, il peut être ajouté aux photos à imprimer, à l'aide de [TIMBRE CAR.] [\(P87](#page-86-0)). (Seuls les caractères alphabétiques et les symboles peuvent être saisis.)

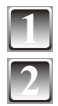

## **1 Sélectionnez [ÉDIT. TITRE] dans le menu [LECT.]. ([P21\)](#page-20-1)**

**Appuyez sur ▲/▼ pour sélectionner [SIMPLE] ou [MULTI], puis appuyez sur [MENU/SET].**

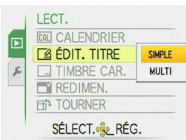

## **3 Sélectionnez la photo, puis appuyez sur [MENU/SET] pour procéder au réglage.**

• [M] s'affiche pour les photos déjà enregistrées avec du texte dans les réglages de nom [BÉBÉ1]/[BÉBÉ2] ou [ANIMAL DOMES.] en mode de scène, dans le réglage de lieu de [DATE VOYAGE], ou dans [ÉDIT. TITRE].

[SIMPLE] [MULTI]

 $8M$   $\oplus$ 

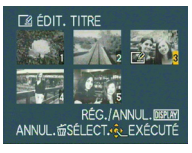

sélectionner la photo.

ANNUL. 面 SÉLECT.

Appuyez sur < → pour Appuyez sur  $\triangle$   $\nabla$  /<  $\triangleright$  pour sélectionner les photos.

## **Pour le réglage [MULTI]**

**Appuyez sur [DISPLAY] pour régler (répéter), puis appuyez sur [MENU/SET].**

• Le réglage s'annule lorsque vous appuyez de nouveau sur [DISPLAY].

## **Appuyez sur ▲/** $\blacktriangledown$ **/◆ pour sélectionner le texte, puis appuyez sur [MENU/SET] pour enregistrer.**

- Appuyez sur [DISPLAY] pour permuter entre [A] (majuscules), [a] (minuscules) et [&/1] (nombres et caractères spéciaux).
- Le curseur en position de saisie peut être déplacé vers la gauche à l'aide de [50], et vers la droite à l'aide de [9].
- Pour saisir un espace blanc, déplacez curseur sur [ESPACE], puis appuyez sur [MENU/SET]. Pour effacer un caractère saisi, déplacez le curseur sur [EFF.], puis appuyez sur [MENU/SET].
- Pour arrêter l'édition pendant la saisie de texte, appuyez sur  $\lceil \frac{1}{m} \rceil$ .
- Vous pouvez saisir jusqu'à 30 caractères.

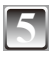

## **Appuyez sur**  $\triangle$ **/** $\nabla$ **/** $\triangleleft$ **/** $\triangleright$  **pour déplacer le curseur sur [SORT.], puis appuyez sur [MENU/SET] pour terminer la saisie de texte.**

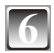

**Appuyez sur [** $\tilde{m}$ ] **pour revenir à l'écran de menu**<sup>\*</sup>.<br><sup>\*</sup> L'écran de menu est automatiquement rétabli lorsque [MUTLI] est sélectionné.

• Appuyez sur [MENU/SET] pour fermer le menu.

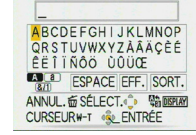

#### **Supprimer le titre Réglage [SIMPLE]**

- **1 À l'étape 4, supprimez tous les textes, sélectionnez [SORT.], puis appuyez sur [MENU/SET].**
- **2 Appuyez sur**  $[\n\hat{\mathbb{m}}]$ .<br>**3 Appuyez sur [MF**N]
- **3 Appuyez sur [MENU/SET] pour fermer le menu.**

## **Option [MULTI]**

- **1 À l'étape 4, supprimez tous les textes, sélectionnez [SORT.], puis appuyez sur [MENU/SET].**
- **2 Appuyez sur [MENU/SET] pour fermer le menu.**

- Il est possible de faire défiler le texte si tout le texte enregistré n'entre pas dans l'écran.
- Il est aussi possible d'enregistrer le réglage de nom de [BÉBÉ1]/[BÉBÉ2] ou [ANIMAL DOMES.] en mode de scène ou le réglage de lieu de [DATE VOYAGE] en suivant les étapes **4** et suivantes.
- Il n'est pas possible d'enregistrer à la fois le réglage de nom de [BÉBÉ1]/[BÉBÉ2] ou [ANIMAL DOMES.] en mode de scène, le réglage de lieu de [DATE VOYAGE], et [ÉDIT. TITRE].
- Vous pouvez imprimer du texte (des commentaires) à l'aide du logiciel « PHOTOfunSTUDIO » présent sur le CD-ROM (fourni).
- Vous pouvez spécifier jusqu'à 50 photos à la fois avec [MULTI].
- Il n'est pas possible d'utiliser [ÉDIT. TITRE] pour les images animées, les images protégées et les images prises sur un autre appareil.

## **de Trimbre Car.]**

Vous pouvez apposer la date et l'heure d'enregistrement, l'âge, la date de voyage ou le titre sur les photos enregistrées. Ce réglage convient pour l'impression en format régulier. (Les photos de plus de 3M sont redimensionnées lorsqu'on y appose la date, etc.)

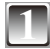

## **1 Sélectionnez [TIMBRE CAR.] dans le menu [LECT.]. ([P21\)](#page-20-1)**

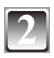

## **Appuyez sur ▲/▼ pour sélectionner [SIMPLE] ou [MULTI], puis appuyez sur [MENU/SET].**

<span id="page-86-0"></span>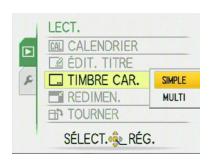

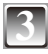

## **3 Sélectionnez la photo, puis appuyez sur [MENU/SET] pour procéder au réglage.**

• [ $\Xi$ ]  $\&$  apparaît sur l'écran si un timbre de texte a été ajouté à la photo.

**Pour le réglage [MULTI] Appuyez sur [DISPLAY] pour régler (répéter), puis appuyez sur [MENU/SET].**

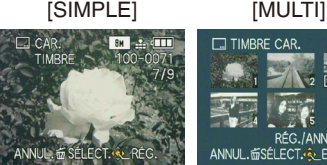

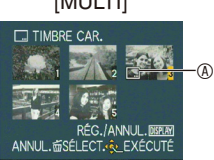

sélectionner la photo.

Appuyez sur < → pour Appuyez sur  $\triangle$ / $\nabla$ /< pour sélectionner les photos.

• Le réglage s'annule lorsque vous appuyez de nouveau sur [DISPLAY].

**4** Appuyez sur  $\triangle$ / $\nabla$ / $\triangle$ / $\rho$  pour sélectionner [DATE PR. DE VUE], [ÂGE], **[DATE VOYAGE] ou [TITRE], puis appuyez sur [MENU/SET] pour régler chacun des éléments.**

## **[DATE PR. DE VUE]**

**[S.HEURE]:** Apposez l'année, le mois et la date.

**[A.HEURE]:** Apposez l'année, le mois, le jour, l'heure et les minutes.

## **[ÂGE] [\(P57](#page-56-0))**

Si cet élément est réglé sur [OUI], [ÂGE] est apposé sur les photos.

## **[DATE VOYAGE]**

Si cet élément est réglé sur [OUI], [DATE VOYAGE] est apposé sur les photos.

## **[TITRE]**

Le texte est imprimé avec l'image pour les photos déjà enregistrées avec du texte dans les réglages de nom de [BÉBÉ1]/[BÉBÉ2] ou [ANIMAL DOMES.] en mode de scène, dans le réglage de lieu de [DATE VOYAGE], ou dans [ÉDIT. TITRE].

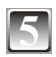

## **5 Appuyez sur [MENU/SET].**

• Si vous réglez [TIMBRE CAR.] pour une photo plus grande que 3M, la photo sera réduite comme ci-dessous.

 $DMC-FS42: 10M/5M \rightarrow 3M$  DMC-FS4:  $8M/5M \rightarrow 3M$ 

 $\boxed{3m} \rightarrow \boxed{25m}$   $\boxed{7m} \rightarrow \boxed{25m}$ 

 $\boxed{75M} \rightarrow \boxed{2M}$ 

• La photo devient légèrement plus grossière.

## **Appuyez sur ▲ pour sélectionner [OUI], puis appuyez sur [MENU/SET].**

• Le message [SAUV. NOUVELLES PHOTOS?] apparaît si la photo a été enregistrée avec une taille d'image de 3M ou moins.

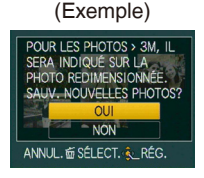

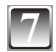

- **Appuyez sur [**  $\tilde{m}$  **] pour revenir à l'écran de menu<sup>\*</sup>.<br><sup>\*</sup> L'écran de menu est automatiquement rétabli lorsque [MUTLI] est sélectionné.**
- Appuyez sur [MENU/SET] pour fermer le menu.

- Notez que si vous utilisez le timbre à caractère, puis spécifiez l'impression de la date lorsque vous faites imprimer ou imprimez vous-même des photos, les deux dates seront imprimées et pourront se chevaucher.
- Vous pouvez spécifier jusqu'à 50 photos à la fois dans [MULTI].
- Le texte peut être coupé sur certaines imprimantes. Vérifiez avant d'imprimer.
- Il se peut que le texte imprimé soit flou sur les photos dont la résolution est de  $\overline{03m}$ .
- Il n'est pas possible d'apposer la date ou du texte dans les cas suivants:
- Images animées/Photos enregistrées sans réglage d'horloge ou de titre/Photos sur lesquelles un [TIMBRE CAR.] est apposé/Les photos prises à l'aide d'un autre appareil

## **F1 [REDIMEN.] Réduire la taille de l'image (nombre de pixels)**

Cette fonction est utile pour réduire la taille d'un fichier de photo, par exemple pour le joindre à un courrier électronique ou le télécharger vers un site Web.

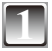

## **1 Sélectionnez [REDIMEN.] dans le menu [LECT.]. [\(P21](#page-20-1))**

**Appuyez sur ▲/▼ pour sélectionner [SIMPLE] ou [MULTI], puis appuyez sur [MENU/SET].**

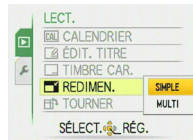

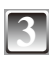

# **3 Sélectionnez les photos et les tailles.**

- **Réglage [SIMPLE]** [SIMPLE] **<sup>1</sup> Appuyez sur** w**/**q **pour sélectionner la photo, puis appuyez sur [MENU/SET].**
- **2 Appuyez sur**  $\blacktriangleleft\mathcal{V}$  **pour sélectionner la taille, puis appuyez sur [MENU/SET].** Seules les tailles disponibles pour le
- redimensionnement des photos s'affichent.

- **sélectionner la taille, puis appuyez sur [MENU/SET].**
	- Lorsque vous appuyez sur [DISPLAY], une explication du redimensionnement s'affiche.
- **2 Appuyez sur ▲/▼/◀/▶ pour sélectionner la photo, puis appuyez sur [DISPLAY].**
	- Répétez cette étape pour chaque photo, puis appuyez sur [MENU/SET] pour procéder au réglage.

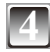

## **Appuyez sur ▲ pour sélectionner [OUI], puis appuyez sur [MENU/SET].**

# **Appuyez sur [** $\tilde{m}$ ] pour revenir à l'écran de menu<sup>\*</sup>.<br><sup>\*</sup> L'écran de menu est automatiquement rétabli lorsque

- [MUTLI] est sélectionné.
- Appuyez sur [MENU/SET] pour fermer le menu.

## **Remarque**

- Vous pouvez spécifier jusqu'à 50 photos à la fois dans [MULTI].
- Il peut s'avérer impossible de redimensionner des photos prises à l'aide d'un autre appareil photo.

*- 89 -*

- La photo devient légèrement plus grossière.
- Il n'est pas possible de redimensionner les images animées ou les images sur lesquelles est apposé [TIMBRE CAR.].

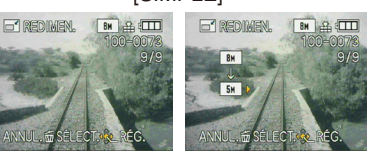

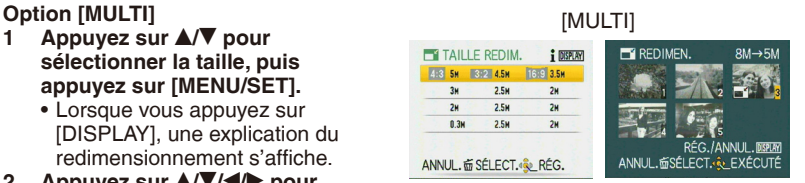

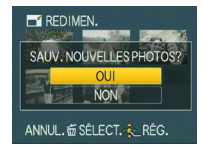

## **ED** [TOURNER]

Ce mode permet de faire pivoter les photos manuellement de 90°.

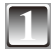

**1 Sélectionnez [TOURNER] dans le menu [LECT.]. [\(P21](#page-20-1))**

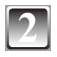

**2 Appuyez sur** w**/**q **pour sélectionner la photo, puis appuyez sur [MENU/SET].**

• Il n'est pas possible de faire pivoter les images animées et les photos protégées.

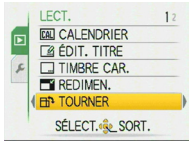

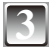

## **Appuyez sur ▲/▼ pour sélectionner le sens de pivotement de la photo, puis appuyez sur [MENU/SET].**

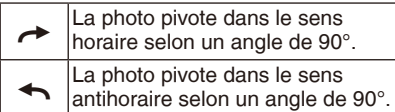

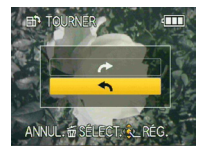

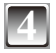

## **4 Appuyez sur [**4**] pour revenir à l'écran de menu.**

• Appuyez sur [MENU/SET] pour fermer le menu.

- Les photos pivotées ne s'affichent sur un ordinateur que s'il est doté d'un système d'exploitation ou d'un logiciel compatibles avec Exif. Exif est un format de fichier pour les photos établi par le JEITA [Japan Electronics and Information Technology Industries Association] et qui permet d'ajouter notamment des informations d'enregistrement aux photos.
- La rotation des photos prises sur un autre appareil risque de ne pas être possible.

## z **[MES FAVORIS]**

Vous pouvez exécuter les opérations suivantes si un repère  $\left[\bigstar\right]$  a été ajouté aux photos et si celles-ci ont été définies comme favoris.

- Lire les photos définies dans Mes favoris. ([LECT. FAV.])
- Visionnez les photos définies comme favorites sous forme de diaporama uniquement.
- Supprimez toutes les photos non définies comme favorites. ([TOUT EFFACER SAUF  $\bigstar$  1)
- Imprimez uniquement les photos définies comme favorites.

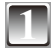

## **1 Sélectionnez [MES FAVORIS] dans le menu [LECT.]. [\(P21](#page-20-1))**

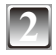

## **2 Appuyez sur** r **pour sélectionner [OUI], puis appuyez sur [MENU/SET].**

• Vous ne pouvez pas définir de photos comme favorites si [MES FAVORIS] est réglé sur [NON]. Par ailleurs, l'icône des favoris  $\left[\right. +$  1 n'apparaît pas lorsque l'option [MES FAVORIS] est réglée sur [NON], même si elle était précédemment réglée sur [OUI].

<span id="page-90-0"></span>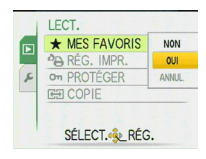

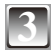

## **3 Appuyez sur [MENU/SET] pour fermer le menu.**

## **Appuyez sur**  $\blacktriangleleft\triangleright$  **pour sélectionner une image à ajouter à la liste des favoris, puis appuyez sur** r**.**

- Répétez la procédure ci-dessus au besoin.
- $\cdot$  [ $\bigstar$ ] est ajouté sur la photo mise dans votre liste de favoris.
- 10:08 1. AVR 20

 $24$ 

• Pour retirer une photo de la liste des favoris, appuyez de nouveau sur  $\blacktriangledown$ .

#### **Annulation de tous les favoris**

- **1 Sélectionnez [ANNUL.] sur l'écran présenté à l'étape 2 , puis appuyez sur [MENU/ SET].**
- **2 Appuyez sur ▲ pour sélectionner [OUI], puis appuyez sur [MENU/SET].**
- **3 Appuyez sur [MENU/SET] pour fermer le menu.**
- Il n'est pas possible de sélectionner [ANNUL.] s'il n'y a pas de photo dans votre liste de favoris.

- Vous pouvez enregistrer jusqu'à 999 photos dans la liste des favoris.
- Lors de l'impression de photos dans une boutique de développement photo, il est utile de sélectionner la fonction [TOUT EFFACER SAUF  $\star$ ] ([P41\)](#page-40-0) de sorte que seules les photos que vous souhaitez imprimer restent sur la carte.
- Vous risquez de ne pas pouvoir enregistrer en favoris des photos prises sur un autre appareil.
- Vous pouvez effectuer, vérifier et annuler les réglages des images favorites à l'aide du logiciel « PHOTOfunSTUDIO » présent sur le CD-ROM (fourni).

## @**[RÉG. IMPR.]**

Les informations d'impression sont écrites sur le support puis utilisées sur un système compatible DPOF. Le système DPOF (Digital Print Order Format) permet à l'utilisateur de choisir les photos qu'il souhaite imprimer, le nombre d'exemplaires de chaque photo à imprimer et de décider d'imprimer ou non la date d'enregistrement sur les photos lors de l'utilisation d'une imprimante photo compatible avec le système DPOF ou dans une boutique de développement photo. Pour plus de détails, contactez votre boutique de développement photo.

Lorsque vous souhaitez faire imprimer les photos de la mémoire intégrée dans une boutique de développement photo, copiez-les sur une carte mémoire ([P95](#page-94-0)), puis effectuez le réglage d'impression.

## **1 Sélectionnez [RÉG. IMPR.] dans le menu [LECT.]. [\(P21](#page-20-0))**

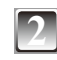

**Appuyez sur ▲/▼ pour sélectionner [SIMPLE] ou [MULTI], puis appuyez sur [MENU/SET].**

<span id="page-91-0"></span>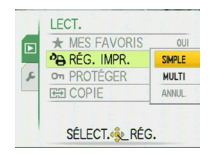

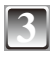

**3 Sélectionnez la photo, puis appuyez sur [MENU/SET].**

[SIMPLE] [MULTI]

측

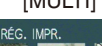

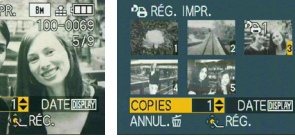

Appuyez sur  $\blacktriangleleft\blacktriangleright$  pour sélectionner la photo. Appuyez sur  $\triangle$   $\nabla$ /< $\nabla$  pour sélectionner les photos.

## **4 Appuyez sur** e**/**r **pour régler le nombre d'impressions, puis appuyez sur [MENU/SET] pour procéder au réglage.**

• Si [MULTI] est sélectionné, répétez les étapes **3** et **4** pour chaque photo. (Il n'est pas possible d'utiliser le même réglage pour plusieurs photos.)

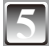

## **5 Appuyez sur [**4**] pour revenir à l'écran de menu.**

• Appuyez sur [MENU/SET] pour fermer le menu.

## ■ Annulation de tous les réglages [REG. IMPR.]

- **1 Sélectionnez [ANNUL.] sur l'écran présenté à l'étape 2 , puis appuyez sur [MENU/ SET].**
- **2 Appuyez sur ▲ pour sélectionner [OUI], puis appuyez sur [MENU/SET].**
- **3 Appuyez sur [MENU/SET] pour fermer le menu.**
- Il n'est pas possible de sélectionner [ANNUL.] si aucune photo n'est définie pour l'impression.

## **Pour imprimer la date**

Après avoir réglé le nombre d'impressions, appuyez sur [DISPLAY] pour régler/annuler l'impression avec la date d'enregistrement.

- Lorsque vous allez dans une boutique de développement photo pour une impression numérique, pensez à demander d'imprimer aussi la date, au besoin.
- Suivant la boutique de développement photo ou l'imprimante, il se peut que la date ne s'imprime pas même si vous spécifiez l'impression de la date. Pour plus de détails, informez-vous auprès de la boutique de développement photo ou reportez-vous au manuel d'utilisation de l'imprimante.
- Cette fonction est annulée si vous gravez l'empreinte du timbre à caractère sur la photo.
- L'impression de la date n'est pas possible sur les photos où du texte est apposé.

- Le nombre d'impressions peut être compris entre 0 et 999.
- Avec une imprimante compatible PictBridge, vérifiez si les réglages de l'imprimante ont la priorité concernant l'impression de la date.
- Il se peut que les réglages d'impression ne soient pas utilisables sur un autre appareil. Le cas échéant, annulez tous les réglages et réinitialisez-les.
- Si le fichier n'est pas conforme à la norme DCF, le réglage d'impression ne peut être défini.

## c**[PROTÉGER]**

Il est possible de protéger certaines photos contre tout risque d'effacement accidentel.

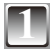

**1 Sélectionnez [PROTÉGER] dans le menu [LECT.]. [\(P21](#page-20-1))**

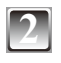

**Appuyez sur ▲/▼ pour sélectionner [SIMPLE] ou [MULTI], puis appuyez sur [MENU/SET].**

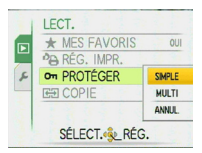

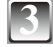

**3 Sélectionnez la photo, puis appuyez sur [MENU/SET] pour procéder au réglage.**

## **Lorsque [MULTI] est sélectionné**

- Répétez ces étapes pour chaque photo.
- Les réglages s'annulent lorsque vous appuyez de nouveau sur [MENU/ SET1.

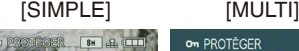

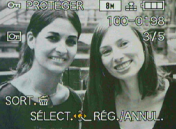

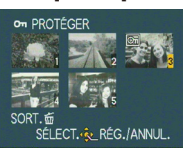

Appuyez sur  $\blacktriangleleft$  pour sélectionner la photo.

Appuyez sur  $\triangle$ / $\triangle$ / $\triangle$  pour sélectionner les photos.

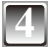

## **4 Appuyez sur [**4**] pour revenir à l'écran de menu.**

• Appuyez sur [MENU/SET] pour fermer le menu.

## **Annulation de tous les réglages [PROTÉGER]**

- **1 Sélectionnez [ANNUL.] sur l'écran présenté à l'étape 2, puis appuyez sur [MENU/ SET].**
- **2** Appuyez sur ▲ pour sélectionner [OUI], puis appuyez sur [MENU/SET].
- **3 Appuyez sur [MENU/SET] pour fermer le menu.**
- Si vous appuyez sur [MENU/SET] pendant l'annulation de la protection, l'annulation sera interrompue.

- Le réglage de protection risque de ne pas fonctionner sur d'autres appareils.
- Même si vous protégez les photos de la intégrée ou d'une carte mémoire, elles seront supprimées si vous formatez la mémoire intégrée ou la carte.
- Même si vous ne protégez pas les photos d'une carte mémoire SD ou SDHC, elles ne seront pas supprimables si le loquet de protection contre l'écriture de la carte se trouve sur [LOCK].

b**[COPIE]**

Vous pouvez copier des données d'image enregistrées à partir de la mémoire intégrée vers une carte mémoire ou inversement.

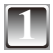

**1 Sélectionnez [COPIE] dans le menu [LECT.]. [\(P21](#page-20-1))**

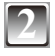

## **Appuyez sur ▲/▼ pour sélectionner la destination de copie, puis appuyez sur [MENU/SET].**

- nanias : Toutes les données d'image enregistrées dans la mémoire intégrée sont copies en une seule fois sur la carte mémoire. → étape **4**.
- **ELO**: Une seule photo est copiée de la carte mémoire vers la mémoire intégrée à la fois. → étape **3**.

<span id="page-94-0"></span>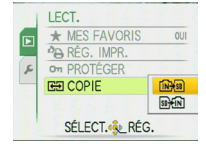

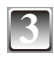

## **3 Appuyez sur** w**/**q **pour sélectionner la photo, puis appuyez sur [MENU/SET].**

## **Appuyez sur ▲ pour sélectionner [OUI], puis appuyez sur [MENU/SET].**

- Si vous appuyez sur [MENU/SET] lors de la copie d'images depuis la mémoire intégrée vers la carte mémoire, la copie s'interrompt avant d'être terminée.
- N'éteignez pas l'appareil photo avant que la copie ne soit terminée.

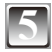

## **5 Appuyez sur [**4**] pour revenir à l'écran de menu.**

- Appuyez sur [MENU/SET] pour fermer le menu.
- Si vous copiez de la mémoire intégrée à une carte, toutes les photos sont copiées puis l'appareil revient de lui-même à l'écran de lecture.

- Si vous copiez des données d'image depuis la mémoire intégrée vers une carte mémoire dont l'espace libre est insuffisant, les données d'image ne seront que partiellement copiées. Il est recommandé d'utiliser une carte comportant plus d'espace libre que la mémoire intégrée (50 Mo environ).
- En cas de «  $\sqrt{M+50}$  », vous pouvez copier un fichier d'image même s'il en existe déjà un du même nom dans le dossier de destination (mêmes numéros de fichier et de dossier) en créant un nouveau dossier. En cas de «  $\sqrt{M}$ », si une photo existe portant le même nom que la photo à copier dans la mémoire intégrée, elle n'est pas copiée. ([P98\)](#page-97-0)
- La copie des données d'image peut prendre du temps.
- Seules les photos enregistrées à l'aide d'un appareil photo numérique Panasonic (LUMIX) seront copiées. (Même si les photos ont été enregistrées à l'aide d'un appareil photo numérique Panasonic, il est possible que vous ne puissiez pas les copier si elles ont été modifiées sur un ordinateur.)
- Les valeurs de [RÉG. IMPR.] enregistrées sur les données d'image d'origine ne seront pas copiées. Réglez de nouveau [RÉG. IMPR.] une fois la copie terminée.

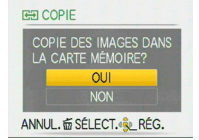

# <span id="page-95-0"></span>**Raccordement à un ordinateur**

En raccordant l'appareil à un ordinateur, vous pouvez acquérir sur l'ordinateur les photos enregistrées.

- Vous pouvez imprimer les photos importées ou les envoyer par courrier électronique, en toute facilité. Une façon pratique de le faire consiste à utiliser le logiciel « PHOTOfunSTUDIO » présent sur le CD-ROM (fourni).
- Pour plus de détails sur le logiciel du CD-ROM (fourni) et sur la façon de l'installer, veuillez lire le manuel d'utilisation séparé du logiciel fourni.

#### Préparatifs :

Mettez l'appareil photo et l'ordinateur sous tension.

Retirez la carte avant d'utiliser les photos de la mémoire intégrée.

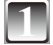

#### **1 Raccordez l'appareil photo à l'ordinateur au moyen du câble de connexion USB**  $\circledA$  **(fourni).**

• N'utilisez pas d'autres câbles de connexion USB à l'exception de celui fourni.

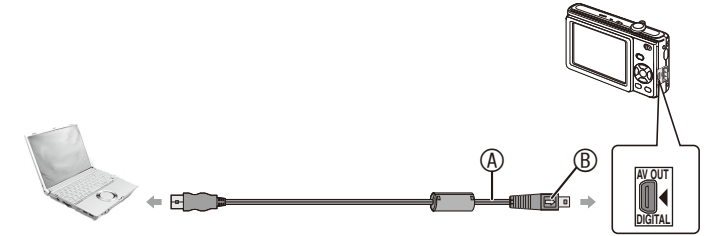

- A Câble de connexion USB (fourni)
- Assurez-vous que les connecteurs sont dans le bon sens, puis branchez-les ou débranchez-les en poussant ou en tirant bien droit. (Autrement vous risquez de déformer les connecteurs et de provoquer un dysfonctionnement.)
- B Alignez les repères et insérez.
- Utilisez une batterie suffisamment chargée, ou l'adaptateur secteur (en option) et le coupleur CC (en option). Si la charge de la batterie devient faible pendant la communication entre l'appareil photo et l'ordinateur, l'alarme sonne. Reportez-vous à « Déconnexion du câble de connexion USB en toute sécurité » [\(P98](#page-97-1)) avant de débrancher le câble de connexion USB. Autrement, vous risquez de détruire les données.

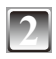

## **2 Appuyez sur <b>A/V** pour **appuyez** sur **appuyez a Appuyez Apple of the CE CELECT. USB sélectionner [PC], puis appuyez sur [MENU/SET].**

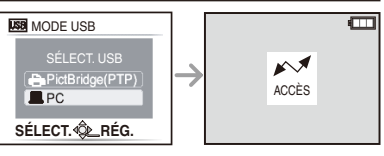

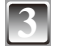

## <span id="page-96-0"></span>**3 Double-cliquez sur l'icône [Removable Disk] du [My Computer].**

• Sous Macintosh, le lecteur s'affiche sur le bureau. (« LUMIX », « NO\_NAME » ou « Untitled » s'afiche.)

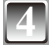

## **4 Double-cliquez sur le dossier [DCIM].**

**5 En faisant un glisser-déposer, déplacez les photos désirées ou leur dossier vers un dossier différent sur l'ordinateur.**

#### <span id="page-97-1"></span>**Déconnexion du câble de connexion USB en toute sécurité**

• Retirez le périphérique à l'aide de « Retirer le périphérique en toute sécurité » sur la barre de tâches de l'ordinateur. Si l'icône ne s'affiche pas, assurez-vous que [ACCÈS] ne s'affiche pas sur l'écran LCD de l'appareil photo numérique avant de retirer le périphérique.

## **Remarque**

- Nous vous recommandons de poser un chiffon doux sous l'appareil pour éviter de le rayer.
- Mettez l'appareil photo hors tension avant de connecter ou de déconnecter l'adaptateur secteur (en option).
- Avant d'insérer ou de retirer une carte, mettez l'appareil photo hors tension et débranchez le câble de connexion USB. Autrement, vous risquez de détruire les données.
- Sous le système d'exploitation Mac OS X v10.2 ou moins récent, mettez le loquet de protection contre l'écriture de la carte mémoire SDHC en position [LOCK] lorsque vous importez les photos d'une carte mémoire SDHC.
- <span id="page-97-0"></span>**Affichage du contenu de la mémoire intégrée ou d'une carte à l'aide de l'ordinateur (organisation des dossiers)**

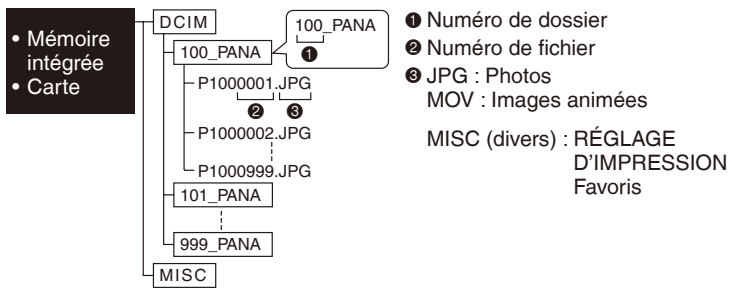

Un nouveau dossier est créé lorsque des photos sont prises dans les conditions suivantes.

- Lorsque la carte insérée contient un dossier qui porte le même numéro de dossier (par exemple lorsque les photos ont été prises avec un appareil photo de marque différente)
- Lorsque le dossier contient une photo dont le numéro de fichier est 999

## ■ Connexion en mode PTP (Windows<sup>®</sup> XP, Windows Vista<sup>®</sup> et Mac OS X uniquement) Sélectionnez [PictBridge (PTP)] lors du raccordement d'un câble USB.

- Les données ne peuvent être lues que de la carte à l'ordinateur.
- Si la carte contient 1000 photos ou davantage, il se peut qu'il ne soit pas possible de les importer en mode PTP.

## **Utiliser un ordinateur avec une carte mémoire SD ou un lecteur de carte**

Insérez la carte SD en vous reportant aux instructions du manuel d'utilisation de l'ordinateur ou du lecteur de carte, et suivez les étapes **3** à **5** à la page [97.](#page-96-0)

• Il n'est pas possible d'utiliser des cartes SDHC si l'ordinateur ou le lecteur de carte ne prend pas en charge les cartes SDHC.

# **Impression des photos**

En raccordant l'appareil directement à une imprimante prenant en charge la norme PictBridge à l'aide du câble USB (fourni), il est possible de sélectionner les photos à imprimer et de lancer l'impression sur l'écran LCD.

Préparatifs :

Mettez l'appareil photo et l'imprimante sous tension.

Retirez la carte avant d'imprimer les photos de la mémoire intégrée.

Avant d'imprimer les photos, effectuez les réglages de qualité d'impression et autres réglages sur l'imprimante.

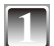

## **1 Raccordez l'appareil photo à l'imprimante au moyen du câble de connexion USB**  $\circledA$  **(fourni).**

• N'utilisez pas d'autres câbles de connexion USB à l'exception de celui fourni.

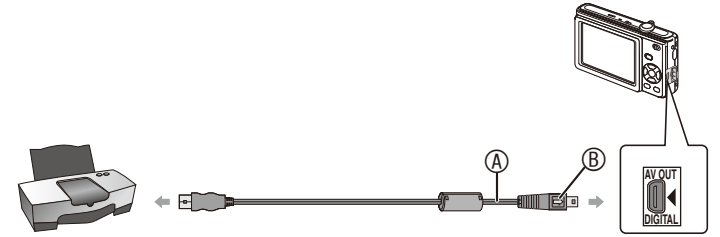

- A Câble de connexion USB (fourni)
- Assurez-vous que les connecteurs sont dans le bon sens, puis branchez-les ou débranchez-les en poussant ou en tirant bien droit. (Autrement vous risquez de déformer les connecteurs et de provoquer un dysfonctionnement.)
- **B** Alignez les repères et insérez.
- Utilisez une batterie suffisamment chargée, ou l'adaptateur secteur (en option) et le coupleur CC (en option). Si la charge de la batterie devient faible alors que l'appareil photo est raccordé à l'imprimante, l'alarme sonne. Si cela se produit pendant l'impression, arrêtez immédiatement l'impression. Si vous n'effectuez aucune tâche d'impression, débranchez le câble de connexion USB.
- Lorsque l'appareil est raccordé à l'imprimante, l'icône d'interdiction de déconnexion du câble  $\lceil \frac{1}{2} \rceil$  apparaît. Ne débranchez pas le câble de connexion USB pendant que  $\lceil \frac{1}{2} \rceil$ s'affiche.

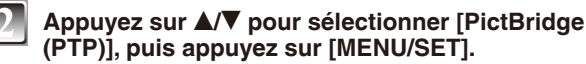

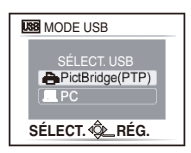

## **Remarque**

- Nous vous recommandons de poser un chiffon doux sous l'appareil pour éviter de le rayer.
- Mettez l'appareil photo hors tension avant de connecter ou de déconnecter l'adaptateur secteur (en option)
- Avant d'insérer ou de retirer une carte, mettez l'appareil photo hors tension, et débranchez le câble de connexion USB.
- Vous ne pouvez pas basculer de la mémoire intégrée à la carte mémoire lorsque l'appareil est raccordé à l'imprimante. Débranchez le câble de connexion USB, insérez (ou retirez) la carte, puis rebranchez le câble de connexion USB sur l'imprimante.

## **Sélection et impression d'une photo**

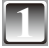

**1 Appuyez sur** w**/**q **pour sélectionner la photo, puis appuyez sur [MENU/SET].**

• Un message s'affiche pendant 2 secondes environ.

**Appuyez sur ▲ pour sélectionner [DÉPART IMPRESS.], puis appuyez sur [MENU/SET].**

- Reportez-vous à [P102](#page-101-0) concernant les éléments réglables avant de lancer l'impression des photos.
- Appuyez sur [MENU/SET] pour annuler l'impression en cours.
- Une fois l'impression terminée, débranchez le câble de connexion USB.

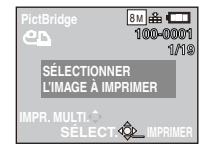

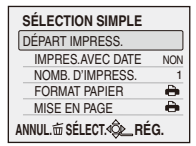

## **Sélection et impression de plusieurs photos**

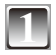

## **Appuyez sur**  $\triangle$ **.**

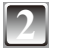

## **Appuyez sur ▲/▼ pour sélectionner un élément, puis appuyez sur [MENU/SET].**

• Si l'écran de vérification de l'impression apparaît, sélectionnez [OUI] et imprimez les photos.

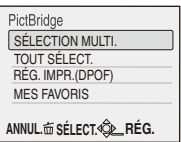

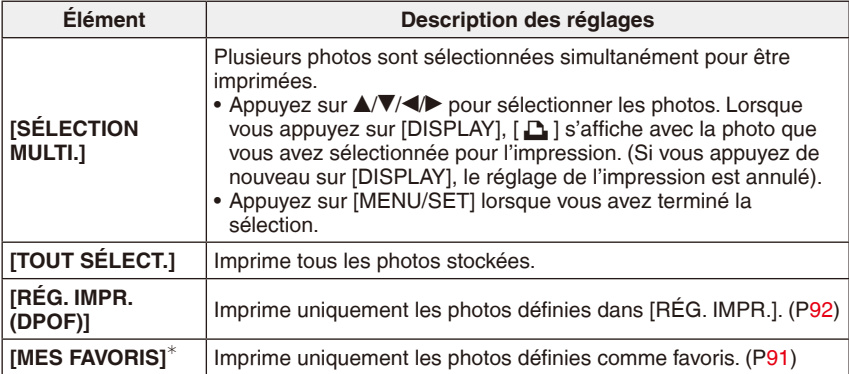

 Uniquement lorsque [MES FAVORIS] est réglé sur [OUI] et lorsqu'il y a des photos définies comme favoris. ([P91](#page-90-0))

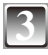

## **Appuyez sur ▲ pour sélectionner [DÉPART IMPRESS.], puis appuyez sur [MENU/SET].**

- **SÉLECTION MULTI.** DÉPART IMPRESS. NON IMPRES.AVEC DATE NOMB. D'IMPRESS.  $\frac{1}{\Theta}$ FORMAT PAPIER  $\overline{\phantom{a}}$ MISE EN PAGE **ANNUL. SÉLECT. RÉG.**
- Reportez-vous à [P102](#page-101-0) concernant les éléments réglables avant de lancer l'impression des photos.
- Appuyez sur [MENU/SET] pour annuler l'impression en cours.
- Une fois l'impression terminée, débranchez le câble de connexion USB.

## <span id="page-101-0"></span>**Réglages d'impression**

Sélectionnez et réglez les éléments de l'écran à l'étape **2** de

- « Sélection et impression d'une photos » ou à l'étape **3** de
- « Sélection et impression de plusieurs photos ».
- Si vous souhaitez imprimer des photos selon un format de papier ou une mise en page non pris(e) en charge par l'appareil photo, réglez [FORMAT PAPIER] et [MISE EN PAGE] sur [e], puis définissez le format du papier ou la mise en page sur l'imprimante. (Pour plus de détails, reportez-vous au guide d'utilisation de l'imprimante.)
- Lorsque [RÉG. IMPR.(DPOF)] est sélectionné, les éléments [IMPRES.AVEC DATE] et [NOMB. D'IMPRESS.] ne s'affichent pas.

## **[IMPRES.AVEC DATE]**

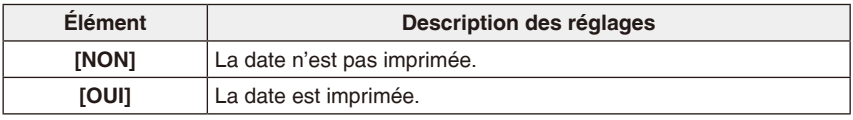

- Si l'imprimante ne prend pas en charge l'impression de la date, il ne sera pas possible d'imprimer celle-ci sur la photo.
- Comme les réglages de l'imprimante peuvent avoir la priorité sur le réglage de l'impression avec date, vérifiez aussi le réglage de l'impression avec date sur l'imprimante.
- Lorsque vous imprimez des photos sur lesquelles du texte est apposé, réglez [IMPRES. AVEC DATE] sur [NON], car la date sera imprimée sur le texte apposé si vous spécifiez l'impression de la date.

## **Remarque**

#### **Lors de l'impression dans une boutique de développement photo**

• En apposant la date à l'aide de [TIMBRE CAR.] [\(P87\)](#page-86-0) ou en réglant l'impression de la date au moment de l'exécution de [RÉG. IMPR.] [\(P92](#page-91-0)) avant d'aller dans une boutique de développement photo, les dates pourront être imprimées à la boutique.

#### **[NOMB. D'IMPRESS.]**

Vous pouvez régler le nombre d'impressions sur une valeur maximale de 999.

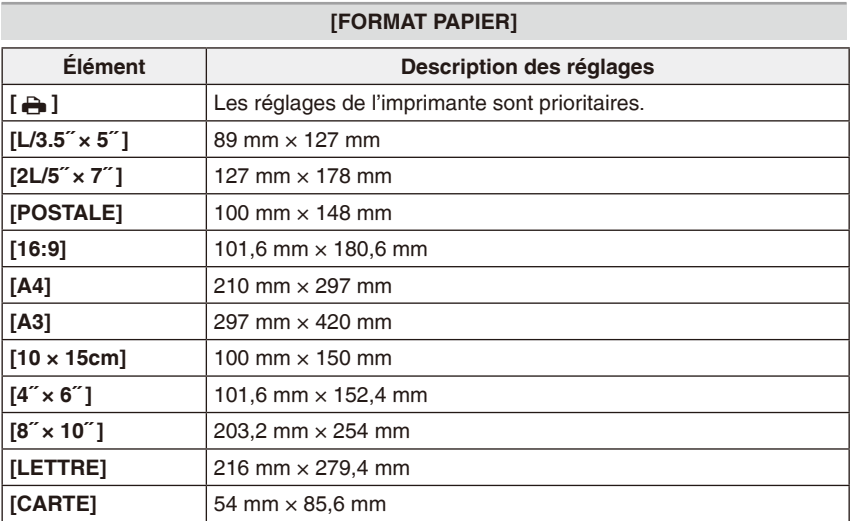

• Les formats de papier non pris en charge par l'imprimante ne s'affichent pas.

#### **[MISE EN PAGE] (Mises en page d'impression réglables à l'aide de cet appareil)**

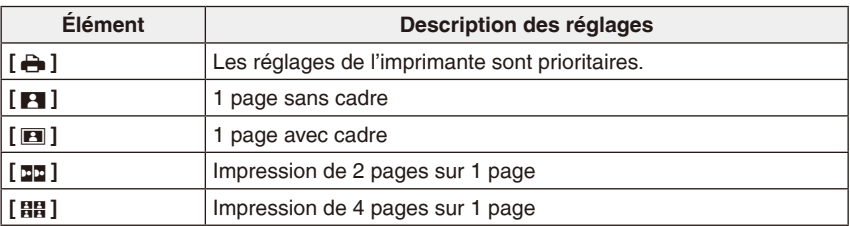

• Un élément ne peut pas être sélectionné si l'imprimante ne prend pas en charge la mise en page.

## **Impression avec mise en page**

#### **Impression multiple d'une photo sur une seule page**

Par exemple, si vous souhaitez imprimer la même photo 4 fois sur 1 feuille de papier, réglez [MISE EN PAGE] sur [ **88** ] puis réglez [NOMB. D'IMPRESS.] sur 4 pour la photo à imprimer.

#### **Impression de plusieurs photos sur une seule page**

Par exemple, si vous souhaitez imprimer 4 photos différentes sur 1 feuille de papier, réglez [MISE EN PAGE] sur [**88**] puis réglez [NOMB. D'IMPRESS.] sur 1 pour chacune des 4 photos.

## **Remarque**

- L'appareil photo recoit un message d'erreur de l'imprimante lorsque le témoin  $[①]$ s'allume en orange pendant l'impression. Une fois l'impression terminée, vérifiez le bon fonctionnement de l'imprimante.
- Si le nombre d'impressions est élevé, il se peut que les photos soient imprimés plusieurs fois. Le cas échéant, le nombre restant d'impressions indiqué peut être différent du nombre défini.

## **Utiliser une imprimante équipée d'un logement pour carte mémoire SD**

Insérez la carte SD en suivant les instructions du mode d'emploi de l'imprimante.

• Il n'est pas possible d'utiliser les cartes SDHC si elles ne sont pas prises en charge par l'imprimante.

Mode de lecture :  $\blacktriangleright$ 

## **Lecture de photos sur un téléviseur**

## **Lecture de photos à l'aide du câble AV**

#### Préparatifs :

Réglez le [FORMAT TV]. [\(P27](#page-26-0))

Mettez l'appareil photo et le téléviseur hors tension.

- N'utilisez pas d'autres câbles AV à l'exception de celui fourni. (Uniquement pour DMC-FS42PU/DMC-FS4PU/DMC-FS42PR/DMC-FS4PR/DMC-FS42GC/DMC-FS4GC/DMC-FS42GJ/DMC-FS4GJ)
- Utilisez exclusivement un câble AV authentique Panasonic (DMW-AVC1: en option). (Uniquement pour DMC-FS42P/DMC-FS4P/DMC-FS42PC/DMC-FS4PC/DMC-FS42EF/ DMC-FS4EF/DMC-FS42EB/DMC-FS4EB/DMC-FS42GN/DMC-FS4GN)

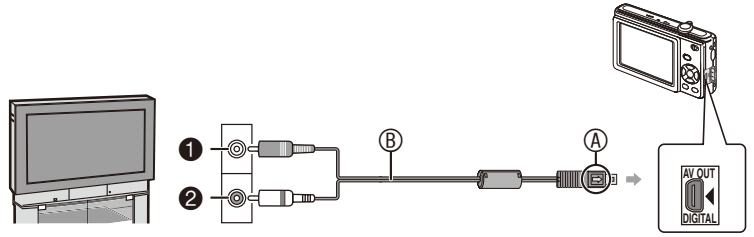

- $\bullet$  Jaune : dans la prise d'entrée vidéo
- 2 Blanc : dans la prise d'entrée audio
- A Alignez les repères et insérez.
- B Câble AV
- Assurez-vous que les connecteurs sont dans le bon sens, puis branchez-les ou débranchez-les en poussant ou en tirant bien droit. (Autrement vous risquez de déformer les connecteurs et de provoquer un dysfonctionnement.)

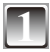

**1 Branchez le câble AV** B **dans les prises d'entrée vidéo et d'entrée audio du téléviseur.**

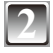

**2 Branchez le câble AV dans la prise [AV OUT/DIGITAL] de l'appareil photo.**

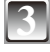

**3 Mettez le téléviseur sous tension et sélectionnez la source d'entrée externe.**

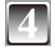

**4 Faites coulisser le sélecteur d'enregistrement/lecture sur [**5**]. Mettez l'appareil photo sous tension et visionnez la photo.**

## **Remarque**

- Suivant la [FORMAT IMAG], il se peut que des bandes noires s'affichent en haut et en bas, ou bien à gauche et à droite des photos.
- Veuillez lire le manuel d'utilisation du téléviseur.
- Lorsque vous affichez une photo à la verticale, il se peut qu'elle soit floue.
- Vous pouvez afficher les photos sur le téléviseur d'autres pays (régions) utilisant le système NTSC ou PAL en sélectionnant [SORTIE VIDEO] dans le menu [CONFIG.]. (Uniquement pour DMC-FS42PU/DMC-FS4PU/DMC-FS42PR/DMC-FS4PR/DMC-FS42EF/DMC-FS4EF/DMC-FS42EB/DMC-FS4EB/DMC-FS42GC/DMC-FS4GC/DMC-FS42GJ/DMC-FS4GJ/DMC-FS42GN/DMC-FS4GN)

## **Lecture de photos sur un téléviseur équipé d'un emplacement pour carte mémoire SD**

Les images fixes enregistrées sur une carte mémoire SD peuvent être lues sur un téléviseur doté d'un emplacement pour carte mémoire SD.

- Suivant le modèle de téléviseur, il se peut que certaines photos n'occupent pas tout l'écran.
- Vous ne pouvez pas lire d'images animées. Pour lire des images animées, raccordez l'appareil photo au téléviseur à l'aide du câble AV.
- La lecture des photos d'une carte SDHC n'est pas possible si le téléviseur ne prend pas en charge ce type de carte.
- Il est possible que vous ne puissiez pas lire les cartes MultiMediaCards.

# **Affichages sur l'écran**

#### **Pendant l'enregistrement Enregistrement en mode d'image normale [0] (réglage initial)**

- 1 Mode d'enregistrement ([P21\)](#page-20-2)<br>2 Mode flash (P45)
- Mode flash  $(P45)$  $(P45)$  $(P45)$
- 3 Prises de vue en macro ([P49](#page-48-0))
- 4 Zone de mise au point automatique [\(P29](#page-28-0), [33\)](#page-32-0) 15
- 5 Témoin de mise au point [\(P29,](#page-28-1) [33\)](#page-32-1)
- 6 Taille des photos [\(P70](#page-69-0))
- 7 Qualité [\(P71](#page-70-0))
- 8 Témoin d'état des piles [\(P13](#page-12-0))
- 9 Nombre restant de photos enregistrables ([P127](#page-126-0))
- 10 [m]: Mémoire intégrée [\(P16\)](#page-15-0)  $\overline{5}$ : Carte [\(P16\)](#page-15-0) (apparaît uniquement pendant l'accès)
- 11 Témoin d'enregistrement
- 12 Sensibilité ISO [\(P33](#page-32-2), [71\)](#page-70-1)
- 13 Témoin de vitesse d'obturation ([P33\)](#page-32-3)
- 14 Témoin de valeur d'ouverture ([P33\)](#page-32-4)
- 15 Alerte d'instabilitéé [\(P34](#page-33-0))

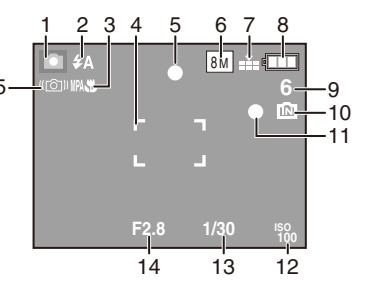

*Autres*

## **Pendant l'enregistrement (après les réglages)**

- 16 Balance des blancs ([P72](#page-71-0))
- 17 Sensibilité ISO [\(P33](#page-32-2), [71\)](#page-70-1)
- 18 Mode de couleur [\(P77\)](#page-76-0)
- 19 Qualité d'enregistrement ([P63](#page-62-0))
- 20 Durée d'enregistrement disponible en mode d'images animées
	- Ex. : R 8m 30s
- 21 Retardateur ([P50](#page-49-0))
- 22 Date du voyage [\(P65](#page-64-0))
- 23 Durée d'enregistrement écoulée ([P62\)](#page-61-0)
- 27 26 25 24 24 Nom ([P57,](#page-56-0) [58](#page-57-0)) S'affiche pendant 5 secondes environ lors de la mise sous tension de l'appareil photo en mode de scène [BÉBÉ1]/[BÉBÉ2] ou [ANIMAL DOMES.]. 25 Compensation d'exposition ([P51\)](#page-50-0)
- 26 Âge ([P57](#page-56-0), [58\)](#page-57-0)
	- Il s'affiche pendant 5 secondes environ lorsque vous permutez sur [BÉBÉ1]/[BÉBÉ2] ou [ANIMAL DOMES.].
- 27 Date et heure actuelles/Réglages de la destination :  $\sqrt{(P69)}$  $\sqrt{(P69)}$  $\sqrt{(P69)}$ 
	- S'affichent pendant 5 secondes environ lors de la mise sous tension de l'appareil photo, lors du réglage de l'horloge et après la permutation du mode [Lecture] au mode [Enregistrement].

Zoom ([P35](#page-34-1))/Zoom optique supplémentaire ([P35\)](#page-34-1)/Zoom numérique [\(P35](#page-34-1)):

 $T = T<sub>1</sub>$ 

- 28 Nombre de jours qui se sont écoulés depuis la date de départ ([P65](#page-64-1))
- 29 Rafale ([P76\)](#page-75-0)
	- **U**: Enregistrement sonore ([P62](#page-61-0))
- 30 Lampe d'assistance à la mise au point automatique ([P78\)](#page-77-0) : MPA $*$

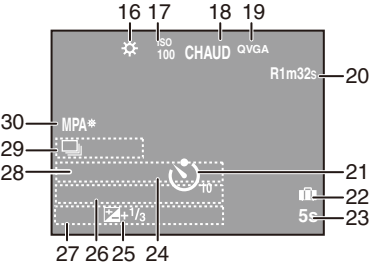
## **Pendant la lecture**

- 1 Mode lecture ([P21](#page-20-0))
- 2 Photo protégée [\(P94\)](#page-93-0)
- 3 Indicateur des Favoris ([P91](#page-90-0))  $\star$
- 4 Indicateur De timbre à caractère complet ([P87\)](#page-86-0)
- 5 Taille des photos [\(P70](#page-69-0)) Icône d'images animées ([P83](#page-82-0))
- 6 Qualité [\(P71](#page-70-0))<br>7 Témoin d'état
- 7 Témoin d'état des piles [\(P13](#page-12-0))<br>8 Numéro de dossier/Fichier (P
- 8 Numéro de dossier/Fichier ([P98\)](#page-97-0) 1: Mémoire intégrée [\(P16\)](#page-15-0) Durée de lecture écoulée [\(P83](#page-82-1)) : 8m 30s
- 9 Numéro de photo/Nombre total de photos

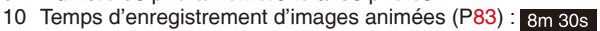

- 11 Compensation d'exposition ([P51\)](#page-50-0)
- 12 Données d'enregistrement
- 13 Paramétrage des favoris ([P91](#page-90-0))
- 14 Date et heure de l'enregistrement Réglages de la destination [\(P68](#page-67-0)) Nom ([P57,](#page-56-0) [58](#page-57-0)) Titre ([P85\)](#page-84-0)
- 15 Affichage de l'âge ([P57,](#page-56-0) [58\)](#page-57-0)
- 16 Nombre de jours qui se sont écoulés depuis la date de départ ([P65](#page-64-0))
- 17 Nombre d'impressions [\(P92\)](#page-91-0)
- 18 Lecture d'images animées [\(P83](#page-82-1))
	- $\circledR$ : Icône d'avertissement de déconnexion du câble [\(P99\)](#page-98-0)

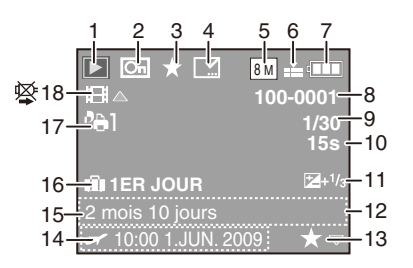

# **Précautions à prendre**

#### **Utilisation optimale de l'appareil photo**

#### **Veillez à ne pas faire tomber ou cogner l'appareil et à ne pas lui appliquer de pression trop forte.**

- Évitez de heurter ou d'échapper l'étui ou le sac qui contient l'appareil, car le choc risquerait d'abîmer l'appareil, l'objectif ou l'écran LCD.
- N'ajoutez aucun accessoire à la dragonne fournie avec l'appareil photo. Lorsque l'appareil est rangé, cet accessoire pourrait reposer contre l'écran LCD et l'abîmer.
- Pour éviter d'abîmer l'appareil, ne le mettez pas dans un sac de papier, car il risque fort de se déchirer et de laisser tomber l'appareil.
- Nous vous recommandons vivement de vous procurer un bon sac ou étui d'appareil photo chez votre revendeur local, pour protéger votre appareil.

#### **Évitez d'approcher l'appareil photo de tout équipement magnétisé (four à microondes, téléviseur, équipement de jeux vidéo, etc.).**

- Si vous utilisez l'appareil photo à proximité d'un téléviseur, les radiations électromagnétiques pourraient nuire au son et à l'image.
- N'utilisez pas l'appareil photo à proximité d'un téléphone cellulaire ; cela pourrait entraîner un bruit nuisible à l'image et au son.
- Le puissant champ magnétique de hautparleurs ou de moteurs peut endommager les données enregistrées sur support magnétique et distordre les images.
- Les ondes électromagnétiques émises par un microprocesseur peuvent nuire à l'appareil photo numérique et perturber l'image et le son.
- Dans le cas où le fonctionnement de l'appareil serait dérangé par un champ magnétique, coupez le contact, retirez la batterie ou débranchez l'adaptateur secteur (en option) puis remettez remettre la batterie en place, ou rebranchez rebrancher l'adaptateur. Remettez l'appareil en marche.

#### **N'utilisez pas l'appareil photo à proximité d'un émetteur radio ou de lignes à haute tension.**

• L'utilisation de l'appareil photo à proximité d'un émetteur radio ou de lignes à haute tension risque de nuire à l'image ou an son.

#### **Utilisez toujours les cordons et câbles fournis. Si vous utilisez des accessoires en option, utilisez les câbles et les cordons fournis avec ceux-ci. Ne tirez pas sur les câbles ou sur les cordons.**

## **Ne répandez pas d'insecticides ou de substances chimiques volatiles sur l'appareil.**

- De telles substances répandues sur l'appareil pourraient déformer le boîtier ou endommager le fini.
- Évitez tout contact prolongé de l'appareil avec des matières plastiques ou du caoutchouc.

#### **Entretien**

**Avant de nettoyer l'appareil photo, retirez la batterie ou le coupleur CC (en option), ou débranchez la fiche du cordon d'alimentation de la prise de courant. Essuyez ensuite l'appareil photo à l'aide d'un chiffon sec et doux.**

- Quand l'appareil devient sale, nettoyezle avec un chiffon doux, légèrement humide. Essuyez ensuite l'appareil photo à l'aide d'un chiffon sec.
- N'utilisez jamais de solvants tels que l'essence, le diluant, l'alcool ou de détergent ménager. Vous risqueriez d'endommager le boîtier de l'appareil ainsi que son fini.
- Lisez attentivement les instructions avant toute utilisation de chiffon traité à l'aide de produits chimiques.
- Lorsque l'écran LCD est sale, utilisez une poire soufflante disponible dans le commerce pour souffler les poussières et saletés. En cas de saleté tenace, essuyez avec un chiffon doux, comme par exemple un tissu pour essuyer les lunettes.

## **À propos de l'écran LCD**

- N'appliquez pas de pression trop forte sur l'écran LCD. Cela pourrait entraîner des distorsions chromatiques sur l'écran LCD et son mauvais fonctionnement.
- N'appuyez pas sur l'écran LCD à l'aide d'un objet dur et pointu, tel que le bout d'un stylo à bille.
- Évitez de frotter ou de presser trop fort sur l'écran LCD.
- Si l'appareil est froid lorsque vous le mettez en marche, l'image affichée sur l'écran LCD sera, au début, légèrement plus sombre que d'ordinaire. Toutefois, l'image redevient normale à mesure que l'appareil se réchauffe.

**Une technologie de très grande précision est utilisée pour la fabrication de l'écran LCD. Toutefois, des points sombres ou brilliants (rouges, bleus ou verts) peuvent apparaître sur l'écran. Il ne s'agit pas d'un mauvais fonctionnement. L'écran LCD comporte un taux de pixels efficients supérieur à 99,99 %, avec seulement 0,01 % de pixels inactifs ou toujours éclairés. Les points ne seront pas enregistrés sur les photos de la mémoire intégrée ou d'une carte.**

#### **Précautions à prendre avec l'objectif**

- N'appliquez pas de pression trop forte sur l'objectif.
- Évitez d'exposer l'objectif de l'appareil face au soleil car cela pourrait causer des problèmes de fonctionnement. Soyez également vigilant lorsque vous posez l'appareil à l'extérieur ou près d'une fenêtre.

## **Batterie**

**La batterie est une batterie rechargeable lithium-ion. La capacité de créer de l'énergie est due aux réactions chimiques qui se produisent à l'intérieur de la batterie. Ces réactions peuvent être affectées par la température et l'humidité ambiantes. À température trop basse ou trop élevée, l'autonomie de la batterie diminue.**

## **Retirez toujours la batterie après utilisation.**

• Rangez la batterie retirée dans l'étui à batterie (fourni).

## **Si vous laissez tomber la batterie accidentellement, assurezvous que le boîtier et les bornes ne sont pas abîmés.**

• L'insertion de piles abîmées dans l'appareil photo endommagera celui-ci.

## **Lorsque vous sortez, emportez des piles rechargées avec vous.**

- N'oubliez pas que l'autonomie de la batterie est plus courte à basse température, comme dans une station de ski.
- Lorsque vous partez en voyage, n'oubliez pas d'apporter le chargeur de batterie (fourni) afin de pouvoir recharger la batterie dans le pays où vous voyagez.

## **Mettez la pile au rebut quand elle est n'est plus utilisable.**

- La batterie a une durée de service limitée.
- Ne jetez pas la batterie au feu car elle peut exploser.

#### **Évitez que les contacts de la batterie entrent en contact avec des objets métalliques (colliers, épingles à cheveux, etc.).**

• Cela risquerait de provoquer un court-circuit ou une accumulation de chaleur et vous pourriez vous brûler gravement en touchant la batterie.

#### **Chargeur**

- Utilisée près d'une radio, la batterie peut brouiller la réception des ondes.
- Gardez le chargeur à 1 m ou plus des radios.
- Le chargeur peut émettre un bourdonnement pendant l'utilisation. Il ne s'agit pas d'un mauvais fonctionnement.
- Après l'utilisation, pensez à débrancher le dispositif d'alimentation de la prise de courant. (Une très petite quantité de courant sera consommée s'il reste branché.)
- Gardez les bornes du chargeur et de la batterie propres.

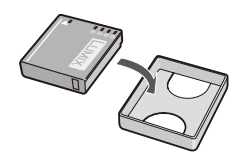

#### **Carte**

**Ne laissez pas la carte dans les endroits où la température est élevée, où le risque de génération d'ondes électromagnétiques ou d'électricité statique est élevé, ou là où elles seront directement exposés aux rayons du soleil.**

## **Évitez de plier ou de laisser tomber la carte.**

- Cela pourrait endommager la carte ou les données, ou bien supprimer les données enregistrées sur la carte.
- Rangez la carte dans son boîtier ou dans le sac de rangement après usage et lorsque vous l'entreposez ou la transportez.
- Ne touchez pas les bornes de la carte avec les doigts. Protégez la carte de la saleté, de la poussière et de l'eau.

**Lors de la mise au rebut ou de la cession des cartes mémoire**

**Les fonctions de formatage et de suppression disponibles sur l'appareil photo ou sur un ordinateur ne font que modifier les informations de gestion des fichiers ; elles ne suppriment pas complètement les données de la carte mémoire.**

**Avant de jeter ou de céder vos cartes mémoire, nous vous recommandons de les détruire physiquement ou d'utiliser, sur un ordinateur, un logiciel de suppression des données disponible dans le commerce pour supprimer complètement les données des cartes.**

**Vous devez gérer les données des cartes mémoire de manière responsable.**

## **À propos des renseignements personnels**

Si le nom et la date de naissance sont définis en mode [BÉBÉ1]/[BÉBÉ2], les photos prises contiendront ces renseignements personnels.

#### **Limitation de responsabilité**

• Les données contenant des renseignements personnels peuvent être modifiées ou perdues à cause d'une erreur d'opération, de l'électricité statique, d'un accident, d'un dysfonctionnement ou d'une réparation.

Panasonic décline toute responsabilité quant aux dommages directs ou indirects résultant de la modification ou de la perte des données qui contiennent des renseignements personnels.

## **Pour le service, le cession ou la mise au rebut**

- Réinitialisez les réglages pour protéger vos renseignements personnels. [\(P26](#page-25-0))
- S'il y a des images dans la mémoire intégrée, copiez-les sur une carte mémoire [\(P95](#page-94-0)), puis formatez la mémoire intégrée [\(P27](#page-26-0)).
- Retirez la carte mémoire de l'appareil photo.
- Les réglages d'usine de la mémoire intégrée pourront être rétablis après la réparation.
- Si les opérations ci-dessus ne sont pas possibles en raison d'un dysfonctionnement, informez-vous auprès du revendeur.

#### **Pour la cession ou la mise au rebut des cartes mémoire, reportez-vous à « Lors de la mise au rebut ou de la cession des cartes mémoire » (ci-dessus).**

#### **Si vous n'utilisez pas l'appareil pendant une période prolongée**

- Rangez la batterie dans un endroit frais et sec, où la température est relativement stable. [Température recommandée : 15 °C à 25 °C, Taux d'humidité recommandé : 40% à 60%]
- Retirez toujours la batterie et la carte mémoire de l'appareil photo.
- Si la batterie est laissée dans l'appareil photo, elle se déchargera même si l'appareil photo est éteint. Si vous laissez la batterie dans l'appareil photo, elle se déchargera de manière excessive et risquera de devenir inutilisable même après avoir été rechargée.
- Si vous rangez la batterie sans l'utiliser pendant une longue période, il est recommandé de la recharger une fois par an. Une fois la batterie entièrement déchargée, retirez-la de l'appareil photo et rangez-la de nouveau.
- Il est recommandé de ranger l'appareil accompagné d'un gel dessiccatif si vous le placez dans une garde-robe ou une commode.

## **À propos des données d'image**

• Les données enregistrées risquent d'être endommagées ou perdues si l'appareil photo tombe en panne en raison d'une mauvaise manipulation. Panasonic ne pourra être tenu responsable de tout dommage subi pouvant résulter d'une perte de données enregistrées.

#### **À propos des trépieds**

- Lorsque vous utilisez un trépied, assurezvous que celui-ci est stable lorsque l'appareil y est attaché.
- Le retrait de la carte ou de la batterie risque de ne pas être possible quand vous utilisez un trépied.
- Assurez-vous que la vis du trépied ne se trouve pas dans un angle quand vous fixez ou détachez l'appareil. Vous risqué d'endommager la vis de l'appareil si vous appliquez une trop forte pression en la tournant. De même, le boîtier de l'appareil et l'étiquette de caractéristiques risquent d'être endommagés ou éraflés si la fixation de l'appareil sur le trépied est trop serrée.
- Lisez soigneusement le manuel d'utilisation du trépied.
- Certains trépieds ne peuvent pas être fixés à l'appareil photo lorsque le coupleur CC (en option) et l'adaptateur secteur y sont connectés.

# **Affichage des messages**

Des messages de confirmation ou d'erreur s'affichent à l'écran dans certains cas. Les principaux messages sont indiqués ci-après à titre d'exemples.

## **[CETTE CARTE MÉMOIRE EST VERROUILLÉE]**

 $\rightarrow$  Le loquet de protection contre l'écriture de la carte mémoire SD ou de la carte mémoire SDHC est en position [LOCK]. Remettez le loquet en position initiale pour déverrouiller la carte. ([P17\)](#page-16-0)

## **[AUCUNE IMAGE VALABLE À LIRE]**

 $\rightarrow$  Prenez une photo ou insérez une carte contenant une photo, puis faites-en la lecture.

## **[CETTE IMAG EST PROTÉGÉE]**

 $\rightarrow$  Supprimez la photo après avoir annulé le réglage de protection. ([P94](#page-93-0))

## **[CETTE IMAGE NE PEUT PAS ÊTRE EFFACÉE]/[CERTAINES IMAGES NE PEUVENT PAS ÊTRE EFFACÉES]**

- Les photos non conformes à la norme DCF ne peuvent pas être supprimées.
	- $\rightarrow$  Pour supprimer des photos, formatez la carte après avoir sauvegardé les données nécessaires sur un ordinateur, etc. [\(P27\)](#page-26-0)

## **[AUCUNE AUTRE SÉLECTION NE PEUT ÊTRE EFFECTUÉE]**

- Le nombre de photos qu'il est possible de spécifier en même temps lorsque [MULTI] est sélectionné pour [EFFACEM. MULTIPLE] [\(P41](#page-40-0)), [MES FAVORIS] ([P91](#page-90-0)), [ÉDIT. TITRE] [\(P85](#page-84-0)), [TIMBRE CAR.] [\(P87](#page-86-0)) ou [REDIMEN.] ([P89](#page-88-0)) est dépassé.
	- $\rightarrow$  Réduisez le nombre de photos spécifiées, puis répétez l'opération.
- Plus de 999 photos ont été spécifiées dans Mes Favoris.

## **[NE PEUT PAS ÊTRE RÉGLÉ SUR CETTE IMAGE]**

• [ÉDIT. TITRE], [TIMBRE CAR.] et [RÉG. IMPR.] ne sont pas réglables pour les photos non conformes à la norme DCF.

## **[PAS ASSEZ D'ESPACE SUR MÉMOIRE INTERNE]/[MÉMOIRE INSUFFISANTE DANS LA CARTE]**

- Il n'y a plus d'espace libre dans la mémoire intégrée ou sur la carte mémoire.
	- Lorsque vous copiez des photos de la mémoire intégrée à la carte (copie par lot), les photos sont copiées tant qu'il reste de la place sur la carte.

## **[CERTAINES IMAGES NE PEUVENT PAS ÊTRE COPIÉES]/[LA COPIE NE PEUT PAS ÊTRE ACHEVÉE]**

- Les photos suivantes ne peuvent pas être copiées.
	- –Si une photo portant le même nom que la photo à copier existe dans la destination de copie. (Quand vous copiez des images depuis la carte mémoire vers la mémoire intégrée)
	- Fichiers non-conformes à la norme DCF.
- De plus les images enregistrées ou modifiées à l'aide d'autres appareils ne peuvent pas être copiées.

## **[ERREUR MÉMOIRE INTERNE FORMATER MÉM. INT. ?]**

- Ce message s'affiche si vous formatez la mémoire intégrée sur un ordinateur.
	- $\rightarrow$  Formatez à nouveau la mémoire intégrée sur l'appareil photo. ([P27\)](#page-26-0) Les données de la mémoire intégrée seront supprimées.

## **[ERREUR CARTE MÉMOIRE, FORMATER CETTE CARTE ?]**

- L'appareil photo ne reconnaît pas le format de cette carte.
	- $\rightarrow$  Reformatez la carte à l'aide de l'appareil photo après avoir sauvegardé les données nécessaires sur un ordinateur, etc. [\(P27\)](#page-26-0)

## **[ÉTEIGNEZ PUIS RALLUMEZ L'APPAREIL PHOTO]/[ERREUR SYSTÈME]**

- Ce message apparaît lorsque l'appareil photo ne fonctionne pas correctement.
	- $\rightarrow$  Éteignez puis rallumez l'appareil photo. Si le message persiste, contactez le revendeur ou le service après-vente le plus proche.

## **[ERREUR DE PARAMÈTRE DE LA CARTE MÉMOIRE]/[CETTE CARTE MÉMOIRE N'EST PAS UTILISABLE]**

- $\rightarrow$  Utilisez une carte compatible avec cet appareil photo. ([P17](#page-16-0))
- Vous ne pouvez utiliser une carte mémoire SDHC que si sa capacité est de 4 Go ou plus.

## **[ERREUR CARTE MÉMOIRE VEUILLEZ VÉRIFIER LA CARTE]**

- L'accès à la carte a échoué.
	- $\rightarrow$  Réintroduisez la carte dans son logement.
	- $\rightarrow$  Insérez une carte différente.

## **[ERREUR LECTURE VEUILLEZ VÉRIFIER LA CARTE]/ [ERREUR ÉCRITURE VEUILLEZ VÉRIFIER LA CARTE]**

- La lecture ou l'écriture des données a échoué.
	- $\rightarrow$  Coupez l'alimentation et retirez la carte. Réinsérez la carte, mettez l'appareil sous tension, puis réessayez de lire ou d'écrire les données.
- Il se peut que la carte soit abîmée.
	- $\rightarrow$  Insérez une carte différente.

## **[LE FILM ENREGISTRÉ A ÉTÉ EFFACÉ A CAUSE DE LA LIMITATION DE LA VITESSE D'ÉCRITURE DE LA CARTE]**

- Lorsque vous réglez la qualité d'image sur [WVGA] ou [VGA], nous vous recommandons d'utiliser des cartes haute vitesse dont l'emballage indique « 10 Mo/s » ou plus.
- Si l'opération s'interrompt même si vous utilisez une carte dont la mémoire est de 10 Mo/s ou plus, cela signifie que la vitesse d'écriture des données a ralenti. Nous vous recommandons de faire une copie de sauvegarde des données et de formater la carte. [\(P27](#page-26-0))
- Selon le type de carte mémoire SD ou SDHC, il se peut que l'enregistrement des images animées s'interrompe au milieu du processus.

## **[UN DOSSIER NE PEUT PAS ÊTRE CRÉÉ]**

- Aucun dossier ne peut être créé car il ne reste aucun numéro de dossier utilisable. [\(P98](#page-97-0))
	- $\rightarrow$  Formatez la carte après avoir sauvegardé les données nécessaires sur un ordinateur, etc. [\(P27](#page-26-0))

## **[L'IMAGE EST AFFICHÉE AU FORMAT 4:3]/[L'IMAGE EST AFFICHÉE AU FORMAT 16:9]**

- Le câble AV est raccordé à l'appareil photo.
	- $\rightarrow$  Appuyez sur [MENU/SET] pour supprimer immédiatement ce message.
	- $\rightarrow$  Sélectionnez [FORMAT TV] dans le menu [CONFIG.] pour modifier le format TV. ([P27](#page-26-1))
- Ce message apparaît également lorsque le câble de connexion USB est raccordé uniquement à l'appareil photo. Dans ce cas, raccordez l'autre extrémité du câble de connexion USB à un ordinateur ou à une imprimante. [\(P96](#page-95-0), [99\)](#page-98-0)

## **[IMPRIMANTE OCCUPÉE]/[VÉRIFIER L'IMPRIMANTE]**

- L'imprimante ne peut pas imprimer.
	- $\rightarrow$  Vérifiez l'imprimante.

## **[LA BATTERIE EST ÉPUISÉE]**

- Le niveau de charge de la batterie est faible.
	- $\rightarrow$  Chargez la batterie.

## **[CETTE BATTERIE NE PEUT PAS ÊTRE UTILISÉE]**

- La batterie n'est pas reconnue par l'appareil photo.
	- $\rightarrow$  Utilisez une batterie originale Panasonic. Si ce message s'affiche alors que vous utilisez une batterie originale Panasonic, prenez contact avec votre revendeur ou le SAV le plus proche.
- La batterie n'est pas reconnue car sa borne est sale.
	- $\rightarrow$  Retirez la saleté ou autre de la borne.

## <span id="page-117-0"></span>**Guide de dépannage**

Essayez d'abord les procédures suivantes ([P118](#page-117-0)[-126](#page-125-0)).

## Si cela ne règle pas le problème, **il sera peut-être amoindri si vous sélectionnez [RESTAURER] ([P26\)](#page-25-0) dans le menu [CONFIG.] lorsque vous prendrez des photos.**

## **Pile et alimentation**

## **L'appareil photo ne fonctionne pas même après sa mise sous tension.**

- La batterie est-elle insérée correctement ? [\(P14](#page-13-0))
- La charge de la batterie est épuisée.

## **L'écran LCD s'éteint alors que l'appareil photo est sous tension.**

- Le mode [ÉNERGIE] [\(P26](#page-25-1)) est-il activé ?
- $\rightarrow$  Enfoncez le déclencheur à mi-course pour annuler ce mode.
- La charge de la batterie est épuisée.

## **L'appareil photo se met hors tension peu après sa mise sous tension.**

- La charge de la batterie est épuisée.
- Si vous laissez l'appareil sous tension, la batterie va se décharger.
	- $\rightarrow$  Mettez régulièrement l'appareil hors tension à l'aide du mode [ÉNERGIE] [\(P26\)](#page-25-1), etc.

## **Le témoin [CHARGE] clignote.**

- La température de la batterie est-elle trop basse ou trop élevée ? Le cas échéant, la batterie peut mettre plus de temps à se recharger, ou ne se recharger que partiellement.
- Les bornes du chargeur ou de la batterie sont-elles sales ?
	- $\rightarrow$  Essuyez la saleté à l'aide d'un chiffon sec.

## **Prise de vue**

## **Aucun photo n'est enregistrée.**

- Le mode est-il bien défini ? ([P20](#page-19-0))
- Y a-t-il de l'espace libre dans la mémoire intégrée ou sur la carte mémoire ?
	- $\rightarrow$  Avant d'enregistrer, supprimez quelques photos. ([P40](#page-39-0))

## **Les photos enregistrées sont pâles.**

- La photo peut apparaître blanchâtre en cas de saleté, comme des empreintes de doigt sur l'objectif.
	- $\rightarrow$  Si l'objectif est sale, mettez l'appareil photo sous tension, éjectez le barillet d'objectif [\(P9](#page-8-0)), puis essuyez doucement la surface de l'objectif avec un chiffon doux et sec.

## **La périphérie des photos prises est sombre.**

- La photo a-t-elle été prise de près avec le flash alors que le zoom se trouvait près de [W]  $(1\times)$  ?
	- $\rightarrow$  Faites un léger zoom avant, puis prenez les photos. [\(P35\)](#page-34-0)

## **La photo enregistrée est trop lumineuse ou trop sombre.**

 $\rightarrow$  Assurez-vous que l'exposition est correctement compensée. ([P51](#page-50-0))

## **2 ou 3 photos sont prises simultanément.**

 $\rightarrow$  Sélectionnez un autre réglage que [RAFALE RAPIDE] ([P59\)](#page-58-0), [RAFALE FLASH] [\(P59](#page-58-0)) en mode de scène ou placez [RAFALE] [\(P76](#page-75-0)) sur [NON].

## **La mise au point sur le sujet n'est pas bonne.**

- La plage de mise au point varie selon le mode d'enregistrement.
	- $\rightarrow$  Réglez le mode d'enregistrement adéquat suivant la distance du suiet.
- Le sujet est-il à l'extérieur de la plage de mise au point ? [\(P29](#page-28-0), [32,](#page-31-0) [49](#page-48-0))
- Avez-vous tremblé lors de la prise de vue ? [\(P34](#page-33-0))

## **La photo enregistrée est floue.**

- $\rightarrow$  Comme la vitesse d'obturation ralentit lorsque les photos sont prises dans un endroit sombre, tenez l'appareil fermement à deux mains pour prendre les photos. ([P28](#page-27-0))
- $\rightarrow$  Pour prendre des photos en utilisant la vitesse d'obturation lente, utilisez un trépied ou le retardateur. ([P50\)](#page-49-0)
- $\rightarrow$  Lorsque vous n'utilisez pas le zoom numérique, réglez-le sur [NON] et la sensibilité sur [i.AUTO]. ([P71\)](#page-70-1)

#### **La photo enregistrée n'est pas nette. Il y a du bruit sur la photo.**

- La sensibilité ISO est-elle élevée ou la vitesse d'obturation est-elle lente ? (Lorsqu'elle est réglée sur [i.AUTO], la sensibilité ISO augmente dans les situations en intérieur et d'autres situations de prises de vues.)
	- $\rightarrow$  Réduisez la sensibilité ISO. [\(P71](#page-70-1))
	- $\rightarrow$  Réglez [MODE COULEUR] sur [NATUREL]. ([P77\)](#page-76-0)
	- $\rightarrow$  Renforcez la lumière ambiante.
- En mode [HAUTE SENS.], [RAFALE RAPIDE] et [RAFALE FLASH], la résolution de l'image enregistrée diminue légèrement en raison de la grande sensibilité du traitement. Il ne s'agit pas d'un mauvais fonctionnement.

## **La luminosité ou la teinte de la photo enregistrée est différente de la vraie scène.**

• Si vous enregistrez sous une lumière fluorescente, il se peut que la luminosité ou la teinte change légèrement lorsque la vitesse d'obturation est élevée. Cela est dû aux caractéristiques de la lumière fluorescente. Ce qui est tout à fait normal.

#### **Une ligne verticale rougeâtre (du moirage) apparaît sur l'écran LCD pendant la prise de la photo.**

• C'est une caractéristique des capteurs CCD qui apparaît lorsqu'une partie du sujet est fortement éclairée. Il peut y avoir des inégalités autour du sujet, mais cela n'est pas un dysfonctionnement. Elles sont enregistrées sur les images animées mais pas sur les images fixes.

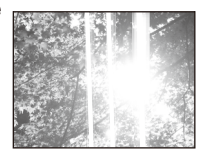

• Nous vous recommandons de prendre les photos en évitant d'exposer l'écran à la lumière du soleil ou à toute autre source de lumière puissante.

## **L'enregistrement des images animées s'arrête en cours d'exécution.**

- Selon le type de carte, il est possible que l'enregistrement s'interrompe au milieu du processus.
	- $\rightarrow$  Lorsque vous réglez la qualité d'image sur [WVGA] ou [VGA], nous vous recommandons d'utiliser des cartes haute vitesse dont l'emballage indique « 10 Mo/s » ou plus.
	- $\rightarrow$  Si l'enregistrement s'arrête alors que vous utilisez pourtant une carte de 10 Mo/s ou plus rapide, cela signifie que la vitesse d'écriture des données a diminué. Nous vous recommandons de faire une copie de secours des données et de formater ([P27\)](#page-26-0) la carte.
- Cet appareil ne prend pas en charge l'enregistrement d'images animées sur les cartes MultiMediaCards.

**Il se peut que l'image enregistrée soit déformée, ou qu'il y ait des couleurs non fidèles à la réalité autour du sujet.**

• Il se peut que le sujet soit légèrement déformé ou que les bords soient colorés, suivant le taux d'agrandissement du zoom, en raison des caractéristiques de l'objectif. Il se peut aussi que la périphérie de l'image semblent déformée, car l'effet de perspective est accentué lors de l'utilisation d'un grand angle. Il ne s'agit pas d'un mauvais fonctionnement.

## **Écran LCD**

## **L'écran LCD s'éteint alors que l'appareil photo est sous tension.**

• Lorsque l'appareil photo reste inutilisé pendant un moment, [ÉNERGIE] s'active. [\(P26](#page-25-1)) [Cela ne se produit pas lors de l'utilisation de l'adaptateur secteur (en option).] Si le niveau de charge de la pile est faible, il se peut que le flash mette plus de temps à se charger et que le temps pendant lequel l'écran LCD est éteint devienne plus long.

#### **Il se peut que l'écran LCD devienne sombre pendant l'utilisation.**

- L'appareil photo se charge automatiquement pour l'enregistrement avec flash et il peut assombrir l'écran LCD pour rendre la charge plus efficace. L'écran peut devenir sombre dans les cas suivants;
	- Juste après avoir allumé l'appareil photo
	- Juste après avoir réglé le mode d'enregistrement

- Lors du réglage du zoom ou lorsque l'appareil photo est pointé vers le côté sombre L'écran LCD se rallume pour revenir en condition d'attente d'enregistrement après la charge du flash.

#### **L'écran LCD devient plus sombre ou plus lumineux pendant un moment.**

- Ce phénomène se produit lorsque le déclencheur est enfoncé à mi-course pour régler la valeur d'ouverture, mais il n'affecte pas les photos enregistrées.
- Ce phénomène se produit aussi si la luminosité change lorsque l'appareil photo fait un zoom ou est déplacé. Cela n'est pas un dysfonctionnement mais découle de l'ouverture automatique de l'objectif sur l'appareil photo.

#### **L'écran LCD scintille en intérieur.**

• Il est possible que l'écran LCD scintille pendant quelques secondes suivant la mise sous tension de l'appareil en intérieur sous des lampes fluorescentes. Il ne s'agit pas d'un mauvais fonctionnement.

#### **Des points noirs, rouges, bleus et verts apparaissent sur l'écran LCD.**

• Il ne s'agit pas d'un mauvais fonctionnement. Ces pixels n'ont aucun effet sur les photos enregistrées.

#### **Du bruit vidéo apparaît sur l'écran LCD.**

• Dans les endroits sombres, du bruit vidéo peut apparaître pour maintenir la luminosité de l'écran LCD. Cela n'a aucun effet sur les photos enregistrées.

#### **Des couleurs irrégulières apparaissent sur l'écran LCD.**

• Les couleurs peuvent devenir irrégulières sur l'écran LCD si vous appuyez trop fort dessus.

#### **Flash**

## **Le flash ne se déclenche pas.**

- Le réglage du flash est-il défini sur Toujours désactivé [ $\circledast$ ]?
	- $\rightarrow$  Modifiez le réglage du flash. ([P44\)](#page-43-0)
- Le mode de flash n'est pas disponible lorsque l'option [RAFALE] ([P76](#page-75-0)) du menu [ENR.] est réglée.
- Suivant le mode de scène, il se peut que le flash ne soit pas disponible. ([P46](#page-45-0))

## **Le flash est activé plusieurs fois.**

- Le flash se déclenche deux fois lorsque la réduction des yeux rouges ([P45\)](#page-44-0) est réglée.
- [RAFALE FLASH] [\(P59](#page-58-1)) a-t-il été réglé en mode de scène ?

## **Lecture**

## **La photo en cours de lecture est pivotée et ne s'affiche pas dans le sens prévu.**

• Utilisez [TOURNER]. ([P90\)](#page-89-0).

## **La photo n'est pas lue.**

- Le sélecteur d'enregistrement/lecture est-il réglé sur la lecture [5] ? ([P20](#page-19-0))
- Une photo est-elle enregistrée dans la mémoire intégrée ou sur la carte mémoire ?
	- $\rightarrow$  Les photos enregistrées dans la mémoire intégrée apparaissent lorsque aucune carte n'est insérée. Les données d'image enregistrées sur la carte mémoire apparaissent lorsqu'une carte est insérée.
- S'agit-il d'une photo dont le nom de fichier a été modifié sur un ordinateur ? Le cas échéant, la lecture n'est pas possible sur cet appareil.

## **Les photos enregistrées ne s'affichent pas.**

• Est-ce que [LECT. FAV.] a été spécifié pour la lecture ?

 $\rightarrow$  Changez pour [LECT. NORMALE]. [\(P21](#page-20-0))

## **[—] s'affiche au lieu des numéros de dossier et de fichier, et l'écran devient noir.**

- S'agit-il d'une photo non standard, d'une photo qui a été éditée sur un ordinateur, ou d'une photo prise sur un appareil photo numérique de marque différente ?
- Avez-vous retiré la batterie immédiatement après la prise de la photo, ou avez-vous pris la photo alors que la charge de la batterie était faible ?
	- $\rightarrow$  Formatez la carte pour supprimer les photos mentionnées ci-dessus. ([P27\)](#page-26-0) (Les autres photos seront aussi supprimées et irrécupérables. Par conséquent, veuillez vérifier avant de formater.)

#### **Lors d'une recherche par calendrier, les photos s'affichent à des dates différentes des véritables dates où elles ont été prises.**

- L'horloge est-elle correctement configurée dans l'appareil photo ? ([P18](#page-17-0))
- Lorsque vous cherchez des photos éditées sur un ordinateur ou prises sur un autre appareil, il se peut qu'elles s'affichent sous une date différente des véritables dates où elles ont été prises.

#### **Des points ronds blancs semblables à des bulles de savon apparaissent sur la photo enregistrée.**

• Si vous utilisez le flash pour prendre une photo dans un endroit sombre ou à l'intérieur, il risque de refléter les particules de poussière présentes dans l'air et de faire apparaître des points ronds blancs sur la photo. Il ne s'agit pas d'un mauvais fonctionnement.

Pour preuve, le nombre de points ronds blancs et leur position varient d'une photo à une autre.

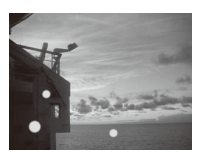

## **[LA VIGNETTE EST AFFICHÉE] apparaît sur l'écran.**

• S'agit-il d'une photo qui a été enregistrée sur un autre appareil ? Le cas échéant, il se peut que ces photos s'affichent avec une qualité d'image inférieure.

#### **Un son de déclic est enregistré sur les images animées.**

• Cet appareil règle automatiquement l'ouverture lors de l'enregistrement d'images animées. Dans ce cas l'appareil émet un son de déclic qui peut être enregistré sur les images animées. Il ne s'agit pas d'un mauvais fonctionnement.

## **Téléviseur, ordinateur et imprimante**

#### **La photo ne s'affiche pas sur le téléviseur.**

- L'appareil photo est-il correctement raccordé au téléviseur ?
	- $\rightarrow$  Réglez le mode d'entrée vidéo sur le téléviseur. ([P105\)](#page-104-0)

#### **Les zones d'affichage sur l'écran du téléviseur et l'écran LCD de l'appareil diffèrent.**

• Suivant le modèle de téléviseur, il se peut que l'image soit allongée horizontalement ou verticalement, ou qu'elle s'affiche avec les bords coupés.

## **Il n'est pas possible de lire les images animées sur un téléviseur.**

- Essayez-vous de lire des images animées en insérant directement la carte dans l'emplacement pour carte du téléviseur ?
	- $\rightarrow$  Raccordez l'appareil photo au téléviseur avec le câble AV, puis faites la lecture des images animées sur l'appareil photo. [\(P83](#page-82-2), [105](#page-104-0))

## **La taille de la photo ne correspond pas à celle de l'écran du téléviseur.**

• Vérifiez le paramètre [FORMAT TV] sur cet appareil. ([P27\)](#page-26-1)

#### **Il n'est pas possible de transférer la photo lorsque l'appareil photo est raccordé à un ordinateur.**

- L'appareil photo est-il correctement raccordé à l'ordinateur ?
- L'ordinateur reconnaît-il l'appareil photo ?
	- $\rightarrow$  Sélectionnez [PC] lors du raccordement. [\(P97](#page-96-0))

## **L'ordinateur ne reconnaît pas la carte. (La mémoire intégrée est reconnue.)**

 $\rightarrow$  Débranchez le câble de connexion USB. Rebranchez-le alors que la carte est insérée dans l'appareil photo.

#### **Il n'est pas possible d'imprimer la photo lorsque l'appareil photo est raccordé à une imprimante.**

- L'appareil photo est-il correctement raccordé à l'imprimante ?
- Il n'est pas possible d'imprimer les photos à l'aide d'une imprimante qui ne prend pas en charge PictBridge.
	- → Sélectionnez [PictBridge (PTP)] lors du raccordement. ([P100](#page-99-0))

## **Les extrémités des photos sont coupées à l'impression.**

- $\rightarrow$  Lorsque vous utilisez une imprimante dotée d'une fonction de cadrage ou d'impression sans marge, annulez cette fonction avant d'imprimer. (Pour plus de détails, reportez-vous au manuel d'utilisation de l'imprimante.)
- $\rightarrow$  Lorsque vous faites imprimer vos photos dans une boutique de développement photo, demandez si on y imprime les photos de format 16:9.

## **Une langue incompréhensible a été sélectionnée par erreur.**

 $\rightarrow$  Appuyez sur [MENU/SET], sélectionnez l'icône du menu [CONFIG.] [ $\sqrt{2}$ ], puis sélectionnez l'icône [e] pour définir la langue souhaitée. ([P27\)](#page-26-2)

#### **Lorsque le déclencheur est enfoncé à mi-course, une lampe rouge s'allume parfois.**

• Dans les endroits sombres, la lampe d'assistance à la mise au point automatique ([P78](#page-77-0)) s'allume en rouge pour faciliter la mise au point sur le sujet.

## **La lampe d'assistance à la mise au point automatique ne s'allume pas.**

- [LAMPE ASS. AF] est-il réglé sur [OUI] dans le menu [ENR.] ? [\(P78](#page-77-0))
- La lampe d'assistance à la mise au point automatique ne s'allume pas dans les endroits lumineux.

#### **L'appareil photo devient chaud.**

• Il se peut que la surface de l'appareil photo devienne chaude pendant l'utilisation. Cela n'affecte ni le fonctionnement, ni la qualité de l'appareil photo.

## **L'objectif produit un bruit.**

• Lorsque la luminosité change brusquement à la suite d'un zoom, d'un mouvement de l'appareil ou pour toute autre raison, l'objectif peut produire un bruit et la photo affichée peut être fortement modifiée ; toutefois, les photos enregistrées ne sont pas affectées. Le bruit est produit par le réglage automatique de l'ouverture, ce qui est tout à fait normal. Ce qui est tout à fait normal.

#### **L'horloge est réinitialisée.**

- Si l'appareil photo n'a pas été utilisé pendant un certain temps, le réglage de l'horloge peut s'être réinitialisé.
	- → Si le message [VEUILLEZ RÉGLER L'HEURE] s'affiche, procédez au réglage de l'horloge. ([P18\)](#page-17-0) Si vous prenez une photo avant de régler l'horloge, l'indication [0:00 0. 0. 0] est enregistrée.

#### **Lorsque les photos sont prises avec le zoom, l'image est légèrement déformée et les zones autour du sujet contiennent des couleurs qui ne correspondent pas à la réalité.**

• Il se peut que le sujet soit légèrement déformé ou que les bords soient colorés, suivant le taux d'agrandissement du zoom, mais il ne s'agit pas d'un dysfonctionnement.

## **Le zoom s'arrête instantanément.**

• Lors de l'utilisation du zoom optique supplémentaire, l'action de zoom s'arrête temporairement près de [W]. Il ne s'agit pas d'un mauvais fonctionnement.

#### **Les numéros de fichier ne sont pas créés dans l'ordre.**

• Pour certaines opérations, les photos sont enregistrées dans des dossiers de numéros différents. ([P98\)](#page-97-0)

#### **Les numéros de fichier sont enregistrés en ordre croissant.**

• Si vous insérez ou retirez la batterie sans avoir d'abord éteint l'appareil photo, les numéros de dossier et de fichier pour les photos prises ne seront pas stockés en mémoire. Lorsque vous remettrez l'appareil sous tension et prendrez des photos, il se peut qu'elles soient stockées avec des numéros de fichier qui auraient dû être attribués aux photos précédentes.

#### **[ÂGE] ne s'affiche pas correctement.**

• Vérifiez les réglages d'horloge ([P18](#page-17-0)) et de date de naissance ([P57](#page-56-0), [58\)](#page-57-0).

#### **Le barillet de l'objectif est rentré.**

• Le barillet de l'objectif se rétracte environ 15 secondes après que l'appareil soit passé du mode d'enregistrement au mode de lecture.

#### **Si l'appareil est laissé tel quel pendant un certain temps, [MODE DÉMO] redémarre soudainement.**

<span id="page-125-0"></span>• Il s'agit d'une démonstration automatique pour présenter cet appareil. Appuyez sur une touche pour revenir à l'écran précédent.

## **Nombre de photos enregistrables et durée d'enregistrement disponible**

- Le nombre de photos enregistrables et la durée d'enregistrement disponible sont approximatifs. (Ces données varient selon les conditions d'enregistrement et le type de carte mémoire.)
- Le nombre de photos enregistrables et le temps d'enregistrement disponible varient d'un sujet à l'autre.

■ Nombre de photos enregistrables (<sup>\*1</sup>DMC-FS42, <sup>\*2</sup>DMC-FS4)

| Taille de la<br>photo                                |        | 4:3 $[10M]^{1/1}$<br>$(3648 \times 2736)$<br>pixels) |              | 4:3 $[8M]^{*2}$<br>$(3264 \times 2448)$<br>pixels) |              | 4:3 [5M 卫]<br>$(2560 \times 1920)$<br>pixels) |              | 4:3 [3M $\boxed{2}$ ]<br>$(2048 \times 1536)$<br>pixels) |              |
|------------------------------------------------------|--------|------------------------------------------------------|--------------|----------------------------------------------------|--------------|-----------------------------------------------|--------------|----------------------------------------------------------|--------------|
| Qualité                                              |        | ÷                                                    | $\mathbf{r}$ | ≓÷                                                 | $\mathbf{z}$ | ÷                                             | $\mathbf{z}$ | ÷                                                        | $\mathbf{r}$ |
| Mémoire<br>intégrée<br>(environ 50<br>M <sub>O</sub> |        | 9                                                    | 20           | 12                                                 | 25           | 20                                            | 40           | 31                                                       | 62           |
| Carte                                                | 32 Mo  | 5                                                    | 11           | 6                                                  | 14           | 11                                            | 23           | 18                                                       | 36           |
|                                                      | 64 Mo  | 11                                                   | 24           | 14                                                 | 30           | 24                                            | 48           | 38                                                       | 75           |
|                                                      | 128 Mo | 24                                                   | 49           | 30                                                 | 61           | 50                                            | 99           | 78                                                       | 150          |
|                                                      | 256 Mo | 48                                                   | 97           | 61                                                 | 120          | 98                                            | 190          | 150                                                      | 290          |
|                                                      | 512 Mo | 97                                                   | 190          | 120                                                | 240          | 195                                           | 380          | 300                                                      | 590          |
|                                                      | 1 Go   | 195                                                  | 380          | 240                                                | 480          | 390                                           | 770          | 600                                                      | 1180         |
|                                                      | 2 Go   | 390                                                  | 770          | 490                                                | 970          | 790                                           | 1530         | 1220                                                     | 2360         |
|                                                      | 4 Go   | 770                                                  | 1520         | 970                                                | 1910         | 1560                                          | 3010         | 2410                                                     | 4640         |
|                                                      | 6 Go   | 1180                                                 | 2320         | 1470                                               | 2910         | 2380                                          | 4580         | 3660                                                     | 7050         |
|                                                      | 8 Go   | 1580                                                 | 3100         | 1980                                               | 3890         | 3180                                          | 6130         | 4910                                                     | 9440         |
|                                                      | 12 Go  | 2380                                                 | 4680         | 2980                                               | 5880         | 4810                                          | 9260         | 7400                                                     | 14240        |
|                                                      | 16 Go  | 3180                                                 | 6250         | 3980                                               | 7840         | 6410                                          | 12350        | 9880                                                     | 19000        |
|                                                      | 32 Go  | 6390                                                 | 12540        | 7990                                               | 15730        | 12870                                         | 24780        | 19820                                                    | 38120        |

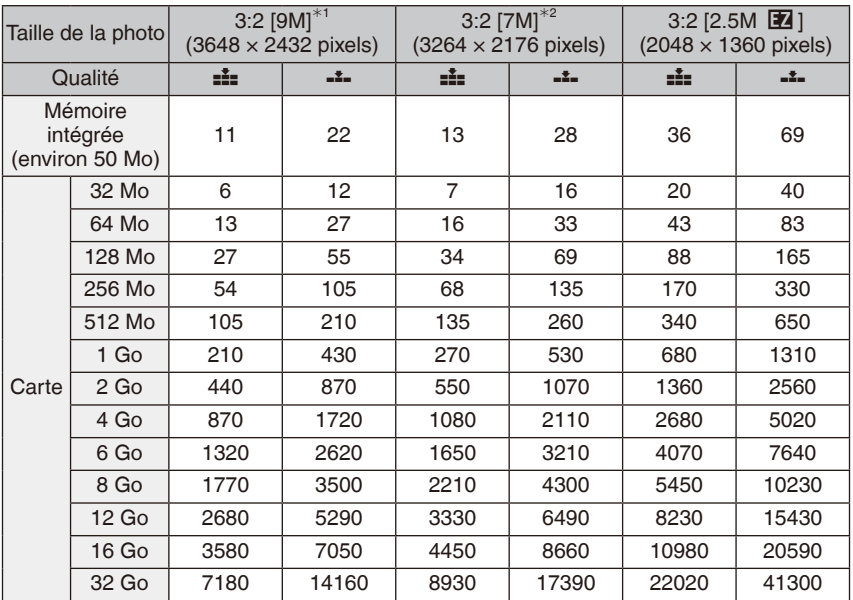

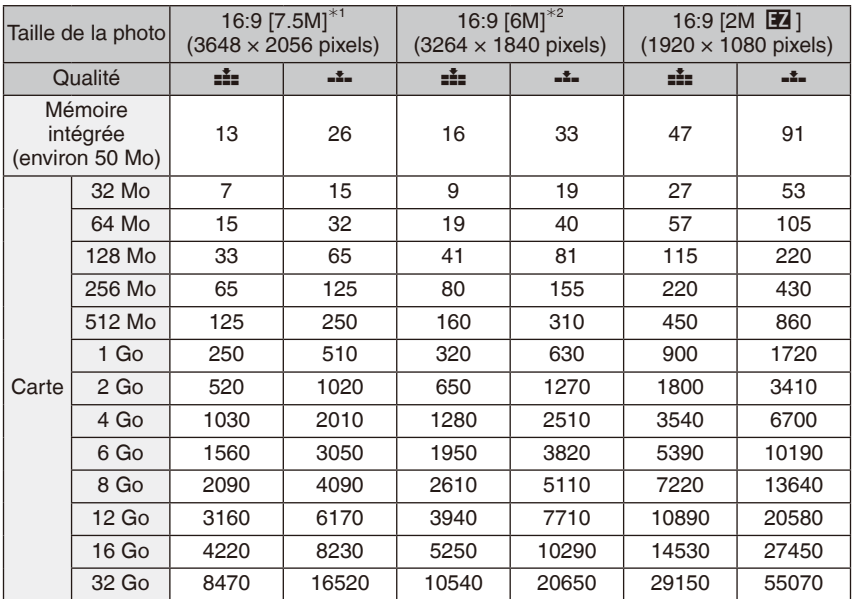

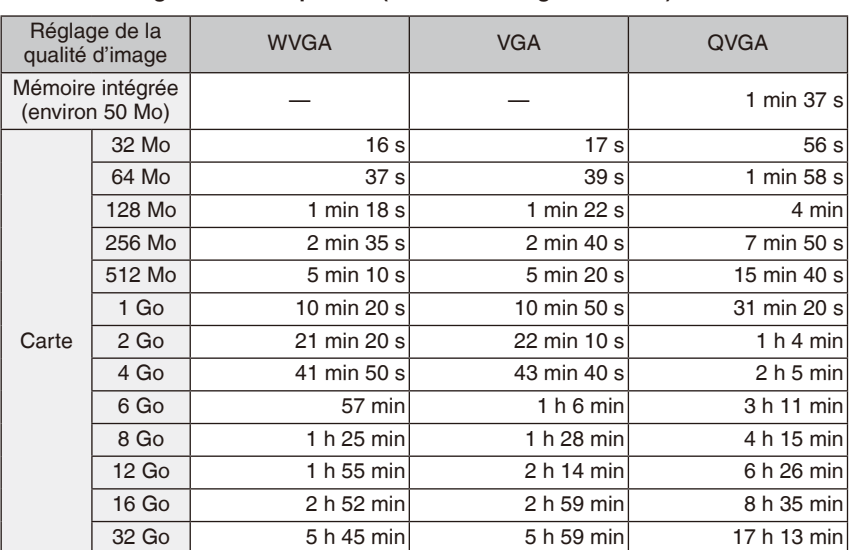

## **Durée d'enregistrement disponible (en mode d'images animées)** ■

(DMC-FS42P/DMC-FS4P/DMC-FS42PC/DMC-FS4PC/DMC-FS42PU/DMC-FS4PU/DMC-FS42GC/DMC-FS4GC/DMC-FS42GJ/DMC-FS4GJ/DMC-FS42GN/DMC-FS4GN)

- Le volume des images animées est limité à 2 Go par session d'enregistrement. La durée d'enregistrement disponible est affichée à l'écran seulement jusqu'à 2 Go.
- (DMC-FS42PR/DMC-FS4PR/DMC-FS42EF/DMC-FS4EF/DMC-FS42EB/DMC-FS4EB)
- Le volume des images animées est limité à 15 minutes par session d'enregistrement. La durée d'enregistrement disponible maximale qui s'affiche sur l'écran est de 15 minutes seulement.

## **Remarque**

- Le nombre de photos enregistrables et la durée d'enregistrement disponible ne peuvent pas être affichés en ordre inverse sur l'écran LCD.
- Cet appareil ne prend pas en charge l'enregistrement d'images animées sur les cartes MultiMediaCards.
- Le zoom optique extra est inopérant dans les modes [HAUTE SENS.], [RAFALE RAPIDE] et [RAFALE FLASH], de sorte que la taille d'image pour [EZ] ne s'affiche pas.